# 北海道開発局における 電子納品に関する手引き (案)

## 【 業務編 】

平成 29 年 4 月

第 6 版

北 海 道 開 発 局

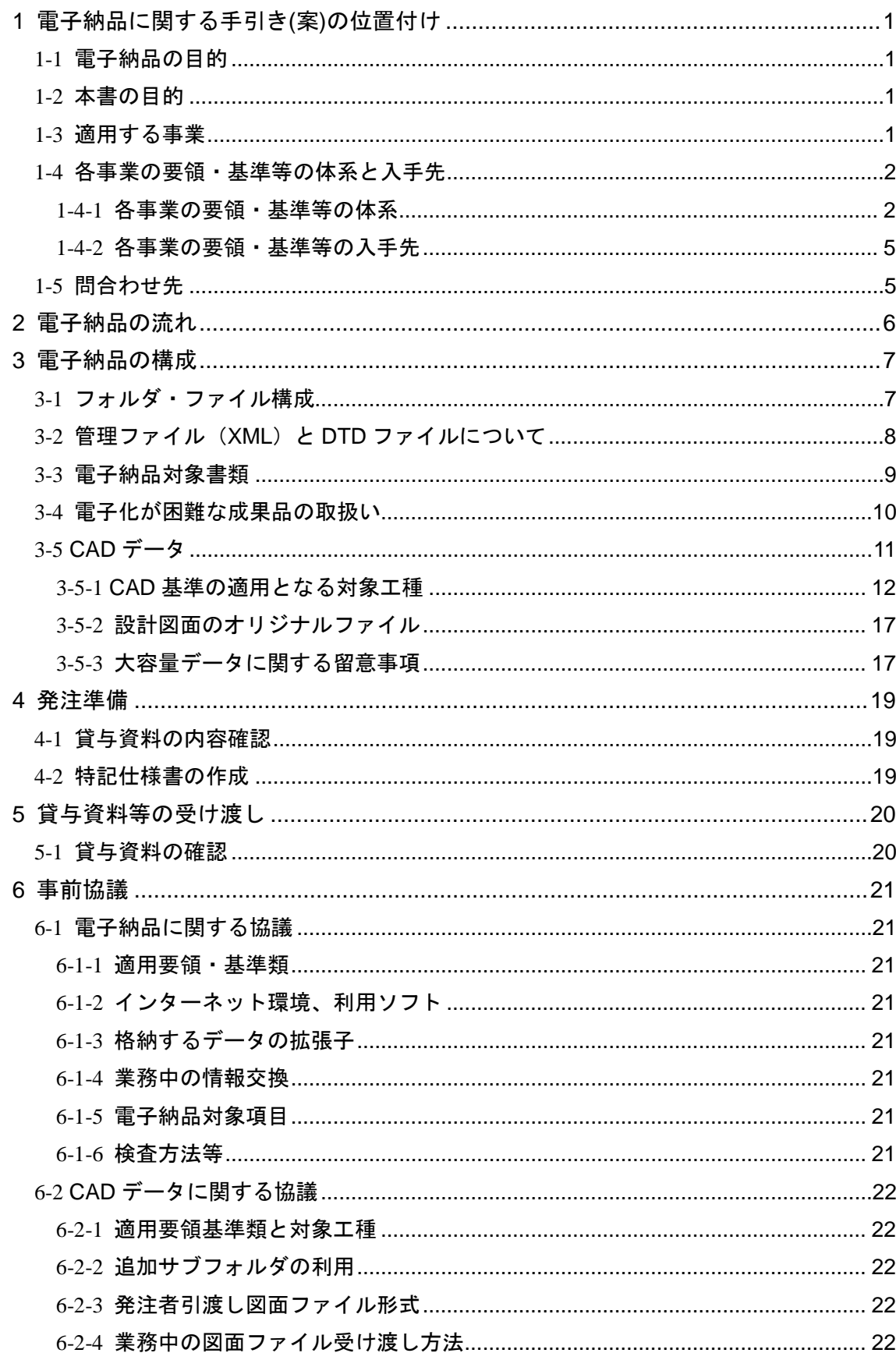

目次

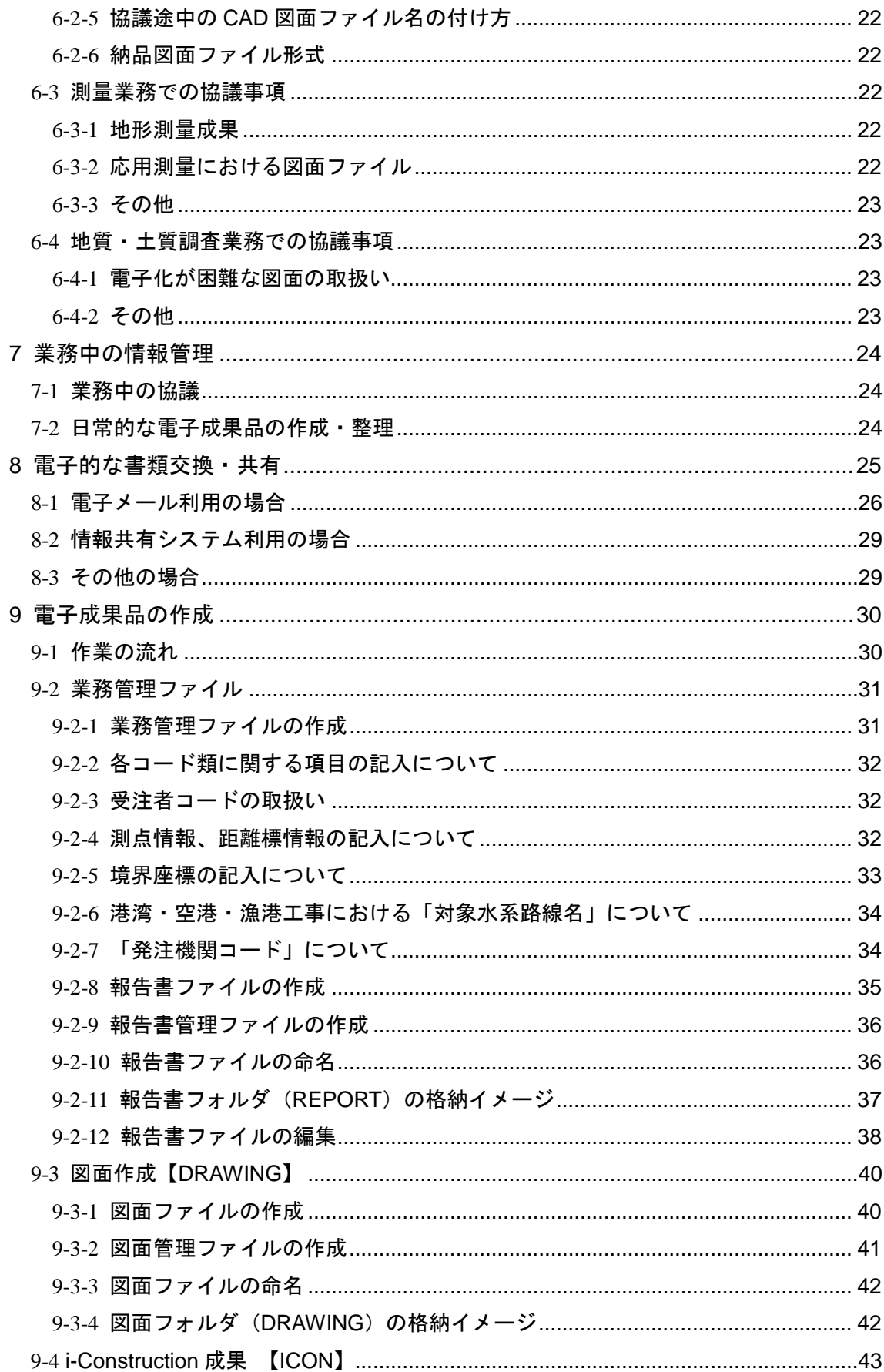

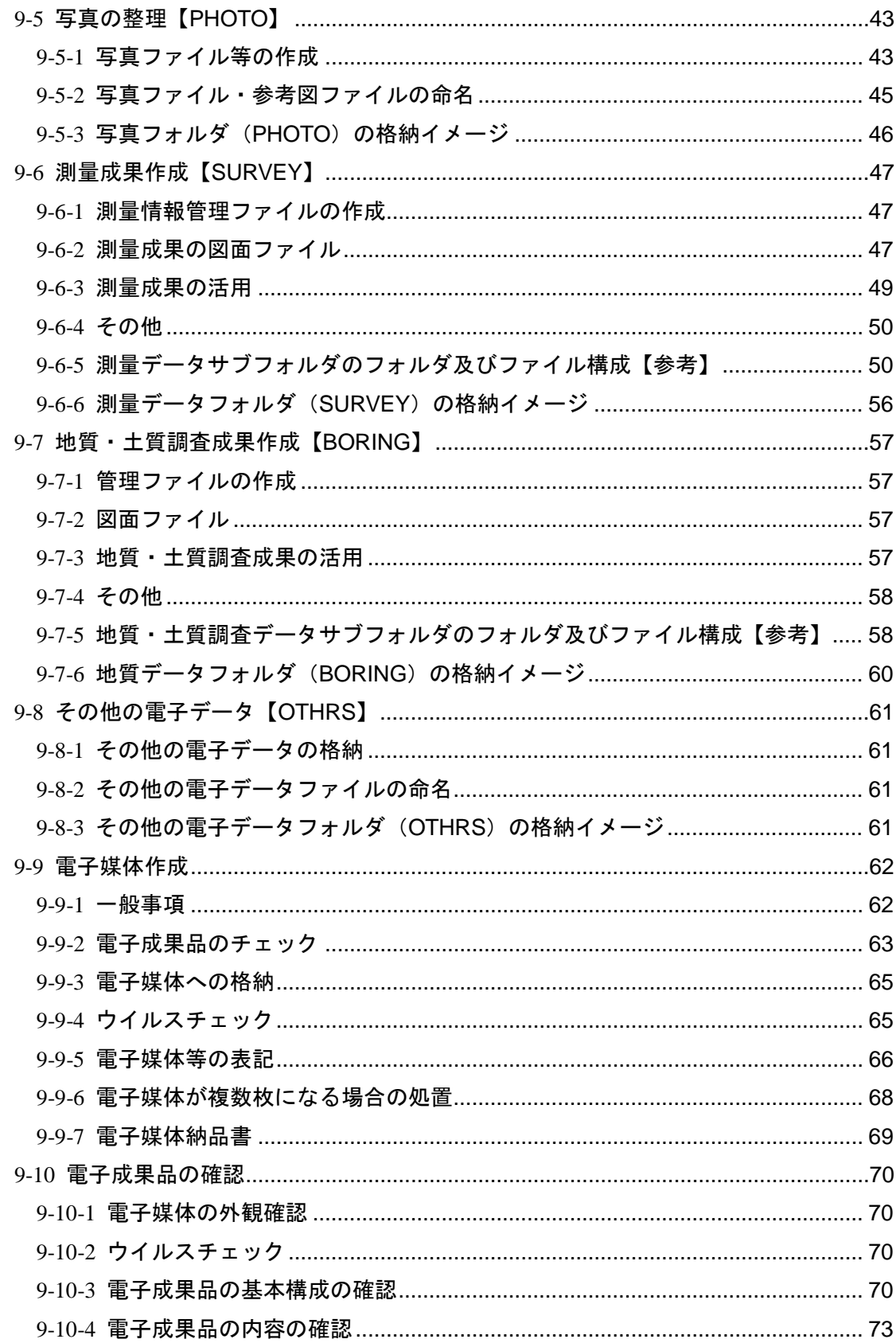

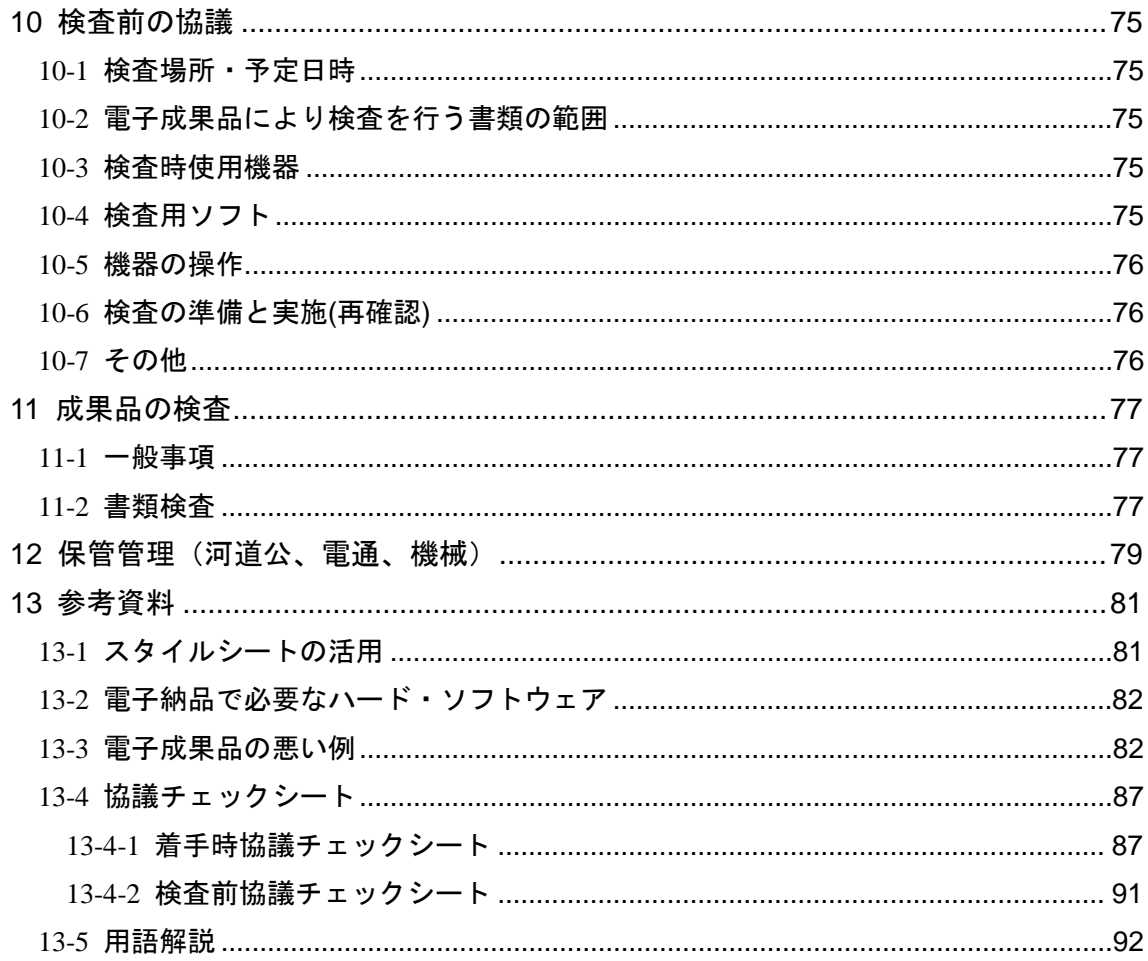

## <span id="page-5-0"></span>1 電子納品に関する手引き(案)の位置付け

## <span id="page-5-1"></span>1-1 電子納品の目的

設計等業務及び工事完成図書の成果品は、納品された後もその施設等の整備や補修、 機能向上、危機管理、更新などライフサイクルの間に図面等の成果品を利活用すること で業務の効率化が期待できます。これらの利活用を容易にするために、統一したルール で成果品を電子化し、関係者間での情報の共有利用や受発注者双方の業務効率化の実現 を図るため、電子データの標準化や成果品の作成方法などを、要領(案)・基準(案) により定めています。

電子納品では、電子データで情報を蓄積し、交換することによって、再利用や検索が 容易となります。また、成果品の保管においても、これまでの紙ベースによる保管のよ うに膨大なスペースを必要としません。電子納品が円滑に進められれば、受発注者共に、 将来にわたってそのメリットが大きく現れてくるでしょう。

## <span id="page-5-2"></span>1-2 本書の目的

「北海道開発局における電子納品に関する手引き(案)【業務編】」(以下、「手引 き【業務編】」といいます。)は、北海道開発局で実施する業務において、電子納品を 円滑に実施するために、対象範囲、適用基準類、事前協議、電子成果品の作成、検査等 で留意すべき事項等を示したものです。

手引き【業務編】は、北海道開発局での独自の運用等を記載しており、電子納品にあ たって手引き【業務編】に記載がない項目については、既に策定されている国土交通省、 農林水産省の各種要領(案)・基準(案)、ガイドライン(案)をご参照ください。

基本的には各省庁・各事業の要領(案)・基準(案)を踏襲していますが、北海道開 発局での独自運用・方針等の箇所には、赤枠で囲んで明示しています。

なお、工事の電子納品にあたっては、別途、「北海道開発局における電子納品に関す る手引き(案)【工事編】」(以下、「手引き【工事編】」といいます。)が策定され ていますのでご参照ください。

1-3 適用する事業

<span id="page-5-3"></span>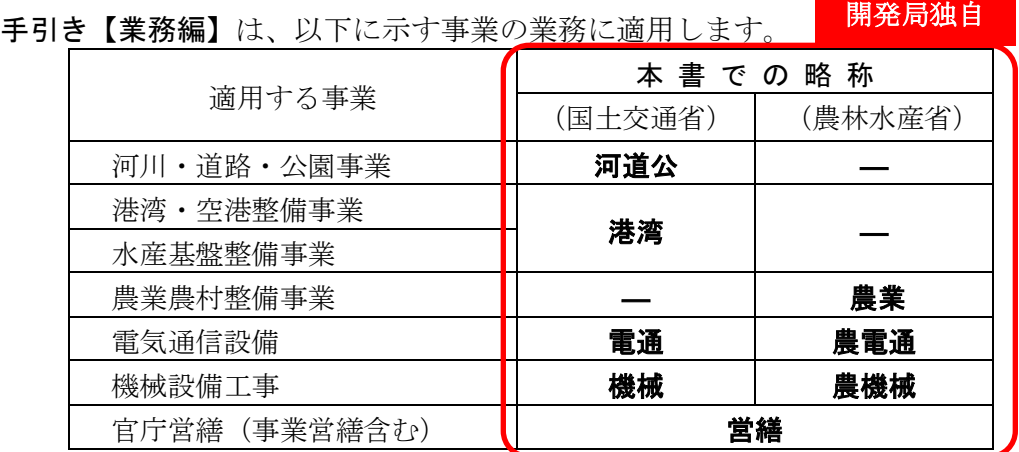

なお、用地、管理関係業務に適用する事業については、受発注者間の協議で決めるこ ととします。

## <span id="page-6-1"></span><span id="page-6-0"></span>1-4 各事業の要領・基準等の体系と入手先

#### 1-4-1 各事業の要領・基準等の体系

国土交通省・農林水産省で定めている各種要領・基準・ガイドライン(案)等と適 用する事業を表 [1-1](#page-6-2) に示します。以下、これらの要領·基準·ガイドライン(案)等 は、表 [1-1](#page-6-2)にある統一的な略称にて記述します。

北海道開発局が発注する土木設計業務等において、仕様書(設計業務共通仕様書、 測量調査・地質土質調査仕様書)等及び特記仕様書において規定される成果品につい ては、各事業で定めている「納品要領」を適用します。

<span id="page-6-2"></span>

|            |                                                                |                    |                    |         | 国土交通省     |           |         | 農林水産省       |             |
|------------|----------------------------------------------------------------|--------------------|--------------------|---------|-----------|-----------|---------|-------------|-------------|
| 本書での<br>略称 | 名称                                                             |                    | 港<br>湾             | 電<br>通  | 機<br>械    | 営<br>繕    | 農<br>業  | 農<br>電<br>通 | 農<br>機<br>械 |
|            | 土木設計業務等の電子納品要領                                                 | $\Omega$           | $\Omega$           |         |           |           |         |             |             |
|            | 土木設計業務等の電子納品要領 電気通信設備編                                         |                    |                    | $\circ$ |           |           |         |             |             |
|            | 土木設計業務等の電子納品要領 機械設備工事編                                         |                    |                    |         | $\circ$   |           |         |             |             |
|            | 建築設計業務等電子納品要領                                                  |                    |                    |         |           | O         |         |             |             |
|            | 地質·土質調査成果電子納品要領                                                | O                  | O                  | $\circ$ | $\circ$   | $O^*$     |         |             |             |
| 納品要領       | 測量成果電子納品要領                                                     | O                  | O                  | O       |           | $O$ $O^*$ |         |             |             |
|            | 土木設計業務等の電子納品等要領(案)(農水省版)                                       |                    |                    |         |           |           | $\circ$ |             |             |
|            | 土木設計業務等の電子納品等要領(案) 機械設備工事編(農水省版)                               |                    |                    |         |           |           |         | O           |             |
|            | 土木設計業務等の電子納品等要領(案) 電気通信設備編(農水省版)                               |                    |                    |         |           |           |         |             | $\circ$     |
|            | 地質·土質調査成果電子納品要領(案)(農水省版)                                       |                    |                    |         |           |           | O       | $\circ$     | $\circ$     |
|            | 測量成果電子納品要領(案)(農水省版)                                            |                    |                    |         |           |           | О       | $\circ$     | $\circ$     |
|            | CAD製図基準                                                        | O                  | O                  |         |           |           |         |             |             |
|            | CAD製図基準 電気通信設備編                                                |                    |                    | O       |           |           |         |             |             |
|            | CAD製図基準 機械設備工事編                                                |                    |                    |         | O         |           |         |             |             |
| CAD基準      | 建築工事設計図書作成基準                                                   |                    |                    |         |           | O         |         |             |             |
|            | 建築設備工事設計図書作成基準                                                 |                    |                    |         |           | O         |         |             |             |
|            | 電子化図面データの作成要領(案)(農水省版)                                         |                    |                    |         |           |           | $\circ$ |             |             |
|            | 電子化図面データの作成要領(案)電気通信設備編(農水省版)<br>電子化図面データの作成要領(案)機械設備工事編(農水省版) |                    |                    |         |           |           |         | O           | $\circ$     |
|            |                                                                |                    |                    |         |           |           |         |             |             |
| デジタル       | デジタル写真管理情報基準                                                   | O                  | O                  | $\circ$ | $O$ $O^*$ |           |         |             |             |
| 写真基準丨      | 電子化写真データの作成要領(案)(農水省版)                                         |                    |                    |         |           |           | ΩI      | $\circ$     | $\Omega$    |
|            | 電子納品運用ガイドライン【業務編】                                              | $\Omega$           |                    |         |           |           |         |             |             |
|            | 地方整備局(港湾空港関係)の事業における電子納品運用ガイドライン(案)【業務<br>編】                   |                    | O                  |         |           |           |         |             |             |
|            | 地方整備局(港湾空港関係)の事業における電子納品等運用ガイドライン【資料編】                         |                    | $\overline{\circ}$ |         |           |           |         |             |             |
|            | 電子納品運用ガイドライン【電気通信設備業務編】                                        |                    |                    | O       |           |           |         |             |             |
|            | 電子納品運用ガイドライン 機械設備工事編【業務】                                       |                    |                    |         | O         |           |         |             |             |
| 納品運用       | 電子納品運用ガイドライン【地質・土質調査編】                                         | $\circ$            | O                  | O       |           | $O^*$     |         |             |             |
| ガイドライン     | 電子納品運用ガイドライン【測量編】                                              | $\Omega$           | O                  | $\circ$ |           | $O$ $O^*$ |         |             |             |
|            | 機械設備保守点検業務の電子納品運用ガイドライン(案)                                     |                    |                    |         | O         |           |         |             |             |
|            | 道路中心線形データ交換標準に係わる電子納品運用ガイドライン                                  | $O^{*2}$           |                    |         |           |           |         |             |             |
|            | 道路中心線形データ交換標準(案)基本道路中心線形編Ver.1.1                               | $O^*$ <sup>2</sup> |                    |         |           |           |         |             |             |
| ライン        | 電子納品運用ガイドライン(案)【業務編】(農水省版)                                     |                    |                    |         |           |           | O       |             |             |
|            | 電子納品運用ガイドライン(案)【電気通信設備業務編】(農水省版)                               |                    |                    |         |           |           |         | O           |             |
|            | 電子納品運用ガイドライン(案)機械設備工事編【業務】(農水省版)                               |                    |                    |         |           |           |         |             | $\circ$     |
|            | CAD製図基準に関する運用ガイドライン                                            | $\circ$            | $\circ$            |         |           |           |         |             |             |
|            | CAD製図基準に関する運用ガイドライン【電気通信設備編】                                   |                    |                    | $\circ$ |           |           |         |             |             |
|            | CADガイド CAD製図基準に関する運用ガイドライン 機械設備工事編                             |                    |                    |         | Ω         |           |         |             |             |
|            | 電子化図面データ作成運用ガイドライン(案)(業務・工事共通)(農水省版)                           |                    |                    |         |           |           | O       |             |             |
|            | 電子化図面データ作成運用ガイドライン(案)【電気通信設備編】(農水省版)                           |                    |                    |         |           |           |         | $\circ$     |             |
|            | 電子化図面データ作成運用ガイドライン(案) 機械設備工事編(農水省版)                            |                    |                    |         |           |           |         |             | $\circ$     |

表 1-1 各事業の業務に関する要領・基準・ガイドライン等

※1 測量及び地質調査業務の場合 - ※2 道路設計業務に適用

手引き【業務編】の上位に位置する「電子納品に関する要領·基準(案)」等の関係 を図 [1-1](#page-7-0) に示します。

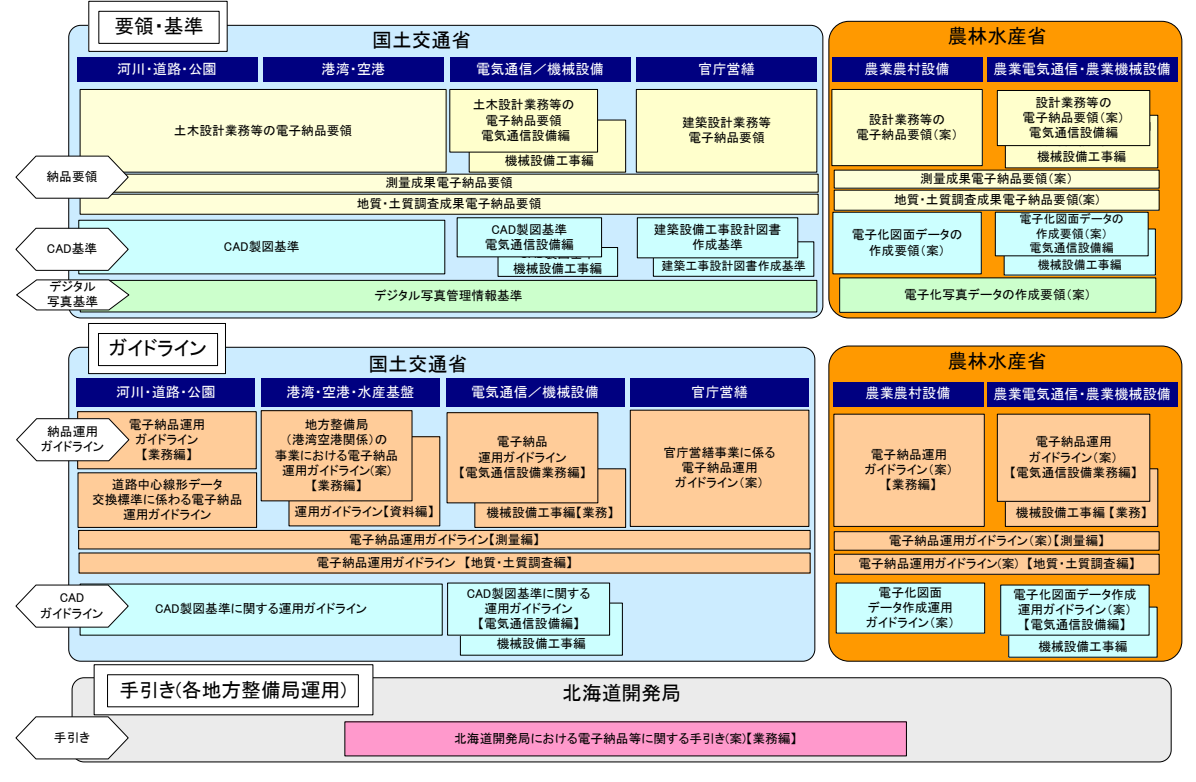

図 1-1 手引き【業務編】の上位に位置する規定類の関係

<span id="page-7-0"></span>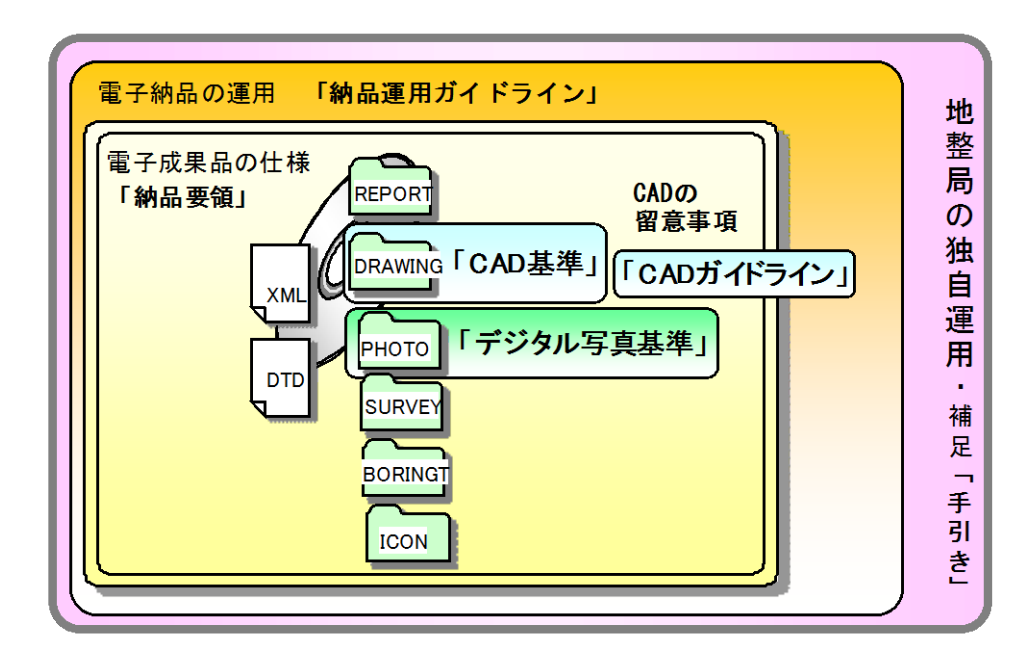

図 1-2 電子納品に係わる規定類の関係

#### (1) 「要領」

電子成果品を作成する際のフォルダ構成やファイル形式・命名規則など、電子 データの形式・標準仕様について記載したものです。

#### (2) 「CAD 基準」

公共工事の設計等における標準的な CAD 製図の基準として、CAD データ作成に 当たり必要となる属性情報(ファイル名、レイヤ名等)、フォルダ構成、ファイ ル形式等の標準仕様を定めたものです。

(3) 「デジタル写真基準」

写真等(工事・測量・調査・地質・広報・設計)の原本を電子媒体で提出する 場合の属性情報等の標準仕様を定めています。

(4) 「測量成果電子納品要領」

測量の電子成果物を作成する際のフォルダ構成やファイル形式等、電子成果物 の仕様等について記載したものです。

#### (5) 「地質・土質調査成果電子納品要領」

地質・土質調査の電子成果物を作成する際のフォルダ構成やファイル形式等、 電子成果物の仕様等について記載したものです。

(6) 「運用ガイドライン」

公共工事の設計等の発注準備段階から保管管理までの全般にわたり、電子納品 の運用に係わる事項について記載しています。運用ガイドラインに基づき、受発 注者間の協議、電子成果品の作成、検査等を実施し、電子納品を行います。

#### (7) 電子納品運用ガイドライン【測量編】

測量の電子成果物作成について、発注者及び受注者が留意すべき事項及び参考 となる事項を示し、統一的な運用を図ることを目的に作成したものです。

#### (8) 電子納品運用ガイドライン(案)【地質・土質調査編】

地質・土質調査の電子成果物について、発注者及び受注者が留意すべき事項及 び参考となる事項を示し、統一的な運用を図ることを目的に作成したものです。

(9) 「CAD ガイドライン」

CAD 基準による、CAD データの取扱いについて、発注者及び受注者が留意すべ き事項及び参考となる事項を示し、統一的な運用を図ることを目的に作成したも のです。

(10) 「手引き」

受発注者共用の電子納品を円滑に進めるための指針として、北海道開発局の特 色を持った運用について補足したものです。

#### <span id="page-9-0"></span>1-4-2 各事業の要領・基準等の入手先

各要領(案)、基準(案)、ガイドライン(案)、手引き(案)、関連情報の入手につ いては、以下の電子納品に関するページを参照してください。

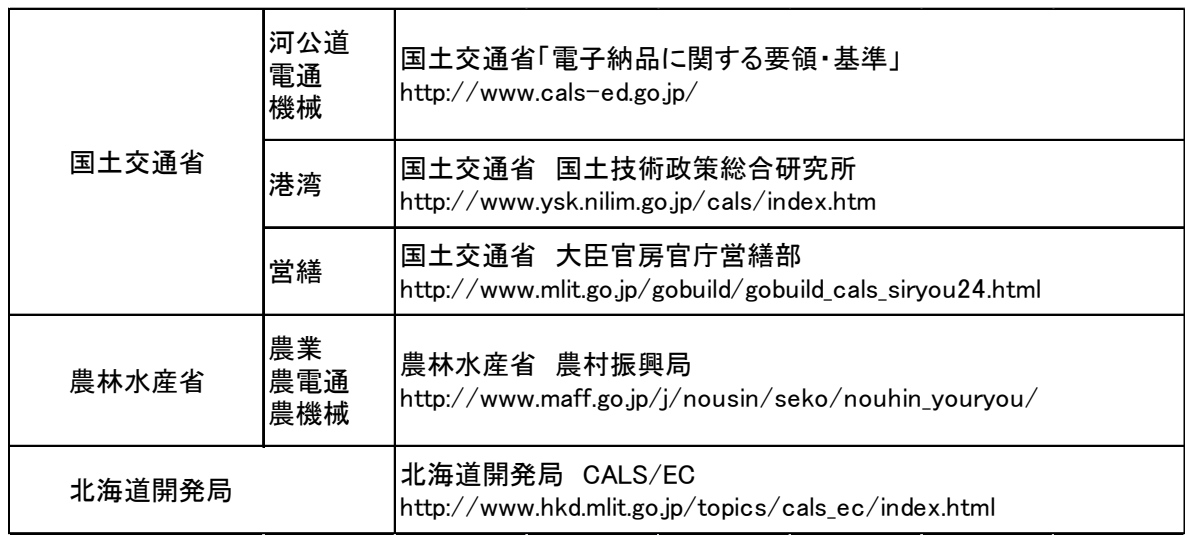

## <span id="page-9-1"></span>1-5 問合わせ先

電子納品に関する問合わせがある場合は、事前に国土交通省・農林水産省の Web サイ ト「CALS/EC 電子納品に関する要領・基準」の Q&A ページを確認してください。

ここには、これまでに寄せられた電子納品に関する質問への回答が掲載されています。

(1) Web サイト Q&A ページ

河道公・電通・機械:http://www.cals-ed.go.jp/inq\_qanda/ 港湾:http://www.ysk.nilim.go.jp/cals/index.htm 農業:http://www.maff.go.jp/j/nousin/seko/nouhin\_youryou/sonota.html

Q&A のページを見ても質問の回答が得られない場合の問合わせ先は、次のとおりです。

(2) 電子納品ヘルプデスク

河道公・電通・機械:http://www.cals-ed.go.jp/inq\_helpdesk/ 港湾:http://www.ysk.nilim.go.jp/cals/index.htm 農業:http://www.maff.go.jp/j/nousin/seko/nouhin\_youryou/sonota.html 営繕:http://www.mlit.go.jp/gobuild/kijun\_cals\_cals.htm

(3) 北海道開発局事業振興部技術管理課 技術開発係(開発局独自部分) http://www.hkd.mlit.go.jp/topics/cals\_ec/inquiry.html

## <span id="page-10-0"></span>2 電子納品の流れ

業務発注準備から成果品検査、保管管理にいたる電子納品の流れを図 [2-1](#page-10-1) に示します。

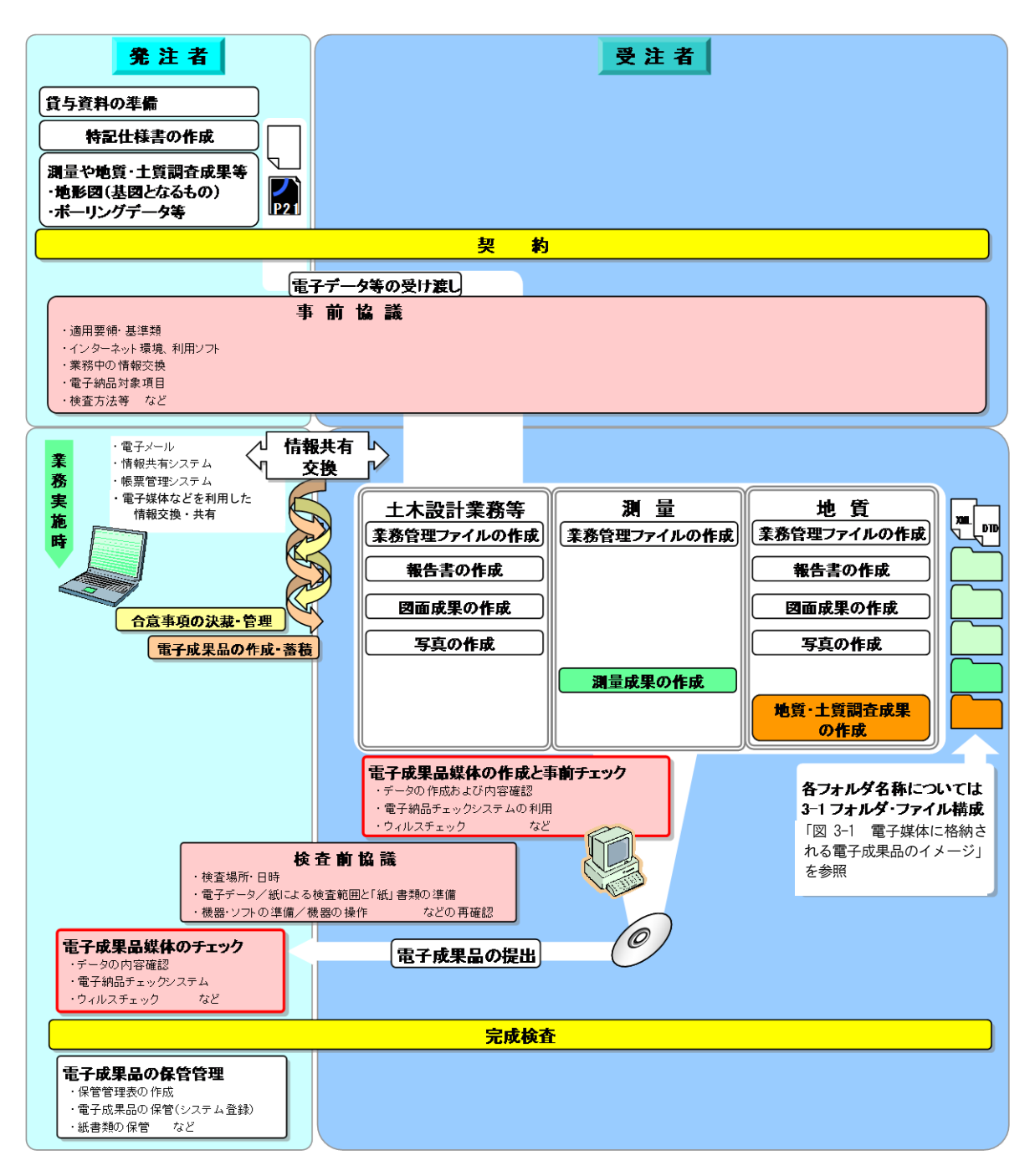

<span id="page-10-1"></span>図 2-1 電子納品全体の流れ

## <span id="page-11-0"></span>3 電子納品の構成

## <span id="page-11-1"></span>3-1 フォルダ・ファイル構成

業務におけるフォルダとファイルの構成は各事業部門別に策定されている約品要領 等に従います。

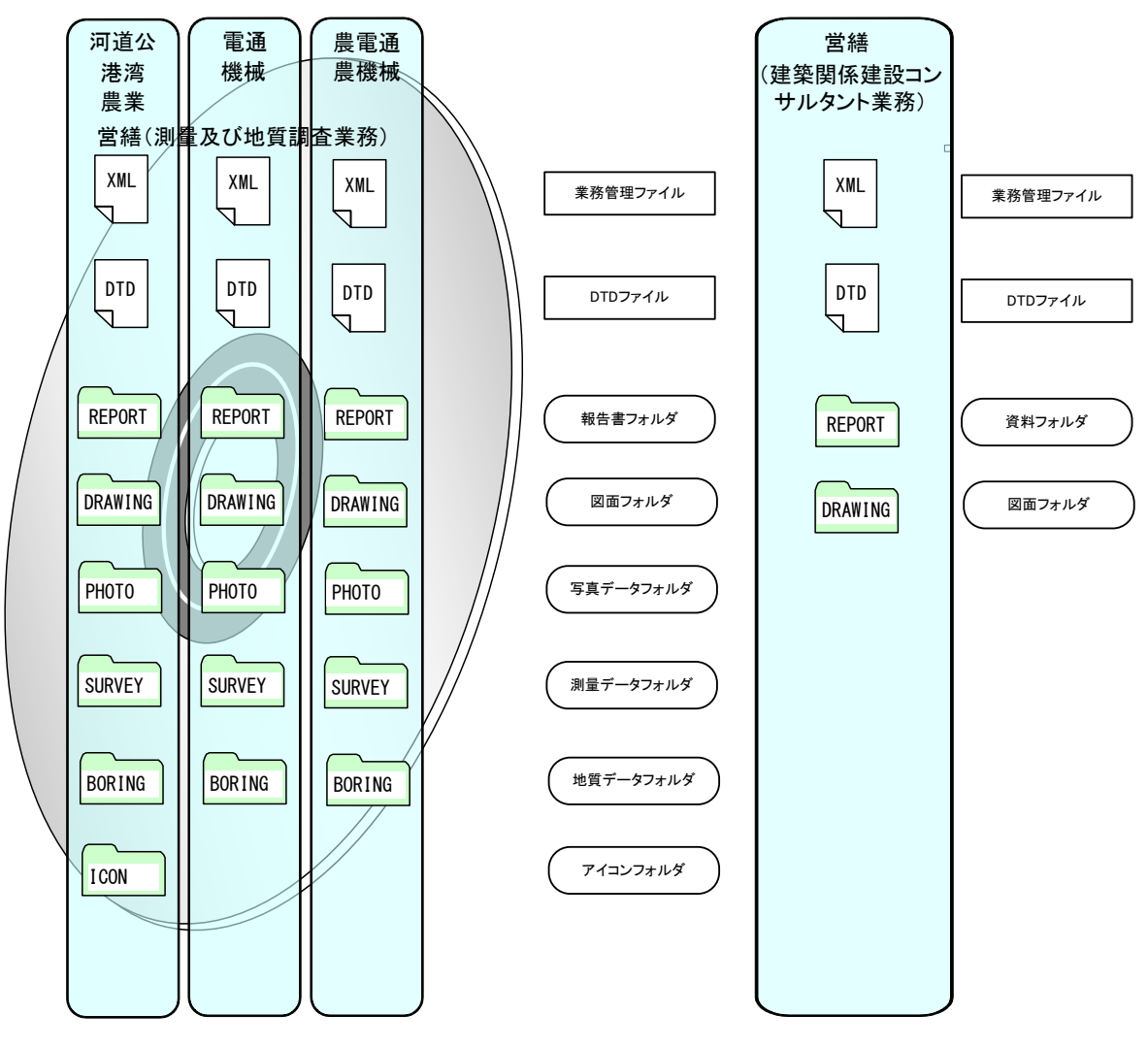

図 3-1 電子媒体に格納される電子成果品のイメージ

納品要領等に記載以外の成果品を電子納品する場合には、受発注者間協議で決定し ます。ただし、電子化が難しい書類等については、無理な電子化(スキャニング等)は行 いません。(例、検査のためだけの無理な電子化等。)

個別フォルダ構成の詳細は「第 9 章 電子成果品の作成」を参照してください。

## <span id="page-12-0"></span>3-2 管理ファイル(XML)と DTD ファイルについて

管理ファイルは、業務情報や成果品の情報を識別するためのインデックス情報が記録 管理されたもので、電子成果品の再利用・検索時に必要となるものです。

成果品(報告書・図面)の種類別に、管理項目とそれらの情報を記述する文字数・形式 などが納品要領で細かく定められています。市販の電子納品用ソフトを利用すれば、 特に意識することなく DTD ファイルとともに自動的に記述されます。

DTD ファイルは、管理ファイルの書き方(文書型)を定義付けするもので、各項目の記 述順や出現回数等が定義されており、管理ファイル(XML)とセットで用いられます。

電子納品チェックシステム等では、これら管理ファイルと DTD ファイルが無ければチ ェックできません。

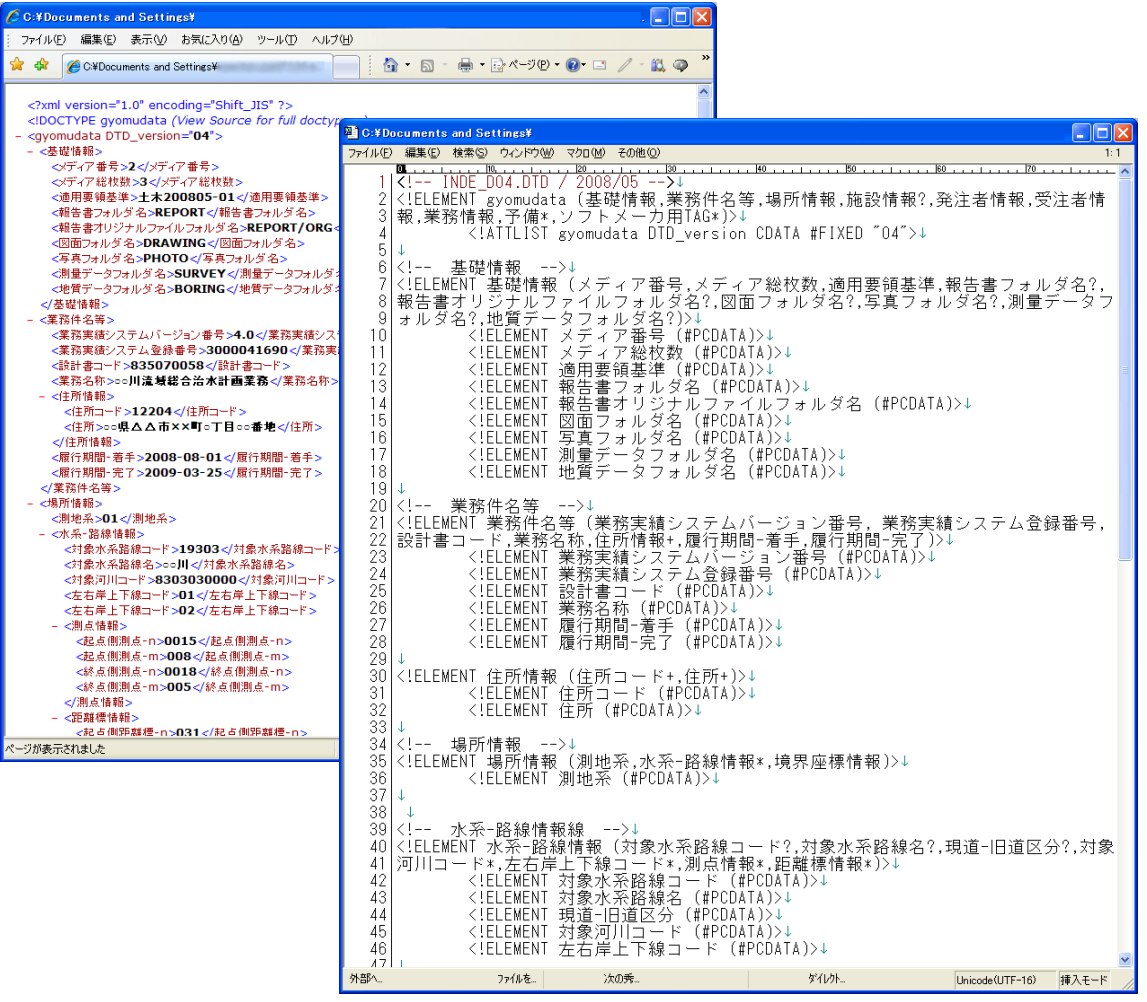

図 3-2 管理ファイルの例

図 3-3 DTD ファイルの例

## <span id="page-13-1"></span><span id="page-13-0"></span>3-3 電子納品対象書類

電子納品対象書類については、二重納品の防止を図るため、受発注者間で協議を行 い、電子媒体への格納の是非及びファイル形式、格納場所等についての決定を徹底して ください。

受発注者は、次の項目に留意して電子納品対象書類を協議し決定します。

- ア) 効率化が図られると判断したものを対象とすること。
- イ) 将来の維持管理での利活用が想定されるものを対象とすること。
- ウ) アナログからデジタルへの変換(押印した鑑をスキャニングし電子化する等)は しないこと。

フォルダに格納する打合せ簿について、ア)又はイ)に該当するものと合意して電子 化する資料については、次のように取扱います。

- エ) 押印のない鑑データ及び添付資料データを必ず一式として格納すること。
- オ) カタログ等の情報で電子納品が必要とされた場合は、受注者は可能であれば材料 メーカー等から電子データを入手すること。
- カ) 第三者が発行する証明書類等添付書類が紙しかない場合で、必要と判断された書 類については、スキャニング等を行い電子化すること。

なお、業務で使われる各帳票様式は、下記の北海道開発局webサイトから入手可能です。

http://www.hkd.mlit.go.jp/topics/cals\_ec/format.html

## <span id="page-14-1"></span><span id="page-14-0"></span>3-4 電子化が困難な成果品の取扱い

電子化の難しい以下のような書類については、電子納品する必要はありません。

#### <具体例>

・構造計算結果

(ただし、計算結果を直接 PDF ファイルに変換可能な場合は電子納品とします。) ・解析計算結果

(ただし、計算結果を直接 PDF ファイルに変換可能な場合は電子納品とします。) ・カタログ

- ・見本
- ・手書きパース図
- ・CG 動画図(独自フォーマットのファイル)
- ・A3 よりも大きな図面(紙でしか入手、作成が出来ないもの)
- ・測量業務における空中写真類や複製用ポジ原図(第二原図)等
- ・その他:当面、公印や社印等が必要となる書類

## <span id="page-15-0"></span>3-5 CAD データ

設計業務における CAD データの流れは、業務受注から電子納品まで、図 3-4 に示す作 成手順による確認を行ってください。

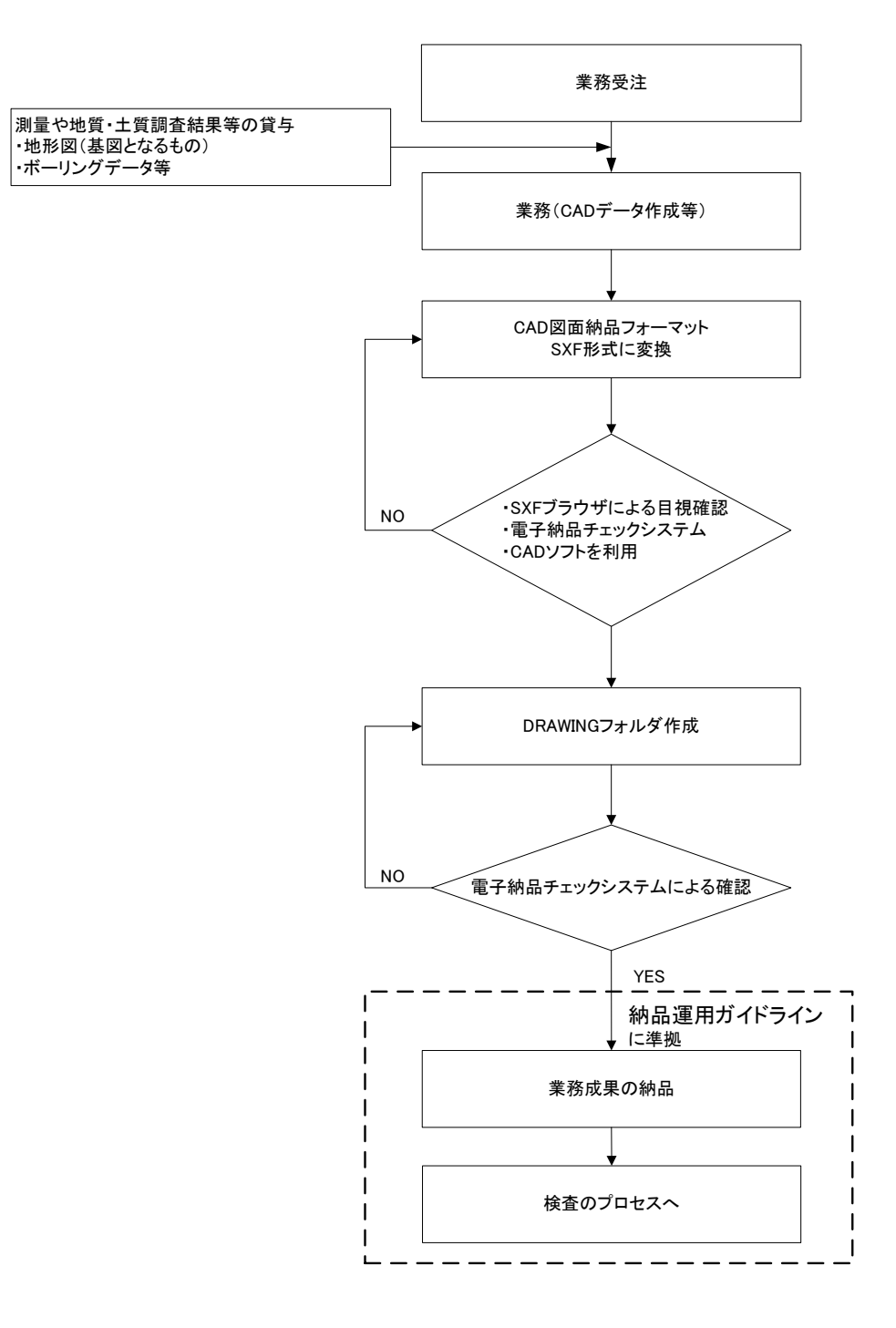

#### 図 3-4 設計業務における CAD データ成果品の作成手順

## <span id="page-16-0"></span>3-5-1 CAD 基準の適用となる対象工種

各事業部門における CAD 基準の対象工種は以下の表の通りです。

<span id="page-16-1"></span>

| 工種大分類   | 工種中分類     | No             | 対象工種            |  |  |
|---------|-----------|----------------|-----------------|--|--|
|         |           |                | 道路              |  |  |
|         |           | $\overline{2}$ | 歩道              |  |  |
|         |           | 3              | 平面交差点           |  |  |
|         | 道路設計      | $\overline{4}$ | 立体交差            |  |  |
|         |           | 5              | 道路休憩施設          |  |  |
| 道路編     |           | 6              | 一般構造物           |  |  |
|         |           | $\overline{7}$ | 地下横断歩道等         |  |  |
|         | 地下構造物設計   | 8              | 共同溝             |  |  |
|         |           | 9              | 電線共同溝           |  |  |
|         | 地下駐車場設計   | 10             | 地下駐車場           |  |  |
|         |           | 11             | 山岳トンネル          |  |  |
| 構造編     | トンネル構造物設計 | 12             | シールドトンネル (立坑)   |  |  |
|         |           | 13             | 開削トンネル          |  |  |
|         | 橋梁設計      | 14             | 橋梁              |  |  |
|         | 河川構造物設計   | 15             | 護岸              |  |  |
|         |           | 16             | 樋門・樋管、堰、水門、排水機場 |  |  |
|         |           | 17             | 床止め             |  |  |
|         |           | 18             | 堤防、護岸、緩傾斜堤、胸壁   |  |  |
|         |           | 19             | 突堤              |  |  |
|         |           | 20             | 離岸堤、人工リーフ、消波堤   |  |  |
|         | 海岸構造物設計   | 21             | 高潮·津波防波堤        |  |  |
|         |           | 22             | 人工岬             |  |  |
| 河川海岸砂防編 |           | 23             | 人工海浜            |  |  |
|         |           | 24             | 付帯設備            |  |  |
|         | 砂防構造物設計   | 25             | 砂防ダム及び床固工       |  |  |
|         |           | 26             | 流路工             |  |  |
|         |           | 27             | 土石流対策工及び流木対策工   |  |  |
|         |           | 28             | 護岸工             |  |  |
|         |           | 29             | 山腹工             |  |  |
|         | ダム本体構造設計  | 30             | 重力式コンクリートダム     |  |  |
|         |           | 31             | ゾーン型フィルダム       |  |  |
|         |           | 32             | 宅地開発            |  |  |
| 都市施設編   | 都市施設設計    | 33             | 公園 (基盤整備)       |  |  |
|         |           | 34             | 下水道(管路)         |  |  |

表 3-1 対象工種一覧 (河道公)

| 大分類   | 中分類        | 小分類                   |
|-------|------------|-----------------------|
|       |            | 航路                    |
|       | 水域施設       | 泊地及び船だまり<br>他         |
|       |            | 防波堤                   |
|       |            | 防砂堤                   |
|       |            | 防潮堤                   |
|       |            | 導流堤                   |
|       |            | 護岸                    |
|       | 外郭施設       | 堤防                    |
|       |            | 突堤                    |
|       |            | 胸壁                    |
|       |            | 水門                    |
|       |            | こう門<br>他              |
|       |            | 岸壁                    |
|       |            | 係船浮標                  |
|       |            | 係船くい                  |
|       | 係留施設       | さん橋                   |
|       |            | 浮さん橋                  |
| 港湾編   | 臨港交通施設     | 物揚場                   |
|       |            | 船揚場<br>他              |
|       |            | 道路 (車道)               |
|       |            | 道路 (歩行者専用道)           |
|       |            | 道路 (トンネル)             |
|       |            | 駐車場                   |
|       |            | 橋りょう                  |
|       |            | 鉄道又は軌道                |
|       |            | 運河                    |
|       |            | ヘリポート                 |
|       | 荷さばき施設及び移動 | 上屋<br>他               |
|       | 式荷役機械      |                       |
|       | 廃棄物処理施設並びに | 廃棄物護岸<br>他            |
|       | 廃棄物の処理の用に供 | 廃棄物受入れ施設              |
|       | する船舶及び車両   |                       |
|       | 港湾環境整備施設   | 海浜                    |
|       |            | 緑地<br>他               |
|       | その他の港湾施設   | その他施設<br>堤防、護岸、<br>胸壁 |
|       |            | 緩傾斜堤、                 |
|       |            | 突堤<br>離岸堤、人工リーフ、消波堤   |
|       | 海 岸施設      |                       |
| 港湾海岸編 |            | 高潮・津波防波堤<br>人工岬       |
|       |            | 人工海浜                  |
|       |            | 付帯設備                  |
|       | その他の港湾海岸施設 | その他施設                 |
|       |            |                       |

表 3-2 対象工種一覧 (港湾)

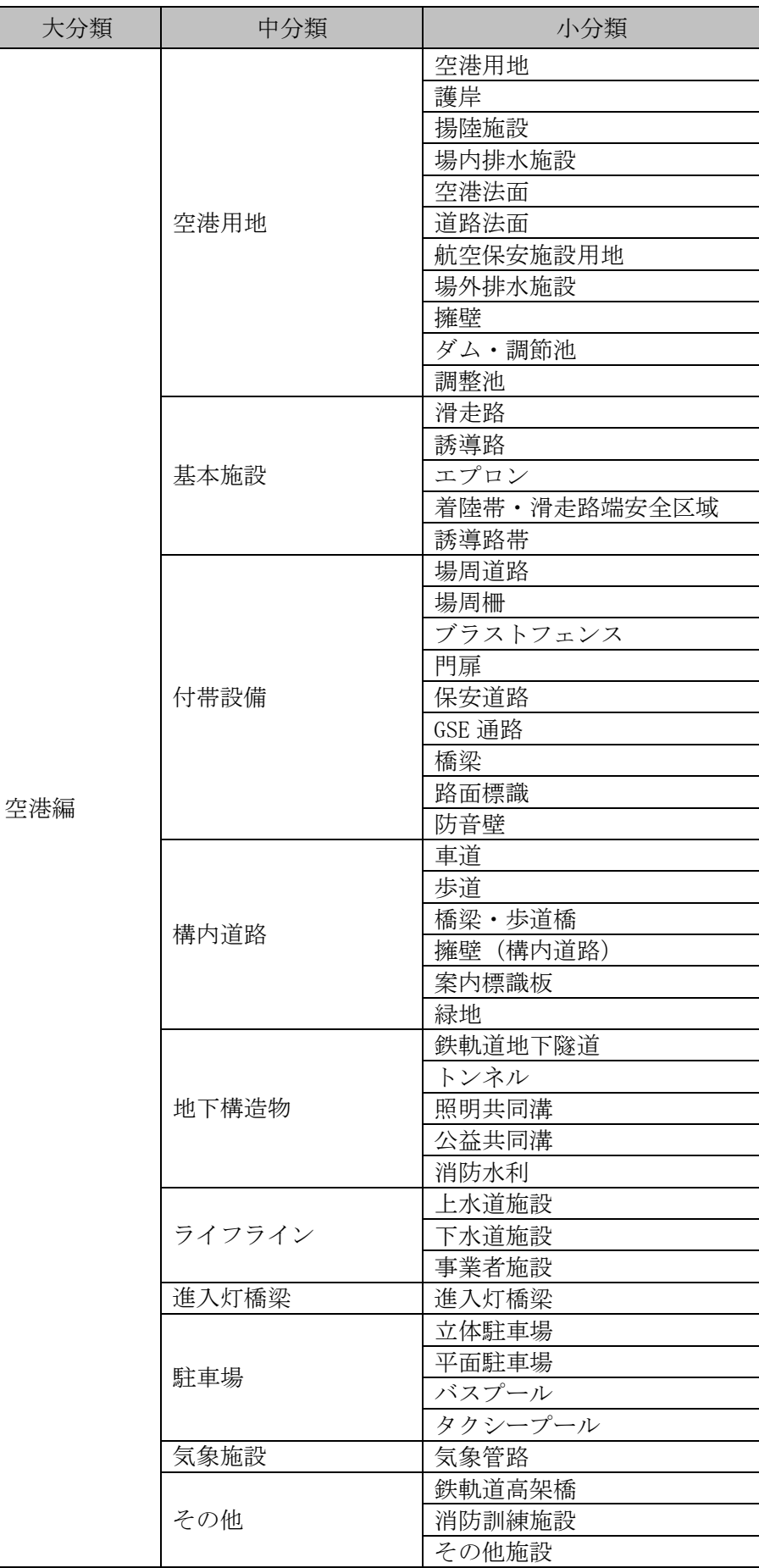

| No | 対象工種      |
|----|-----------|
|    | 頭首工・ポンプ場  |
| 2  | 用水路 (開水路) |
| 3  | 水路トンネル    |
| 4  | 排水路       |
| 5  | パイプライン    |
| 6  | 農道        |
|    | 農道橋       |
| 8  | ほ場整備      |
| 9  | 地すべり      |
| 10 | ため池改修     |

表 3-3 対象工種一覧 (農業)

## 表 3-4 対象工種一覧 (営繕)

| No    | 対象工種                                                       |  |  |  |  |
|-------|------------------------------------------------------------|--|--|--|--|
|       | 「建築工事設計図書作成基準 (平成 10年版)」、「公共建                              |  |  |  |  |
| 建築編   | 築工事標準仕様書(建築工事編)平成 19 年度版」、「公<br>共建築改修工事標準仕様書(建築工事編)平成 19年度 |  |  |  |  |
|       | 版」に示す、設計図書及び完成図(施工計画書を除く)                                  |  |  |  |  |
|       | 基本設計・・・基本設計図書のうち、計画図                                       |  |  |  |  |
| 建築設備編 | 実施設計・・・設計図書のうち、図面及び仕様書                                     |  |  |  |  |
|       | 工事・・・・・完成時の提出図書のうち、完成図                                     |  |  |  |  |

表 3-5 対象工種一覧 (電通)

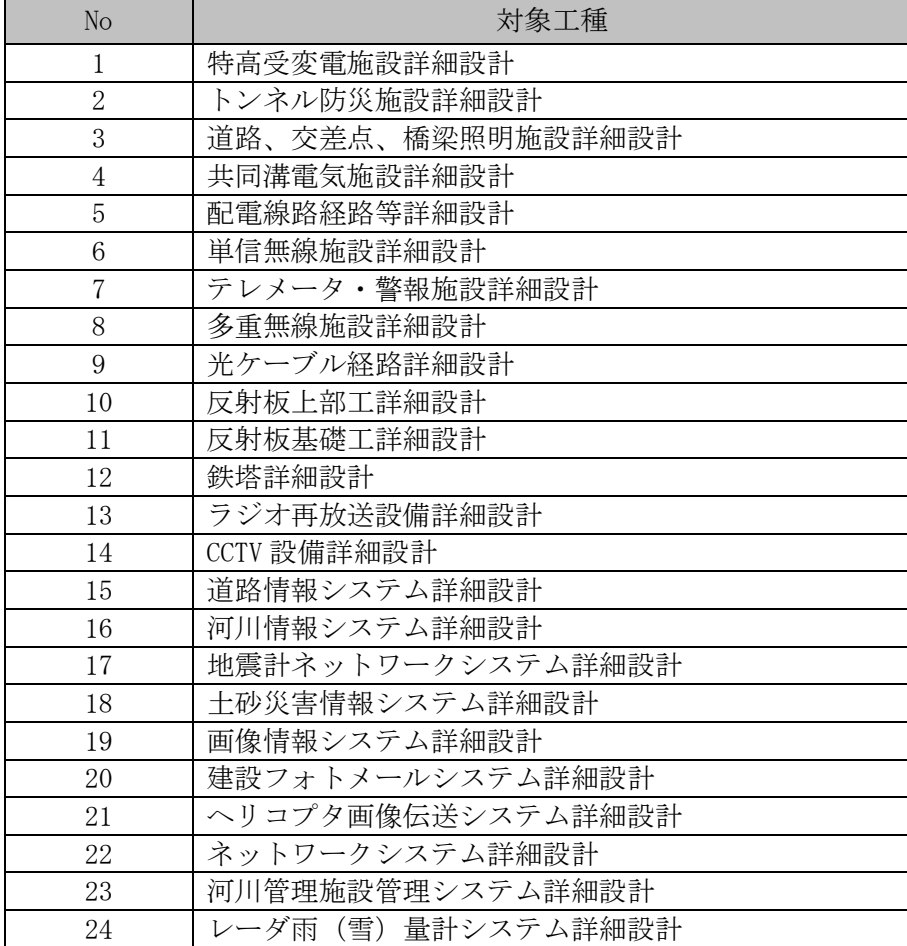

| No | 対象工種      |
|----|-----------|
|    | 頭首工・ポンプ場  |
| 2  | 用水路 (開水路) |
| 3  | 水路トンネル    |
| 4  | 排水路       |
| 5  | パイプライン    |
| 6  | 農道        |
|    | 農道橋       |
| 8  | ほ場整備      |
| 9  | 地すべり      |

表 3-6 対象工種一覧(農電通)

#### 表 3-7 対象工種一覧 (機械)

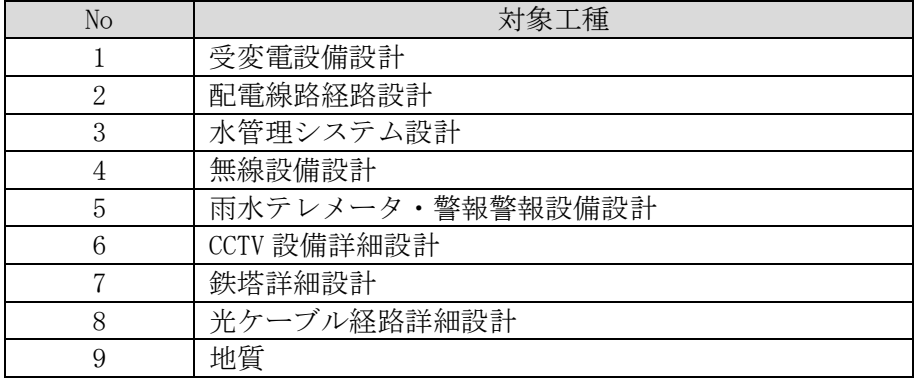

## 表 3-8 対象工種一覧(農機械)

<span id="page-20-0"></span>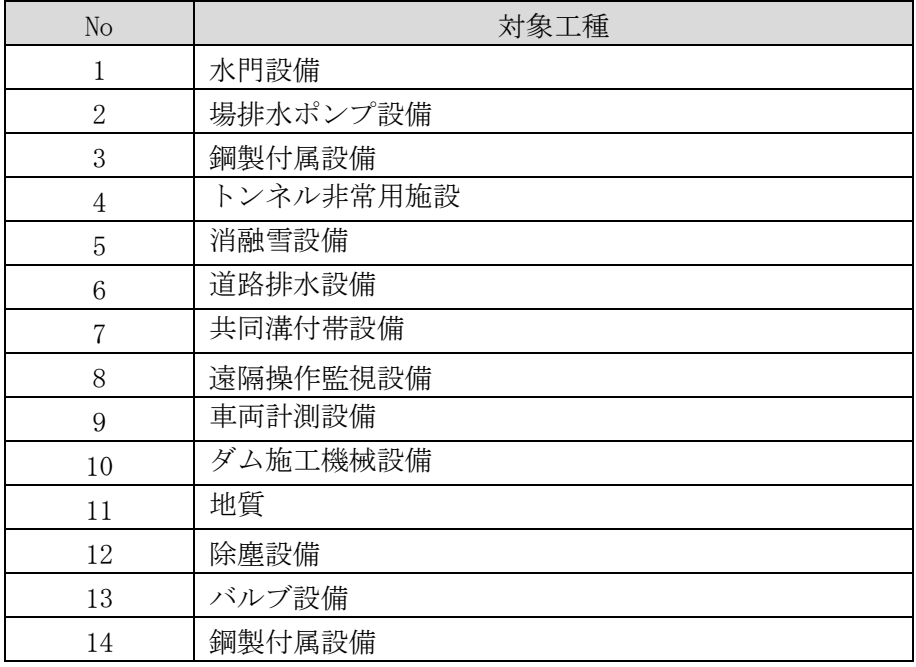

#### <span id="page-21-0"></span>3-5-2 設計図面のオリジナルファイル

図面ファイル(SXF(P21))の元となるオリジナルファイルの電子納品をする必要はあ りません。

#### <span id="page-21-1"></span>3-5-3 大容量データに関する留意事項

図面ファイル(SXF(P21))の容量が大きくなる場合は、SXF(P21) 形式の ZIP による 圧縮形式である P2Z 形式で納品することができます。ただし、港湾、農業、農電通、 農機械においては、SXF (P21) 形式を圧縮した SXF(P2Z)形式の利用は対象外となりま す。また、各図面種類における大容量データの留意事項は、下記の通りです。

| 図面種類     | 問題点                          | 対応策                                             |
|----------|------------------------------|-------------------------------------------------|
| 位置図や平面図な | 紙の地形図をスキャナーなどで読み取った          | 当面は、データ修正の必要性がない住宅図                             |
| ど        | 後、線分化した際、曲線などがショートベク         | などの地形データに関しては、ラスタデータ                            |
|          | トルとなり要素数が増加してしまう。            | のまま1レイヤに分類して使用するなどし                             |
|          |                              | て、容量の軽減化を図ります。                                  |
|          |                              |                                                 |
|          | 平面図データを複数枚貼り合わせて、1枚の         | 複数枚の貼り合わせによる作成は、おこな                             |
|          | 図面としているため、大容量化してしまう。         | わないでください。                                       |
| 柱状図を利用する | 柱状図のデータを CAD に貼り付ける際、ハ       | ラスタデータに変換して対応することが                              |
| 図面など     | ッチング部分に多数の要素が書き込まれてお         | できます。                                           |
|          | り、1図面に多数の柱状図データを貼り付け         | SXFVer.2 では、1枚の図面に複数枚のラ<br>スタデータを貼ることができませんので、受 |
|          | ると大容量化してしまう。                 | 発注者協議により SXF(SFC)形式を利用する                        |
|          |                              | 等により容量の軽減を図ります。 (SXFVer.3)                      |
|          |                              | では、9枚までラスタデータを貼ることがで                            |
|          |                              | きます。)                                           |
|          | 上記の対応を行っても、1 枚の CAD 図面       | ファイルサイズを軽減できる SXF(SFC)形                         |
|          | SXF(P21)のファイルサイズが 30MB を越えてし | 式で納品することができます。                                  |
|          | まう。                          | ファイルを SXF (P2Z) 形式に圧縮して納                        |
|          |                              | 品することができます。                                     |

表 3-9 大容量データに関する留意事項

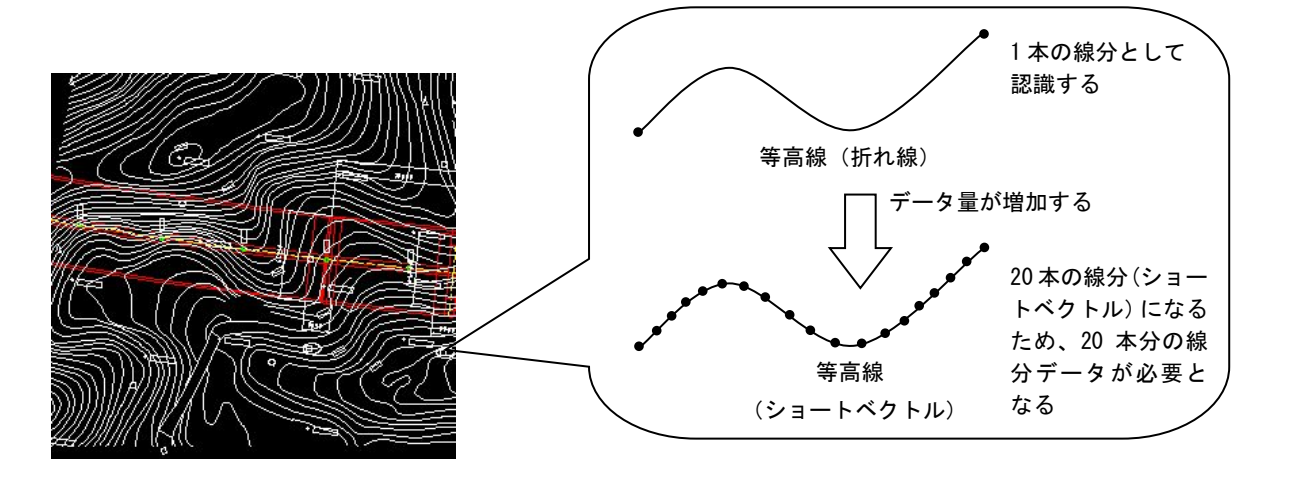

図 3-5 地形図がショートベクトルで構成されている事例およびイメージ図

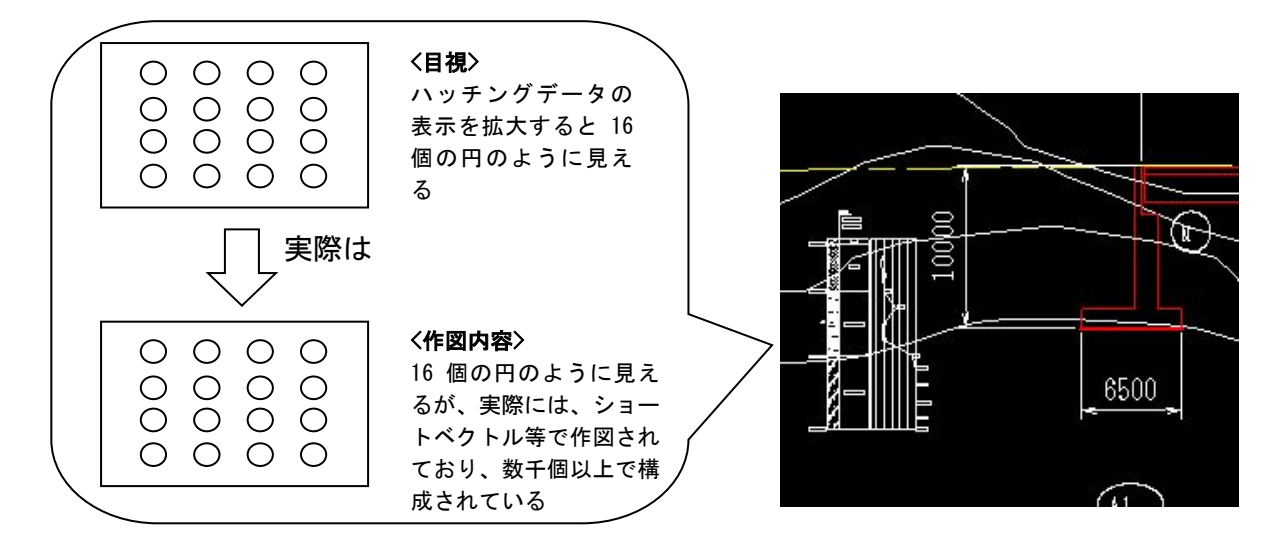

図 3-6 柱状図のハッチング等において多数の要素で描かれている事例およびイメージ図

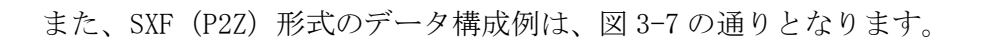

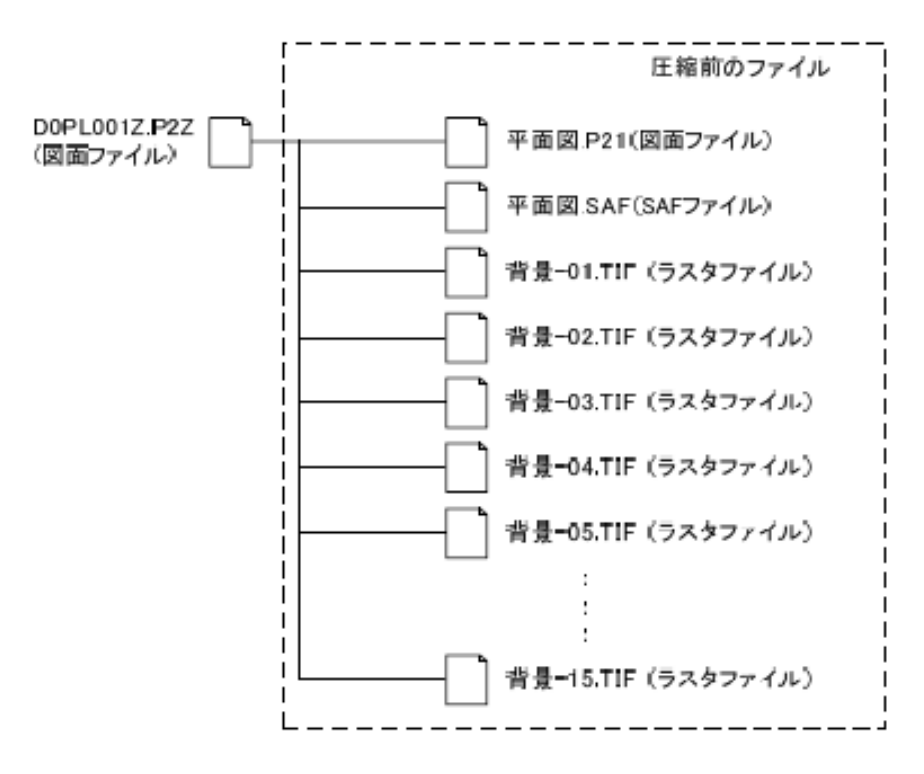

図 3-7 SXF (P2Z) 形式のデータ構成例

## <span id="page-23-0"></span>4 発注準備

## <span id="page-23-1"></span>4-1 貸与資料の内容確認

発注者は、電子データとして受注者に貸与する資料内容の確認を行います。 貸与する電子データについて、資料の内容を確認するとともに、最新の電子納品チェ ックシステム等によりチェックを行い、納品要領に適合していること(エラーがないこ と)を確認します。

#### <span id="page-23-2"></span>4-2 特記仕様書の作成

成果品を規定する業務仕様書等に、電子納品についての記載がない場合は、対象とす る業務の特記仕様書に電子納品に関する事項を必ず記載します。なお参考に、特記仕様 書記載例を以下に示します。

#### 第○○条(電子納品)

本業務は電子納品対象とする。電子納品の運用にあたっては、「北海道開発局に おける電子納品に関する手引き(案)【業務編】」を参考にし、調査職員と協議のう え、電子化の範囲等を決定しなければならない。

成果品は、「要領等」に基づいて作成した電子データを電子媒体(CD-R 又は DVD-R) で正副 2 部提出する。「要領等」で特に記載のない項目については、原則として電 子データを提出する義務はないが、「要領等」の解釈に疑義がある場合は設計図書 に関して調査職員と協議のうえ、電子化の是非を決定する。

成果品の提出の際には、電子納品チェックシステム等によるチェックを行い、エ ラーがないことを確認した後、ウィルス対策を実施したうえで提出すること。

注1)最新の手引き【業務編】については、北海道開発局のホームページにて確認してください。

情報共有システムを利用する場合の特記仕様書については、「[6-1-4](#page-25-8) [業務中の情報交](#page-25-8) [換」](#page-25-8)に記載例を示しています。

## <span id="page-24-0"></span>5 貸与資料等の受け渡し

## <span id="page-24-1"></span>5-1 貸与資料の確認

受注者は、業務受注後に発注者から貸与資料を受領したら、そのファイル形式と内容 を確認をしてください。

測量調査成果における地形図を設計業務の CAD データを利用する場合は、地形図が CAD データで作成されているかどうかにより利用方法が異なります。

・詳細については、以下を参照してください。 (河道公、港湾) CAD 製図基準に関する運用ガイドライン ~「第 2 編 業務編、5.2.1.測量調査成果の利用」 (**電通**)CAD 製図基準に関する運用ガイドライン【電気通信設備編】 ~「第 2 編 電気通信設備業務編、5.2.1.測量調査成果の利用」 (機械) CAD 製図基準に関する運用ガイドライン機械設備工事編 ~「第 2 編 業務編、5.2.1.測量調査成果の利用」 (農業)電子化図面データ作成運用ガイドライン(案) ~「第 2 編 業務編、5.2.1.測量成果の利用」 (**農機械**) 電子化図面データ作成運用ガイドライン(案)機械設備工事編 ~「第 2 編 業務編、5.2.1.測量調査成果の利用」 (**農電通**)電子化図面データ作成運用ガイドライン(案)電気通信設備編 ~「第 2 編 業務編、5.2.1.測量成果の利用」 ・以下の部門については、次のガイドラインを参考とすることができます。 (営繕) CAD 製図基準に関する運用ガイドライン (国土交通省版 参照) 開発局独自

貸与資料として、地形図の CAD データや他業務の CAD データを受領した場合は、電子 納品チェックシステム等によりエラーが発生しないか確認をしてください。([9-10-3](#page-74-4) [電子成果品の基本構成の確認」](#page-74-4)を参照)

受け取った SXF 形式の図面ファイルが、受注者の持つ CAD ソフト形式に正確に変換さ れるかどうか、OCF 検定に合格している市販のソフトウェア(無償ビュアソフト含む) での目視確認や、印刷時に線や図形の変形・欠落、文字化け等がないかなどの確認を、 この段階で行っておくことが必要です。

#### <span id="page-25-0"></span>6 事前協議

開発局独自

電子納品を円滑に行うため、業務着手時に、「着手時協議チェックシート」(別紙 2-1) を用いて受発注者間で事前協議を行ってください。

業務中での電子成果品の変更等により、受注者に日々蓄積した電子データを無駄にさ せたり、過度な負担をかけることのないよう、十分な協議を行ってください。

## <span id="page-25-2"></span><span id="page-25-1"></span>6-1 電子納品に関する協議

#### 6-1-1 適用要領・基準類

対象業務の電子納品を実施するにあたり、遵守すべき要領・基準類を受発注者間で 確認します。

#### <span id="page-25-3"></span>6-1-2 インターネット環境、利用ソフト

電子メール添付ファイルの容量制限や、利用ソフトウェア及びバージョン等につい て受発注者間で確認します。

#### <span id="page-25-4"></span>6-1-3 格納するデータの拡張子

格納するデータファイルのオリジナルデータの拡張子が 4 字以上となる場合でも そのまま納品することができます。ただし、港湾、農業、農電通、農機械においては、 拡張子は 3 文字としてください。

#### <span id="page-25-8"></span><span id="page-25-5"></span>6-1-4 業務中の情報交換

業務中の情報の交換・共有の方法は、メール等で情報交換を行いながらも最終的に 書面で決裁する従来の方法と、電子的に交換・共有した情報を電子成果品として蓄積 していく CALS/EC の取組みに沿った方法とがあります。

業務中の情報の交換・共有については情報技術を扱う環境等を考慮し、受発注者間 で協議を行い決定してください。

#### <span id="page-25-6"></span>6-1-5 電子納品対象項目

電子納品対象範囲の協議は、「[3-3](#page-13-1) [電子納品対象書類」](#page-13-1)、「[3-4](#page-14-1) [電子化が困難な成](#page-14-1) [果品の取扱い」](#page-14-1)に記載されている事項を基に行います。

#### <span id="page-25-7"></span>6-1-6 検査方法等

業務着手時には、電子納品する成果品の検査を行うため、検査機器や検査対象物の 準備について事前に受発注者間で協議して確認します。

ただし、事前協議の段階では不確定要素が多いので検査前協議において再度確認し てください。

## <span id="page-26-1"></span><span id="page-26-0"></span>6-2 CAD データに関する協議

#### 6-2-1 適用要領基準類と対象工種

対象業務の図面の電子納品を実施するにあたり、遵守すべき CAD 基準と対象工種・ 追加工種を受発注者間で確認します。(表 [3-1](#page-16-1)~表 [3-8](#page-20-0))

#### 6-2-2 追加サブフォルダの利用

<span id="page-26-2"></span>図面フォルダ(DRAWING)の直下にサブフォルダを作成するかどうか、作成する場合 の追加サブフォルダ名、追加サブフォルダの概要を協議し確認します。

#### 6-2-3 発注者引渡し図面ファイル形式

<span id="page-26-3"></span>発注者から受注者に提供される、図面のファイル形式を受発注者間で協議し確認し ます。

#### 6-2-4 業務中の図面ファイル受け渡し方法

<span id="page-26-4"></span>業務中の図面ファイルの受け渡し方法と受け渡す CAD データのファイル形式につい て受発注者間で協議し確認します。

また、朱書きソフトの有無、設計変更の手順及び変更図面の発行方法について協議 し確認します。

#### 6-2-5 協議途中の CAD 図面ファイル名の付け方

<span id="page-26-5"></span>CAD データをやり取りする場合、受発注者双方で複数のファイルが生成されますので、 ファイルを取り違えないように、協議途中の CAD 図面ファイル名の付け方について受発 注者間で協議し決定します。

#### <span id="page-26-6"></span>6-2-6 納品図面ファイル形式

納品図面のファイル形式と受注者が使用する CAD ソフトのソフト名、バージョンを 受発注者間で協議し確認します。

#### <span id="page-26-8"></span><span id="page-26-7"></span>6-3 測量業務での協議事項

#### 6-3-1 地形測量成果

地形測量成果は、標準図式データファイルで納品します。ただし、受発注者間の協 議により標準図式データファイルに加えて、SXF(P21)形式でも納品することができ ます。

#### 6-3-2 応用測量における図面ファイル

<span id="page-26-9"></span>図面ファイルについて、SXF (P21) 形式やファイル作成対象を受発注者間の協議に より定めます。

## <span id="page-27-0"></span>6-3-3 その他

測量の事前協議事項について、詳細は国土交通省の「電子納品運用ガイドライン(案) 【測量編】」を参照します。

## <span id="page-27-2"></span><span id="page-27-1"></span>6-4 地質・土質調査業務での協議事項

## 6-4-1 電子化が困難な図面の取扱い

地質平面図、地質断面図の成果は SXF (P21 または P2Z) 形式により納品します。 CAD 化が困難な手書き図面等については、設計段階以降での利用頻度を考慮して、 納品方法(紙、画像データ、CAD データ)について受発注者間で協議して決定します。

## 6-4-2 その他

<span id="page-27-3"></span>地質の事前協議事項について、詳細は国土交通省又は農林水産省の「電子納品運用 ガイドライン【地質・土質調査編】」を参照します。

## <span id="page-28-0"></span>7 業務中の情報管理

## <span id="page-28-1"></span>7-1 業務中の協議

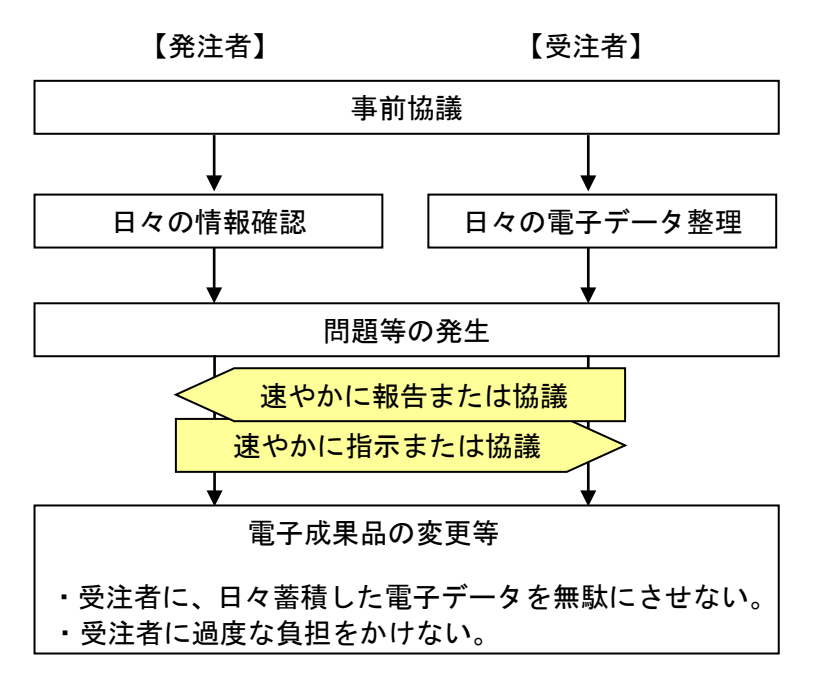

検査前に実施する協議では、電子納品の対象としたものによる検査方法の確認等、必 要事項に留め、手戻りがないよう努めてください。

#### <span id="page-28-2"></span>7-2 日常的な電子成果品の作成・整理

受注者は、文書データの作成、ハードディスク等による電子データの一元管理・整理 を日常的に実施します。

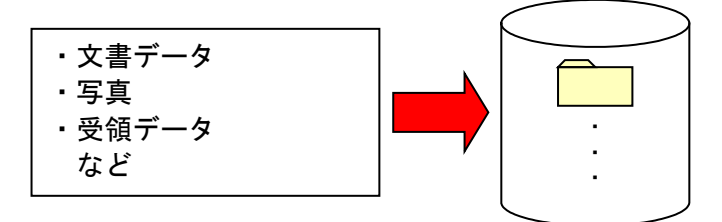

正しい情報管理のため、受発注者間で合意された情報については、速やかに双方で決 裁を行い、管理してください。

## <span id="page-29-0"></span>8 電子的な書類交換・共有

業務中の電子的な情報の交換・共有の取組みについて、CALS/EC の取組みに沿って受 発注者間の協議で合意すれば、電子的な情報の交換・共有や、電子成果品での検査等を 行うことは可能です。ただし、受発注者のスキルや、情報技術を扱う環境等によっては、 すべてを電子的に扱うことが困難な場合も想定されます。

【ASP 活用ガイドライン※】および各部門の「電子納品等運用ガイドライン【土木工事 編】」では、業務や施工中の受発注者のやり取りを、電子的に交換・共有について記載 されていますので担当者のスキルや情報技術を扱う環境等を考慮し、受発注者間協議の 中で取扱を決定してください。

開発局独自

情報共有システム(【ASP 活用ガイドライン※】参照)、電子媒体(CD-R、DVD-R 等)、 及び従来の紙による場合が想定されます。各々の書類の取扱いは、以下のとおりとしま す。

- ・公印が必要な書類については、紙の資料での提出とします。
- ・電子メールあるいは情報共有システムの利用にあたっては、以下の表 [8-1](#page-29-1) を参考 にして行うものとします。
- ・業務中における CAD データの扱いについては、以下を参照してください。 (河道公、港湾) CAD 製図基準に関する運用ガイドライン
	- (電通)CAD 製図基準に関する運用ガイドライン【電気通信設備業務編】
	- (**機械**) CAD 製図基準に関する運用ガイドライン機械設備工事編
	- (農業)電子化図面データ作成運用ガイドライン(案)
	- (**農機械**) 電子化図面データ作成運用ガイドライン(案)機械設備工事編
	- (農電通)電子化図面データ作成運用ガイドライン(案)【電気通信設備工事編】
- ・以下の部門については、次のガイドラインを参考とすることができます。
	- (営繕)CAD 製図基準に関する運用ガイドライン (国土交通省版 参照)

<span id="page-29-1"></span>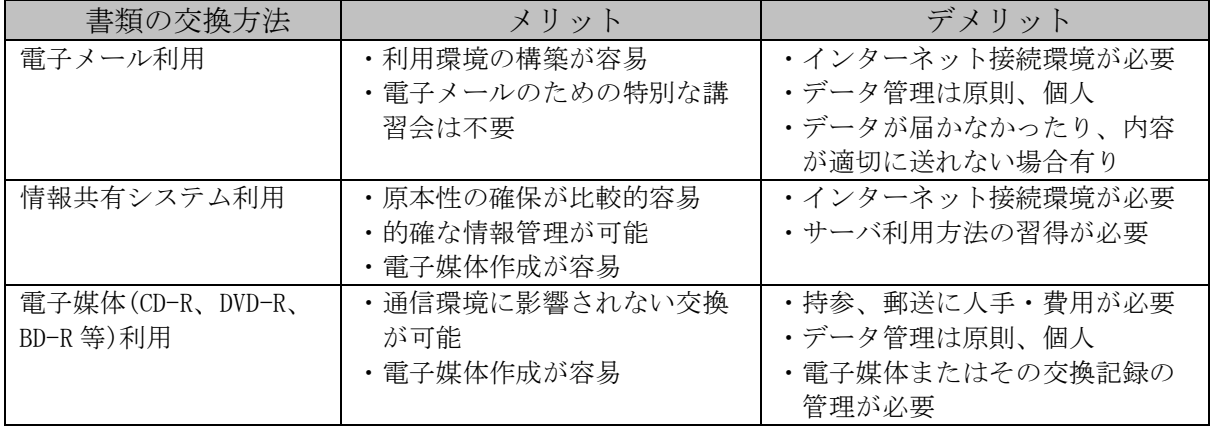

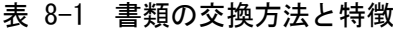

## <span id="page-30-0"></span>8-1 電子メール利用の場合

・電子メールを用いて関係書類を受発注者間でやりとりを行います。

・受発注者間でやりとりされた書類は、双方各担当者が保管することとします。

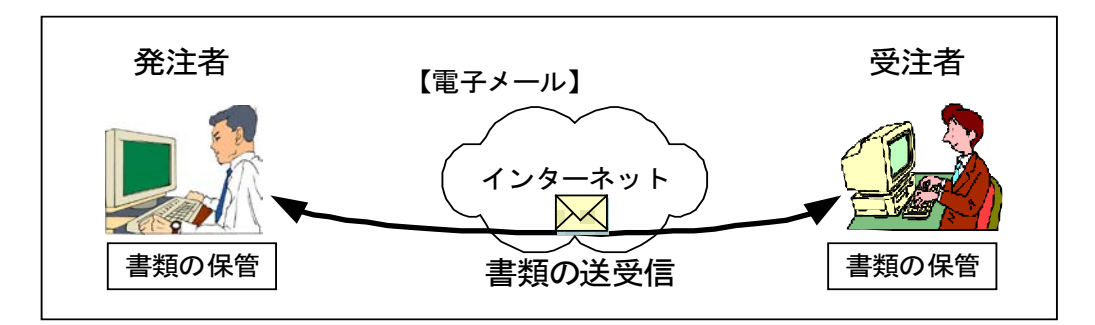

図 8−1 電子メールを利用した情報交換

(1) 業務実施中の電子データによる書類提出方法

電子データでのやりとりは、インターネットなどのネットワークを利用することが省力 化に繋がります。業務実施中の電子データによる書類の提出は、電子メールを利用するも のとします。

以下に具体的な書類提出の一般的な方法を示します。

電子メールでの文書データのやりとりにおいては、文書データを添付ファイルとして送 信することで確認などのやりとりを行います。その際、送信者(発議者)は送信した電子メ ールのデータを保存しておきます。その結果、双方に同一の電子メールデータ(送信側に は送信メール、受信側には受信メール)が保存されることになります。さらに、受信側で は返信(転送)し、電子メールにて確認したことを伝えます。この行為は電話等の確認でも 構いません。なお、電子メールのログ(電子メールデータ)は双方とも保存し、常に原本の 確認を行える状態にします。

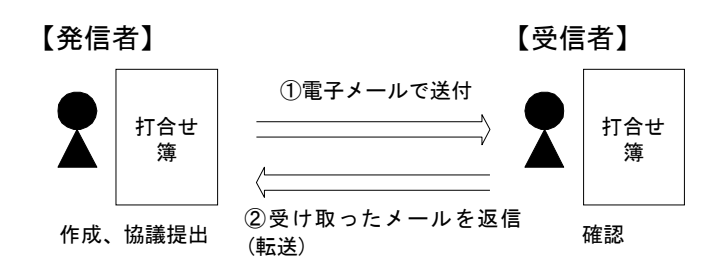

●基本的に①の行為のみで、両者の間に同一のデータファイ ルが存在するため原本性の確保は完了する。 ●②の行為を行うことで再確認ができる。但し、②の行為は 電話でも代替できる。

図 8-2 電子メールを用いた書類の提出方法(1)

また、電子メールでデータをやりとりする方法としては、業務毎に関係者への自動転送 (メーリングリスト)機能を持った「代表メールアドレス」を用意し利用する方法もありま す。送信者が代表メールアドレス宛てに電子メールを送信すれば、自身および受信者を含 めた関係者へ、宛先および差出人が同一の内容の電子メールが届くことになります。宛先 (代表メールアドレス)によって分類が可能になるため、業務毎の電子メールの保管管理が 容易になります。ただし代表メールアドレスの設置については受発注者間で協議する必要 があります。

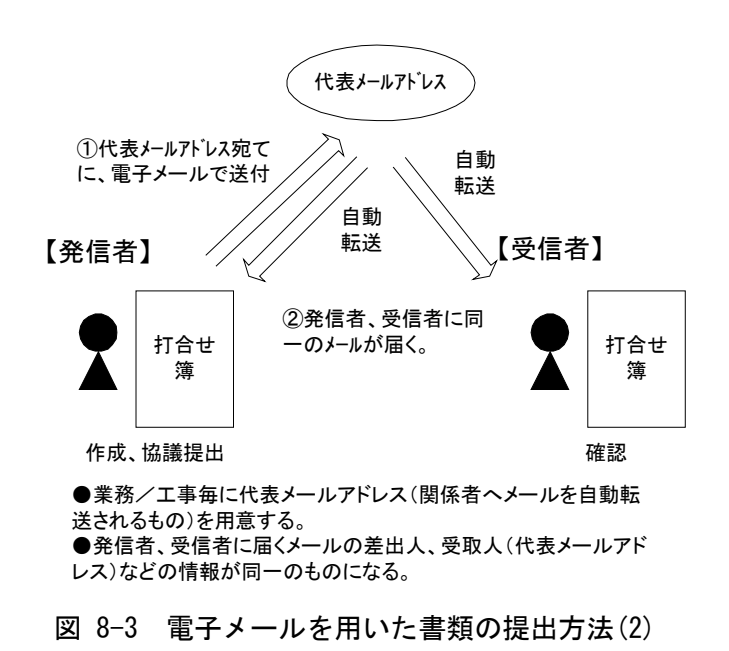

通信環境が良くない場合などでは、大容量(1MB 程度を超えるもの)の書類データや画像 データ・CAD データをネットワーク上でやりとりすることは効率的ではありません。CD-R や DVD-R などの媒体で電子データを授受する方法も選択肢の一つです。

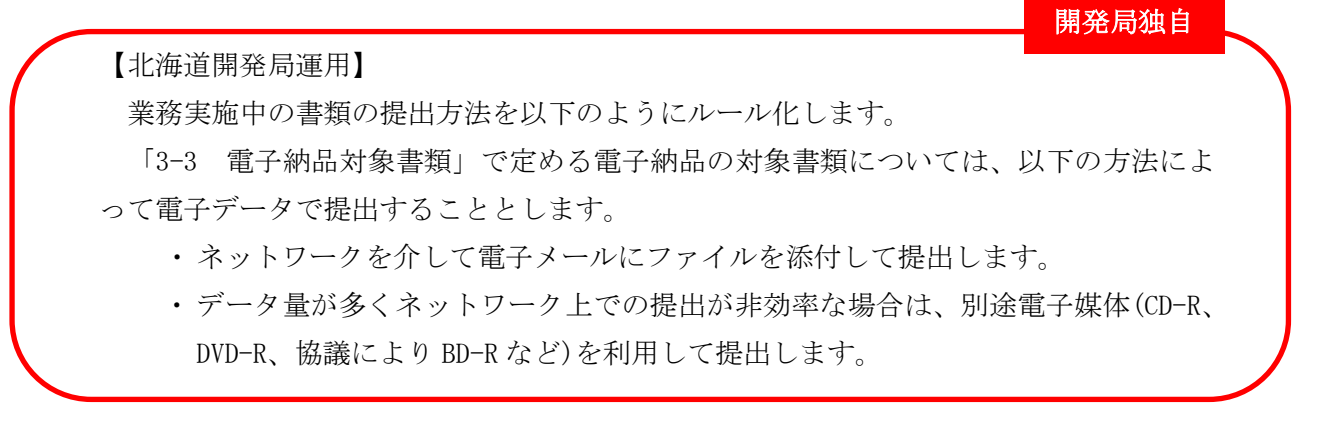

- (2) ファイル名称の取扱い
- ① 協議途中のファイル名の付け方

協議書に添付する電子化した書類のファイル名は、受発注者間でやりとりするときに混 乱しないように、一定のルールを設けます。

納品要領には協議途中の扱いについては言及していませんが、最終的に電子納品するた めには途中での扱いを定めておく必要があります。CAD 図面を例にすると以下の場合が考 えられます。

- 1) 電子メールによって電子的に協議図面を提出する場合は、他図面と混同しないよう にファイル名をつけます。
- 2) 朱書きソフト(当該 CAD 図面を表示した上で、変更箇所等を記すソフトウェアなど) を利用して協議を行う場合には、使用するアプリケーション、ファイル名の付け方、 交換手順を決めてから使用します。
- 3) 納品データではない協議図面のやりとりの場合は、受発注者協議の上、参照データ 形式を選択しても構いません。

電子化した書類等を取扱う上で人為的なミスによるファイルの削除や更新が発生しな いように、パソコン環境やソフトウェア環境あるいは通信環境等状況に応じた書類等のや りとりの方法を発注者と受注者、双方で決めておく必要があります。

【北海道開発局運用】

開発局独自

- 1) 協議書・添付資料とも電子メールの添付によって協議を進めます。
- 2) 協議で使用する CAD 図面ファイル形式は○○○、バージョン××形式、拡張子○ ○○とします。また、図面の修正を受発注者のどちらか一方だけが行う場合は、 図面の確認・参照作業にビューワソフトを利用しても良いことにします。
- 3) 図面ファイル名の最後に「-000」の形式で送付回数を表す数字を追加します。

| 発注図面ファイル名     | 協議書添付用ファイル名※1     | 送付回数 |
|---------------|-------------------|------|
|               | DOSS0030-001. 拡張子 |      |
|               | DOSS0030-002. 拡張子 |      |
| DOSS0030. 拡張子 | DOSS0030-003. 拡張子 | n    |
|               |                   |      |
|               |                   |      |
|               | D0SS0030-00n. 拡張子 |      |

表 8-2 図面ファイル名の改訂履歴管理の例

注)表の"拡張子"は一般的表現で記述したもので、図面ファイルと協議書添付のファイルの拡張 子とは同じという意味ではありません。

- ※1 協議書添付用として報告書フォルダ(REPORT/ORG)に保存する際の図面ファイル名は、報告書オ リジナルファイル命名規則に従います。(例:REP02\_01.P21)
- 4) このようなファイルの改定履歴管理は、文書ファイルにも適用することにします。 具体的には、ファイル名称の先頭に業務名、通し番号を入れることにします。 例:A 業務 001 ….doc

## <span id="page-33-0"></span>8-2 情報共有システム利用の場合

情報を電子的に受発注者双方で交換・共有し、業務の効率化を図る場合は、土木工事 の情報共有システム活用ガイドラインを参照し、運用することとします。

ダウンロード先 URL:[http://www.cals-ed.go.jp/jouhoukyouyuu\\_rev20/](http://www.cals-ed.go.jp/jouhoukyouyuu_rev20/)

## <span id="page-33-1"></span>8-3 その他の場合

工期が短く、関係書類の作成頻度が少ない場合、業務実施中は従来どおりの紙によ る提出を行い、検査時にまとめて電子化・データ整理作業を行う方法もあります。

## <span id="page-34-0"></span>9 電子成果品の作成

## <span id="page-34-1"></span>9-1 作業の流れ

-

受注者が電子成果品を作成し、発注者へ提出するまでの流れを図 9-1 に例示します。 受注者は、電子媒体(CD-R 又は DVD-R(協議により BD-R))に格納する前に、作業フ ォルダをハードディスク上に作成し、作業を行います。

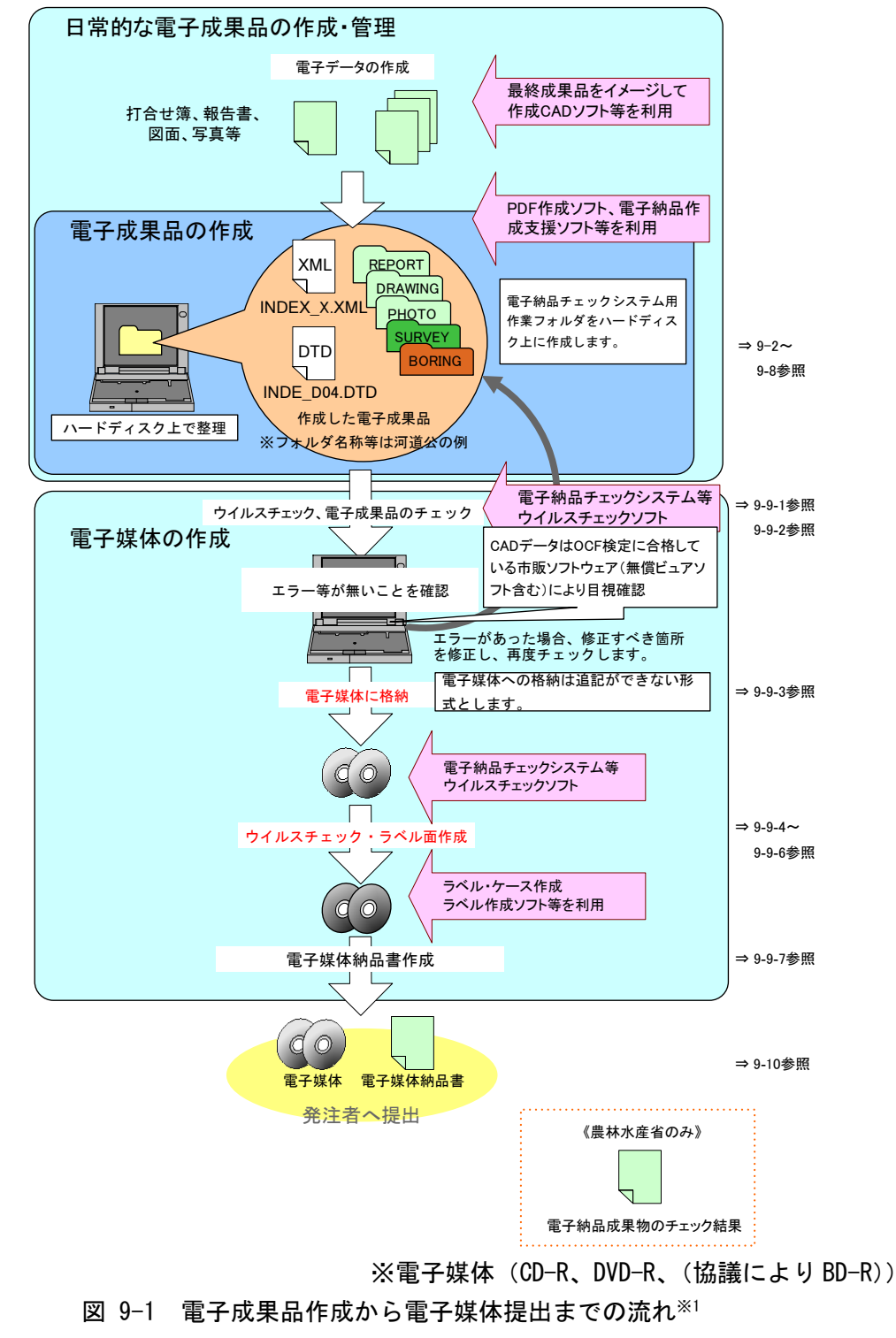

<span id="page-34-2"></span><sup>※1</sup> ウイルスチェックは、ウイルス存在の有無の確認、駆除を確実に行うため、電子成果品格

#### <span id="page-35-1"></span><span id="page-35-0"></span>9-2 業務管理ファイル

-

#### 9-2-1 業務管理ファイルの作成

受注者は、業務管理ファイル※を作成し、併せて DTD ファイルを下記の Web サイト から取得します。

なお、業務管理ファイルは、市販の電子納品作成支援ツールを利用した場合、容易 に作成することができます。

<sup>※</sup>業務管理ファイルとは、業務の電子成果品を管理するためのファイル。データ記述言 語として XML を採用しています。電子納品では、電子成果品の再利用時に内容を識 別するために、業務に関する管理情報や報告書・図面等の管理情報を電子成果品の 一部として納品することとしています。

|             | <b>XML</b>                                                           |                                                                               | DTD                             |  |  |
|-------------|----------------------------------------------------------------------|-------------------------------------------------------------------------------|---------------------------------|--|--|
| 作成・<br>入手方法 | 作成支援ツール利用                                                            | 下記Web サイトより取得可能                                                               |                                 |  |  |
| (国土交通省)     |                                                                      | 国土交通省<br>「CALS/EC電子納品に関する要領・基準」Webサイト<br>http://www.cals-ed.go.jp/cri dtdxml/ |                                 |  |  |
| 河道公         | INDEX_D.XML                                                          | INDE_D04.DTD                                                                  | 「土木設計業務に係わるDTD.XML出             |  |  |
| 港湾          | <b>INDEX D.XML</b>                                                   | <b>INDE D04.DTD</b>                                                           | 力例」から取得                         |  |  |
| 雷通          | INDEX D.XML                                                          | IND ED03.DTD                                                                  | 「電気通信設備編に係わるDTD・<br>XML出力例」から取得 |  |  |
| 機械          | INDEX D.XML                                                          | IND ED03.DTD                                                                  | 「機械設備工事編に係わるDTD・<br>XML出力例」から取得 |  |  |
|             | 大臣官房官庁営繕部<br>http://www.mlit.go.jp/gobuild/gobuild_cals_sysv3.html   |                                                                               |                                 |  |  |
| 営繕          | <b>INDEX D.XML</b>                                                   | <b>IDXC B01.DTD</b>                                                           | 電子成果物作成支援・検査システム<br>から取得・作成     |  |  |
| (農林水産省)     | 農村振興局 http://www.maff.go.jp/j/nousin/seko/nouhin_youryou/sonota.html |                                                                               |                                 |  |  |
| 農業          | <b>INDEX D.XML</b>                                                   | INDE D04.DTD                                                                  | 「DTDのダウンロード 設計業務等」<br>から取得      |  |  |
| 農電涌         | <b>INDEX D.XML</b>                                                   | IND ED04.DTD                                                                  | 「DTDのダウンロード 電気通信設備<br>編」から取得    |  |  |
| 農機械         | <b>INDEX D.XML</b>                                                   | IND MD03.DTD                                                                  | 「DTDのダウンロード 機械設備工事<br>編」から取得    |  |  |

図 9-2 業務管理ファイル及び DTD

納前のハードディスク上の電子成果品、電子成果品格納後の電子媒体で、計 2 回行うようにし ます。
## 9-2-2 各コード類に関する項目の記入について

各コード類に関する項目の記入については、電子納品 Web サイトを参照して記入し ます。

http://www.cals-ed.go.jp/cri\_otherdoc/

電子納品作成支援ツールには、TECRIS から出力される CSV ファイル(TECRIS 提出用 ディスクのファイルフォーマット)を利用した入力支援機能を備えたものもあります。

AGRIS に関する項目の記入については、農林水産省農村振興局「農業農村整備事業 の電子納品要領等」の Web サイトを参照してください。

http://www.maff.go.jp/j/nousin/seko/nouhin\_youryou/

AGRIS 入力システムのバージョンについては、「農業農村整備事業測量調査設計業務 実績情報サービス」Web サイトを参照してください。

[http://agris.nn-net.go.jp/01\\_description/01.html](http://agris.nn-net.go.jp/01_description/01.html)

### 9-2-3 受注者コードの取扱い

業務管理項目の「受注者コード」には、コリンズ・テクリスセンターから通知され た企業 ID を記入してください。

農水省版の場合は、AGRIS センターから通知されたコードを記入してください。

## 9-2-4 測点情報、距離標情報の記入について

業務管理項目の対象水系路線コードは、テクリスの入力対象ではないことから記入 する必要はありません。

手順に沿って対象地域を選択

#### 9-2-5 境界座標の記入について

「境界座標」は、世界測地系 (JGD2011) に準拠します。ただし、境界座標を JGD2000 の測地系で取得した場合には、JGD2011 の座標に変換する必要はありません。境界座 標を入手する方法としては、国土地理院 Web サイトの以下のサービスを利用する方法 があります。

「測量成果電子納品「業務管理項目」境界座標入力支援サービス」を利用して境界 座標を取得できます。

http://psgsv2.gsi.go.jp/koukyou/rect/index.html

境界座標を取得する方法は次のとおりです。

測量成果電子納品「業務管理項目」境界座標入力支援サービス

最初に開く地図は、以下のいずれかの方法を使って指定できます。

• 1. 県名・市町村名から検索する

- 2. 地図を使って検索する

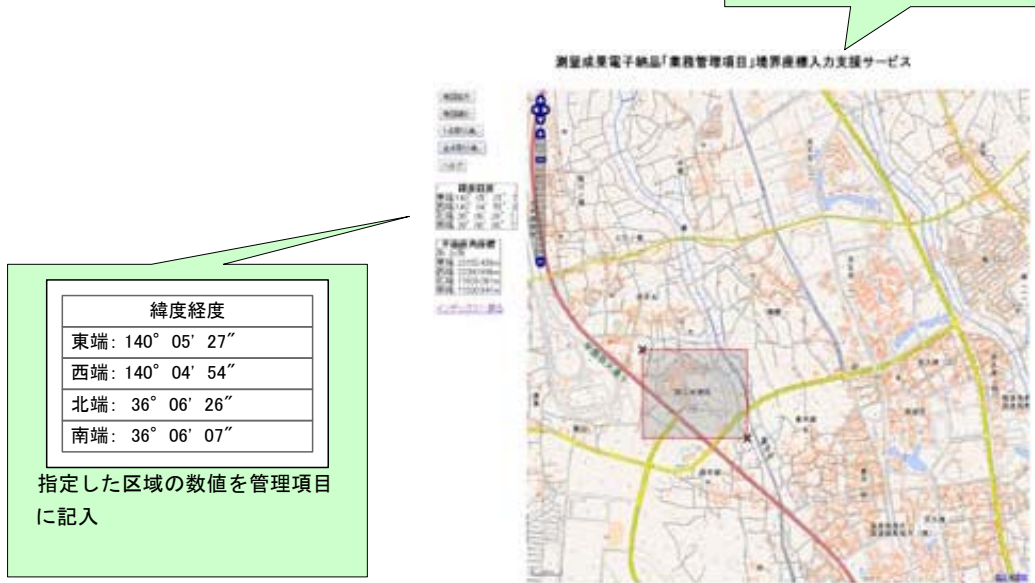

図 9-3 測量成果電子納品「業務管理項目」境界座標入力支援サービス

境界座標情報は、電子地図上での検索を目的として規定しています。

業務対象が離れた地点に数箇所点在する場合または広域の場合は、受発注者間で協 議し、[場所情報]を業務範囲全体とするか代表地点とするか決定してください。一般 的には、業務範囲を包括する外側境界で境界座標をとることが望ましいです。

ただし、港湾、農業、農電通、農機械においては、「境界座標」は、世界測地系(JGD2011) に準拠せず、JGD2000 の測地系で取得してください。

## 9-2-6 港湾・空港・漁港工事における「対象水系路線名」について

港湾・空港業務における業務管理項目の「対象水系路線名」は、「地方整備局(港湾 空港関係)の事業における電子納品等運用ガイドライン【資料編】」の「港湾・海岸・ 空港コード一覧表」から該当する名称を選択して入力してください。

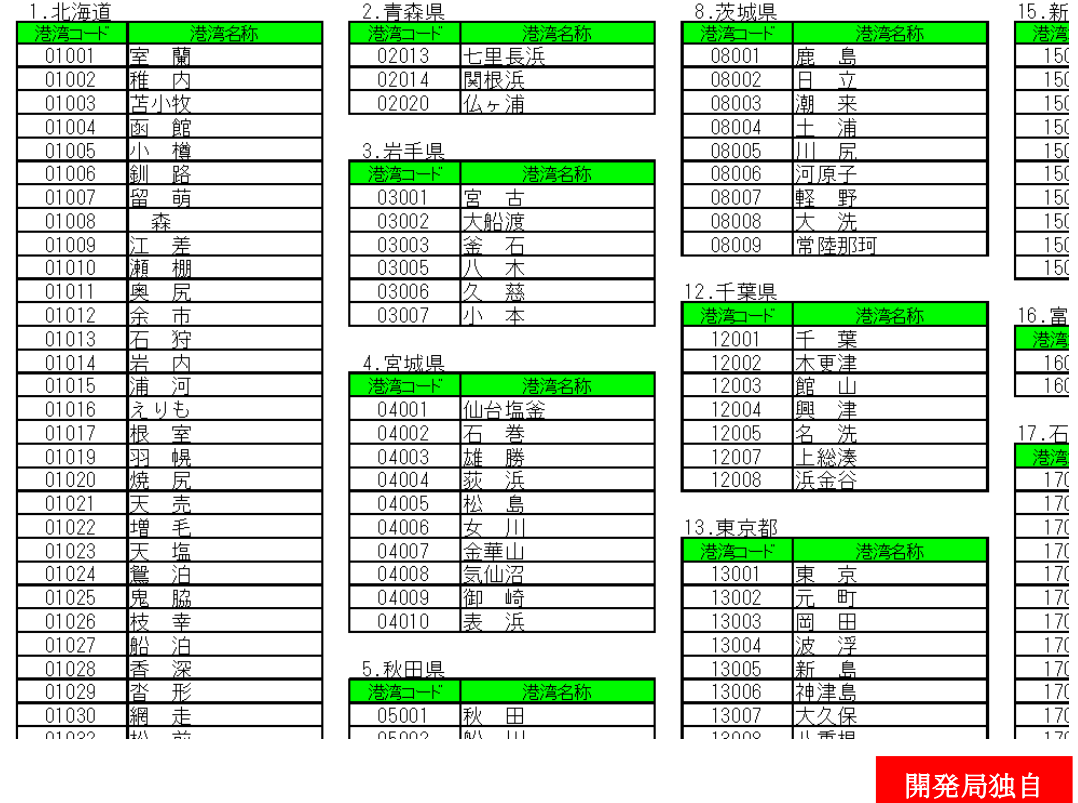

※複数の港を対象とした施工範囲の場合及び漁港業務の場合には、「その他」に掲載している 各開発建設部の名称からコードを選択して入力してください。

## 9-2-7 「発注機関コード」について

業務管理項目の「発注機関コード」には、発注者が定める発注機関コードを記入し てください。なお、発注機関コードを含む各コード類に関する項目の記入については、 電子納品 Web サイトを参照して記入してください。また、港湾においても下記の電子 納品 Web サイトを参照しますが、「平成 28 年 3 月版」でなく「旧版」を参照してくだ さい。

[http://www.cals-ed.go.jp/h2803\\_code/](http://www.cals-ed.go.jp/h2803_code/)

農業、農電通、農機械については、下記の web サイト (北海道開発局 CALS/EC)に 掲載されている「2.NN-CALS 発注者が定める 工事・業務の発注者コード一覧」を参照 してください。

http://www.hkd.mlit.go.jp/ky/jg/gijyutu/ud49g7000000il7t-att/splaat0000001kv l.pdf

#### 9-2-8 報告書ファイルの作成

報告書ファイルの作成にあたっては、次の点に留意します。

(1) 用紙サイズ

原則として、ファイル変換時の用紙サイズ設定は「A4」、印刷の向きは「縦」とし ます。

(2) 解像度・圧縮率設定

ファイル変換では、作成した報告書ファイルを印刷した際に、文書中の文字、表、 図、写真の内容が判読できるよう解像度及び圧縮率を設定します。

(3) フォント

ワープロによる文書作成にあたっては、一般的なフォント(例 MS 明朝、MS ゴシ ック等)を使用してください。

#### (4) ファイル形式、ファイルサイズ

報告書ファイルのファイル形式は、「PDF 形式」です。原則として、報告書製本時 の 1 冊分を 1 つのファイルとします。

ただし、報告書ファイルが 10MB を超える場合には、閲覧時の利便性を考慮して、 1 ファイルあたり 10MB を目途に分割してください。

#### (5) 報告書原稿の作成

報告書の原稿は、ワープロ、表計算等のソフトウエアで作成し、PDF 形式のファ イルは、それらのソフトウエアから直接変換し作成することを原則とします。

なお、電子納品の PDF ファイル変換方式は、表 9-1 のとおりであり、以下に各方 式の特徴を示します。

|         |                       | オリジナルファイルから変換す  紙をスキャンニングして作成/変     |
|---------|-----------------------|-------------------------------------|
|         | る方式                   | 換する方式                               |
| 作成の手間   | オリジナルファイルの構成の整        | スキャナ、自動給紙装置、関連ソ                     |
|         | 理や、関連ソフトの用意が必要        | フトなどのシステム化が必要                       |
| ファイル容量  | 小さい                   | 大きい                                 |
|         |                       | (オリジナルファイルサイズ以下   (内容やページ数により数百MB程  |
|         | となる場合が多い)             | 度となる場合もある)                          |
| ファイル内容の | 可能                    | 最近では可能となりつつある(機                     |
| 文字検索    |                       | 器、ソフトウェアの利用が必要)                     |
| ファイルの加工 | ページごとの分割/結合や若干の ほぼ不可能 |                                     |
|         | 修正は可能                 |                                     |
| 納品形態    |                       | PDF ファイルがオリジナルデータ PDF ファイルがオリジナルデータ |
|         | とならない                 | となる                                 |

表 9-1 PDF ファイル変換方式と特徴

#### (6) 打合せ協議簿

打合せ簿は、1 つの報告書ファイルとして電子成果品を作成します。

#### (7) 特記仕様書、業務計画書(港湾のみ適用)

発注者から提供される業務の特記仕様書と業務開始時に作成する業務計画書につい ては、報告書ファイルの一部として、電子成果品を作成します。

#### (8) 使用文字について

業務要領で規定している使用文字制限の対象は管理ファイルのみであり、オリジナル ファイルについては、丸数字などの機種に依存する特殊文字は使用できます。また、各 ソフトウェアで設定できる文字飾り(ルビ、囲い文字、上付)も使用できます。しかし、 長期的な見読性を確保するためには、オリジナルファイルについても可能な限り管理フ ァイルで規定している「使用文字」で作成してください。

### 9-2-9 報告書管理ファイルの作成

受注者は、報告書管理ファイル REPORT.XML を作成し、併せて DTD ファイルを下記の Web サイトから取得します。

なお、管理ファイルは、市販の電子納品作成支援ツールを利用した場合、容易に作 成することができます。

報告書副題欄や日本語ファイル名(官庁営繕を除く)の入力は任意項目ですが、報告 書ファイルを分割して格納する場合は、報告書副題及び報告書オリジナルファイル日 本語名(官庁営繕を除く)に、目次と対応できる見出しを記入するようにしてください。

### 9-2-10 報告書ファイルの命名

報告書ファイルは、複数の報告書オリジナル ファイルから構成されることがあります。この 場合、報告書の構成がわかるように、報告書オ リジナルファイルと合致する連番を付与し、フ ァイルを区別します。

例) 報告書ファイル

REPORT01.PDF

オリジナルファイル

 REP01\_01.XXX:ワープロソフトファイル REP01\_02.XXX:ワープロソフトファイル REP01\_03.XXX:表計算ソフトファイル

|             | 報告書管理ファイル                                                            | DTDファイル                                                                        |                                                                                                   |                                                                                                   |  |  |
|-------------|----------------------------------------------------------------------|--------------------------------------------------------------------------------|---------------------------------------------------------------------------------------------------|---------------------------------------------------------------------------------------------------|--|--|
|             | XML                                                                  | <b>DTD</b>                                                                     |                                                                                                   | 報告書ファイル、報告書オリジナルファイルの命名                                                                           |  |  |
| 作成·<br>入手方法 | 作成支援ツール利用                                                            | 下記Web サイトより取得可能                                                                |                                                                                                   |                                                                                                   |  |  |
| (国土交通省)     |                                                                      | 国土交通省<br>「CALS/EC電子納品に関する要領・基準 IWebサイト<br>http://www.cals-ed.go.jp/cri_dtdxml/ |                                                                                                   | ・ファイル名、拡張子は半角英数大文字とします。<br>・報告書ファイル名は<br>「REPORT01.PDF」~「REPORTnn_mm_XXX」とします。<br>・報告書オリジナルファイル名は |  |  |
| 河道公         | REPORT.XML                                                           | REP04.DTD                                                                      | 「土木設計業務に係わるDTD.XML出                                                                               | 「REP01_01.XXX」~「REPnn_mm.XXX」とします。                                                                |  |  |
| 港湾          | REPORT.XML                                                           | REP04.DTD                                                                      | 力例」から取得                                                                                           |                                                                                                   |  |  |
| 電通          | REPORT.XML                                                           | REP03.DTD                                                                      | 「電気通信設備編に係わるDTD・<br>XML出力例」から取得                                                                   | PTF<br>報告書ファイル<br>報告書<br>オリジナル<br>REPORT01.PDF~REPORTnn.PDF                                       |  |  |
| 機械          | REPORT.XML                                                           | REP03.DTD                                                                      | 「機械設備工事編に係わるDTD・<br>XML出力例   から取得                                                                 | ファイル<br>REP001_01.XXX~REPnn_mm.XXX                                                                |  |  |
| 営業          | 大臣官房官庁営繕部<br>http://www.mlit.go.jp/gobuild/gobuild_cals_sysv3.html   |                                                                                |                                                                                                   | ・ファイル名の文字数は半角8文字以下とします。<br>(拡張子と"."を含めて12文字以下)<br>・ファイル名に使用する文字は半角英数大文字と""                        |  |  |
|             | REPORT.XML                                                           | REP B01.DTD                                                                    | 電子成果物作成支援・検査システム<br>から取得・作成                                                                       | (アンダーライン)とします。<br>・ファイル名は受注者が自由に設定します。                                                            |  |  |
| (農林水産省)     | 農村振興局 http://www.maff.go.ip/i/nousin/seko/nouhin vourvou/sonota.html |                                                                                | ファイル名、拡張子は半角英数大文字とします。<br>・報告書ファイル名は<br>「REPORT01.PDF I~「REPORTnn mm XXXIとします。<br>・報告書オリジナルファイル名は |                                                                                                   |  |  |
| 農業          | REPORT.XML                                                           | REP04.DTD                                                                      | 「DTDのダウンロード 設計業務等」<br>から取得                                                                        | 「REP01_01.XXX」~「REPnn_mm_XXX」とします。                                                                |  |  |
| 農業通         | REPORT.XML                                                           | REP04.DTD                                                                      | 「DTDのダウンロード 電気通信設備<br>編」から取得                                                                      |                                                                                                   |  |  |
| 鳥様様         | REPORT.XML                                                           | REP04.DTD                                                                      | 「DTDのダウンロード 機械設備工事<br>編」から取得                                                                      | PTF<br>報告書ファイル<br>報告書<br>オリジナル<br>REPORT01.PDF~REPORTnn.PDF<br>ファイル                               |  |  |
|             |                                                                      |                                                                                |                                                                                                   |                                                                                                   |  |  |

図 9-4 報告書管理ファイル及び DTD、ファイルの命名 REPO01\_01.XXX~REPnn\_mm.XXX

## 9-2-11 報告書フォルダ (REPORT) の格納イメージ

報告書フォルダ (REPORT) のフォルダ及びファイルの格納イメージを、図 [9-5](#page-41-0) に示 します。

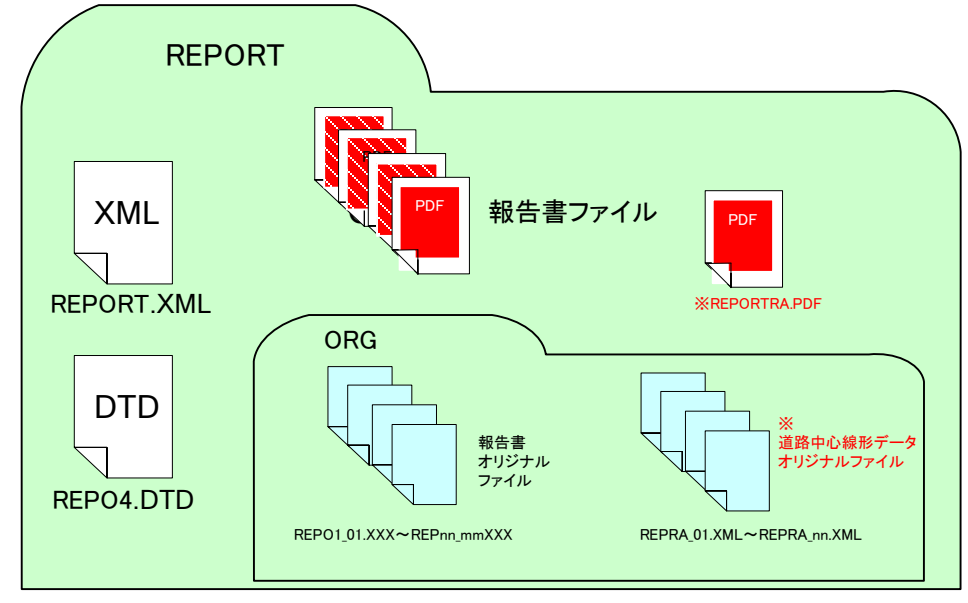

<span id="page-41-0"></span>※道路設計業務のみ格納

図 9-5 報告書フォルダ (REPORT) の格納イメージ (河道公)

#### 9-2-12 報告書ファイルの編集

報告書ファイルの編集においては、以下の各項目に従うものとします。

#### (1) しおりの作成

PDF 形式の目次である「しおり(ブックマーク)を報告書の目次と同じ章、節、項 (見出しレベル 1~3)を基本として作成します。また報告書ファイルを分割する場 合は、当該ファイル以外の別ファイルへのリンクとなるしおりに関しては、大項目 に関してのみ作成します。(官庁営繕は「建築設計業務等電子納品要領(案)」の規 定に従います。)

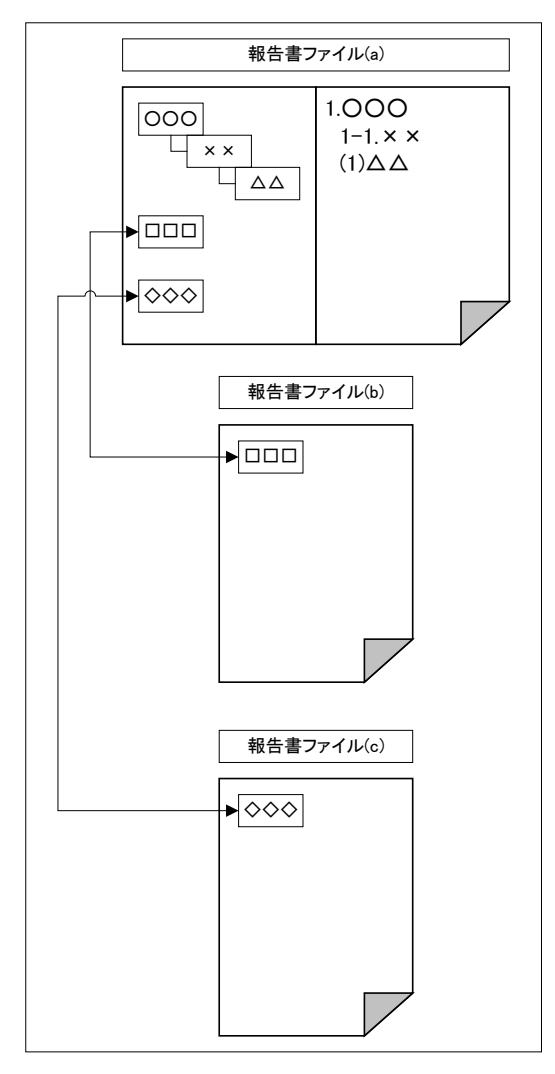

図 9-6 しおりの作成

#### (2) セキュリティ、文書情報の設定

セキュリティの設定は、文書の変更、パスワード、印刷・変更・再利用等は「許 可する」設定とします。

## (3) しおりの作成時期

複数の PDF ファイルへのリンクとなるしおりを作成する場合には、納品要領に基 づくファイル名称へ変更後(REPORTnn.PDF)にしおりを作成します。

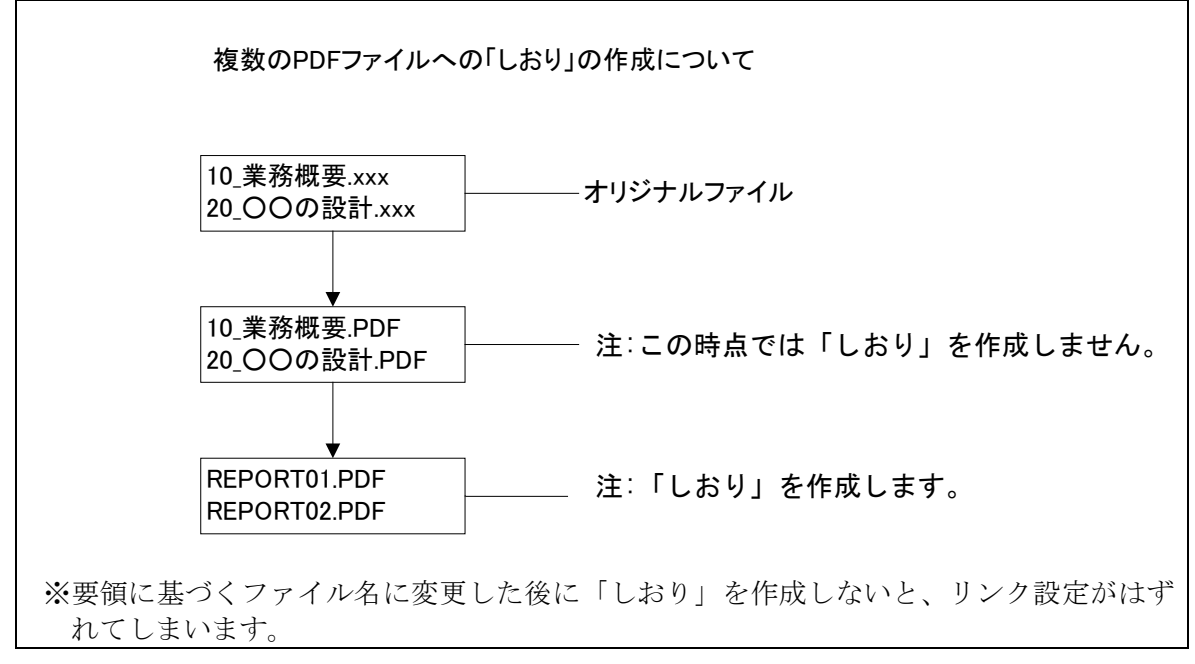

図 9-7 しおりの作成時期

(4) PDF ファイルの開き方の設定

官庁営繕部門の建築関係コンサルタント業務を除き、PDF ファイルの開き方に関 する規定はありません。

# 9-3 図面作成【DRAWING】 9-3-1 図面ファイルの作成 図面ファイルは、納品要領及び CAD 基準に従い作成し、納品します。 ・CAD データの作成及び SXF 形式に関する留意事項、CAD データの確認の詳細につい ては、以下を参照してください。 (河道公、港湾) CAD 製図基準に関する運用ガイドライン ~「第 2 編 業務編、6. 設計業務における電子成果品の作成」 「第 2 編 業務編、5.3. CAD データ作成に際しての留意点」 「第 1 編 共通編、2.3. SXF 形式に関する留意事項」 「第 2 編 業務編、6.3. CAD データの確認」 (**電通**) 電子納品運用ガイドライン(案)電気通信設備編 ~「第 2 編 電気通信設備業務編、6.設計業務における電子成果品の作成」 「第 2 編 電気通信設備業務編、5.3. CAD データ作成に際しての留意点」 「第 1 編 共通編、2.3. SXF 形式に関する留意事項」 「第 2 編 電気通信設備業務編、6.3. CAD データの確認」 (**機械**) CAD 製図基準に関する運用ガイドライン機械設備工事編 ~「第 2 編 業務編、6. 設計業務における電子成果品の作成」 「第 2 編 業務編、5.3. CAD データ作成に際しての留意点」 「第 1 編 共通編、2.3. SXF 形式に関する留意事項」 「第 2 編 業務編、6.3. CAD データの確認」 (農業)電子化図面データ作成運用ガイドライン(案) ~「第 2 編 6.設計業務における電子成果物の作成」 「第 2 編 業務編、5.3. CAD データ作成に際しての留意点」 「第 1 編 共通編、2.3. SXF 形式に関する留意事項」 「第 2 編 業務編、6.3. CAD データの確認」 (**農機械**) 電子化図面データ作成運用ガイドライン(案)機械設備工事編 ~「第 2 編 6.設計業務における電子成果物の作成」 「第 2 編 業務編、5.3. CAD データ作成に際しての留意点」 「第 1 編 共通編、2.3. SXF 型式に関する留意事項」 「第 2 編 業務編、6.3. CAD データの確認」 (農電通) 電子化図面データ作成運用ガイドライン(案) 電気通信設備編 ~「第 2 編 6.設計業務における電子成果物の作成」 「第 2 編 業務編、5.3. CAD データ作成に際しての留意点」 「第 1 編 共通編、2.3.SXF 形式に関する留意事項」 「第 2 編 業務編、6.3. CAD データの確認」 ・以下の部門については、次のガイドラインを参考とすることができます。 (営繕)CAD 製図基準に関する運用ガイドライン (国土交通省版 参照) 開発局独自

(1) ファイル形式

電子納品する CAD データのファイル形式は、SXF(P21)形式又は SXF(P2Z)形式 とします。官庁営繕においては図面オリジナルファイルも電子納品します。

ただし、農業、農電通、農機械は SXF (P21) 形式とします。

#### (2) 追加図面種類(官庁営繕を除く)

CAD 基準に示していない図面種類を追加する場合には、受発注者間で協議のうえ、 管理項目の追加図面種類に、略語と概要を入力します。

本項目は、図面情報のため、図面ファイルごとに入力します。また、同一工種内 において追加図面種類に同じ名称は使用できません。

#### (3) 新規レイヤ(官庁営繕を除く)

CAD 基準にない新規レイヤを追加する場合には、受発注者間で協議のうえ、管理 項目の新規レイヤに、略語と概要をセットで入力します。

本項目は、図面情報のため、図面ファイルごとに入力します。また、同一工種内 の重複使用はできません。

#### (4) サブフォルダの作成(官庁営繕を除く)

電子成果品を発注のためにフォルダに分けて納品する必要がある場合等では、受 発注者間の協議により「DRAWING」フォルダの直下にサブフォルダを設けることがで きます。サブフォルダを作成する場合は、図面管理項目の追加サブフォルダに、名 称と概要を入力してください。

(5) CAD データの確認

CAD データの電子成果品は、SXF (P21)形式でやり取りするため、データ内容に ついて共通するビューア(OCF 検定に合格している市販のソフトウェア(無償ビュ アソフト含む))により確認する必要があります。変換によるデータ欠落や表現の違 いが生じることのないよう、OCF 検定に合格している市販のソフトウェア(無償ビ ュアソフト含む)による目視確認及び電子納品チェックシステムによるデータチェ ックを行ってください。

発注者は、受け取った CAD データが事前に確認した図面の内容と同じであること を、抜取りにより確認を行います。

#### 9-3-2 図面管理ファイルの作成

受注者は、図面管理ファイル DRAWING.XML を作成し、併せて DTD ファイルを下記の Web サイトから取得します。

なお、管理ファイルは、市販の電子納品作成支援ツールを利用した場合、容易に作 成することができます。

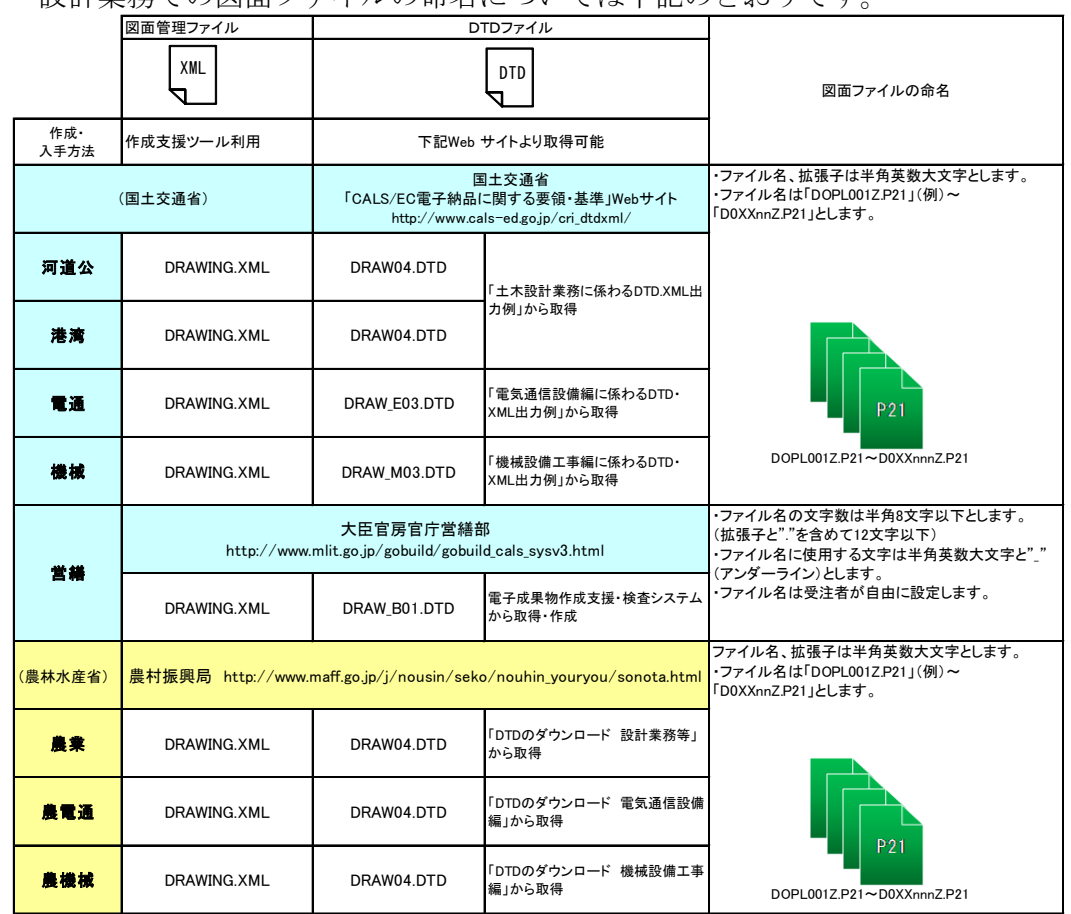

### 9-3-3 図面ファイルの命名

設計業務での図面ファイルの命名については下記のとおりです。

※P21 形式を圧縮したP2Z形式も使用可能です。

図 9-8 図面管理ファイル及び DTD、図面ファイルの命名

## 9-3-4 図面フォルダ (DRAWING) の格納イメージ

図面フォルダ(DRAWING)のフォルダ及びファイルの格納イメージを、図 [9-9](#page-46-0) に示 します。

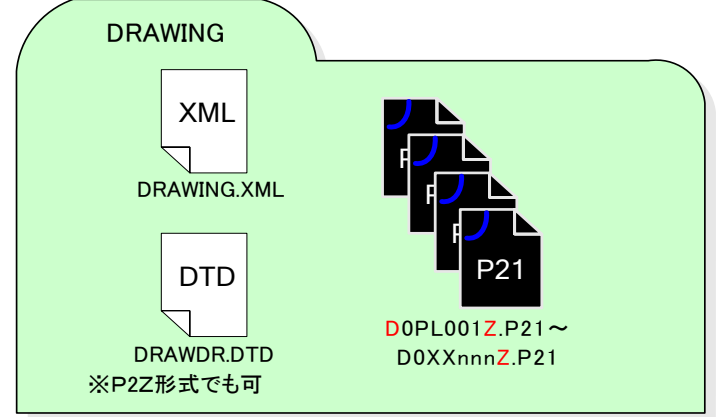

<span id="page-46-0"></span>図 9-9 図面フォルダ (DRAWING) の格納イメージ (河道公)

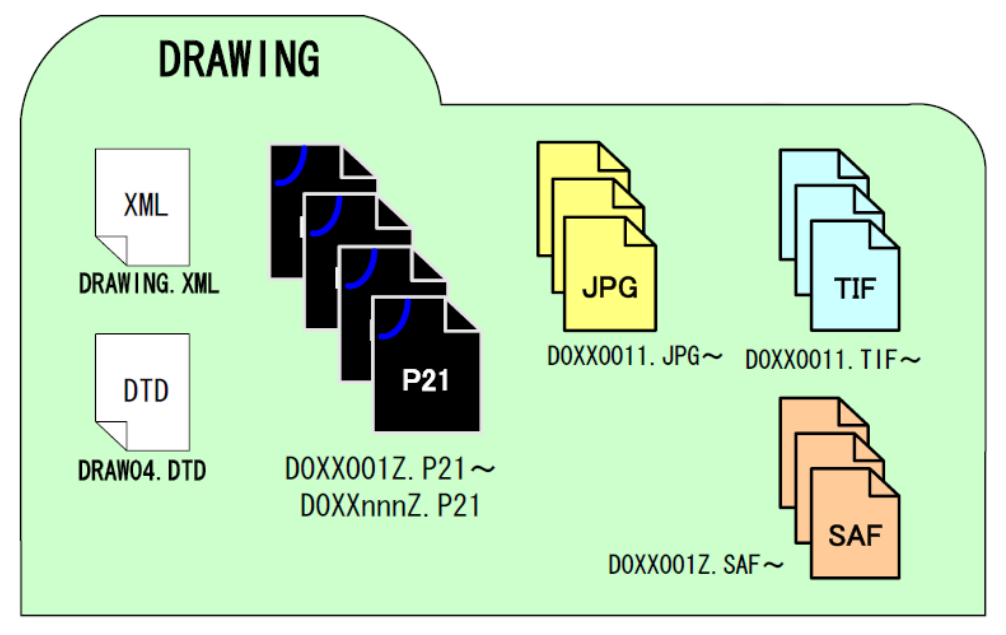

図 9-10 図面フォルダ (DRAWING) の格納イメージ (農業)

# 9-4 i-Construction 成果 【ICON】

i-Construction データのフォルダ及びファイルの格納イメージは、 i-Construction 関連要領等を参照してください。

# 9-5 写真の整理【PHOTO】

## 9-5-1 写真ファイル等の作成

工事写真を「デジタル写真管理情報基準」に従い写真ファイル・参考図ファイル を作成する場合の留意事項を次に示します。

(1)デジタルカメラの設定

写真ファイルのファイル形式は JPEG とします。撮影については、事前(撮影前) にデジタルカメラの日付、撮影モード等におけるデジタルカメラの有効画素数を確 認してから撮影するようにしてください。

なお、デジタルカメラの有効画素数は、黒板の文字が判読できる 100~300 万画 素程度 (1,200×900 程度~2,000×1,500 程度) とします。また、地質・土質調査 におけるボーリングサンプル等のコア写真は、200 万画素以上が必要となります。

## (2)デジタル写真の PC への取り込み

-

デジタルカメラにより撮影した写真ファイルを PC に取り込む際、取り込み方 法によっては、写真ファイルの更新日時が変更されることがあります。

また、画像の編集ソフト等で閲覧した場合、未編集であっても写真ファイル を上書更新すると Exif 情報<sup>※[1](#page-47-0)</sup>が欠落する場合があるので、事前に取り込み状況 を確認するよう留意してください。

<span id="page-47-0"></span><sup>※</sup><sup>1</sup> Exif 情報:デジタルカメラの画像データの中に埋め込むデータフォーマット。

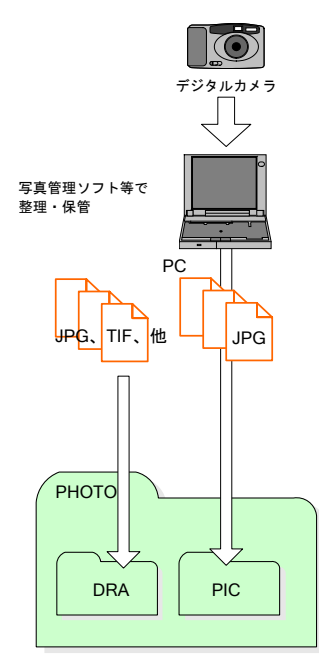

図 9-11 写真及び参考図ファ イルの取扱い(河道公、港湾、 電通、機械)

※営繕は、測量及び地質調査業 務の場合

(5)写真管理ファイルの作成

(3)デジタル写真の整理

写真ファイルを「写真管理基準(案)」に示される撮影頻 度に基づき選別し、PHOTO フォルダのサブフォルダである PIC フォルダに格納します。

撮影位置や撮影状況等の説明に必要な撮影位置図、平面 図、凡例図、構造図等の参考図を格納する場合は、参考図 ファイルとして PHOTO フォルダのサブフォルダである DRA フォルダに格納します。

参考図ファイルのファイル形式は JPEG 又は TIFF とし ますが、監督職員の承諾を得た上で、JPEG、TIFF 以外の 形式とすることが可能です。

### (4)画像のスキャニング

銀塩カメラ等で撮影した写真や画像をスキャナで取り込 む場合は、1 枚の写真を 1 ファイルとします。

このような写真や画像を電子納品する場合は、写真管理 ファイルの[撮影年月日]に、写真を実際に撮影した年月日 を、[写真情報]-[請負者説明文]に、銀塩カメラ等で撮影し た理由を記入します。

なお、銀塩カメラ等を使用する場合には、写真管理項目に 記入する[撮影年月日]とファイル作成日が合わないことを 事前協議しておいてください。

受注者は、写真管理ファイル PHOTO.XML を作成し、併せて DTD ファイルを下記の Web サイトから取得し、PHOTO フォルダへ格納します。

なお、写真管理ファイルは、市販の電子納品作成支援ツールを利用した場合、容易 に作成することができます。

## 9-5-2 写真ファイル・参考図ファイルの命名

業務中に作成し管理していた電子データを電子成果品とする際、写真ファイル・参 考図ファイルの命名規則は、下記のとおりです。

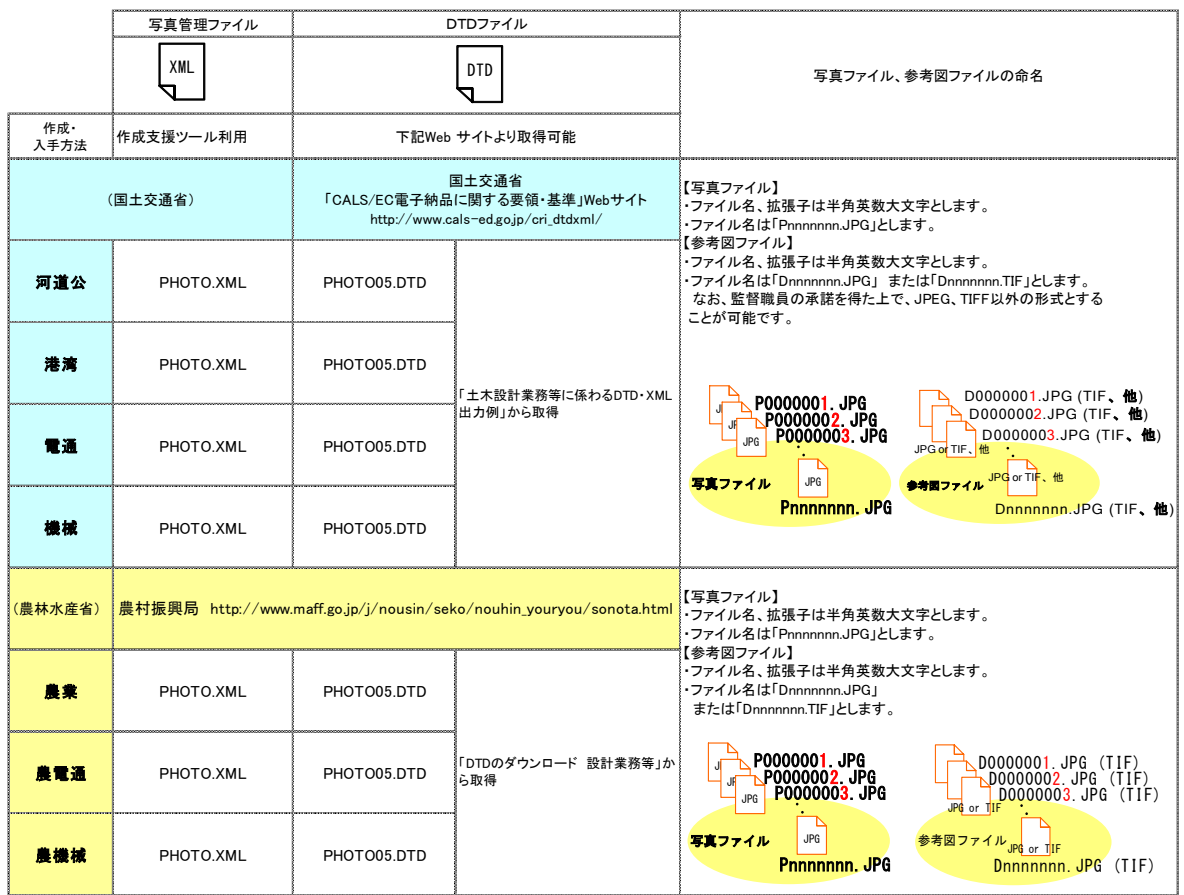

図 9-12 写真管理ファイル及び DTD、写真ファイル・参考図ファイルの命名

## 9-5-3 写真フォルダ (PHOTO) の格納イメージ

写真フォルダ (PHOTO) のフォルダ及びファイルの格納イメージを、図 [9-13](#page-50-0) に示し ます。

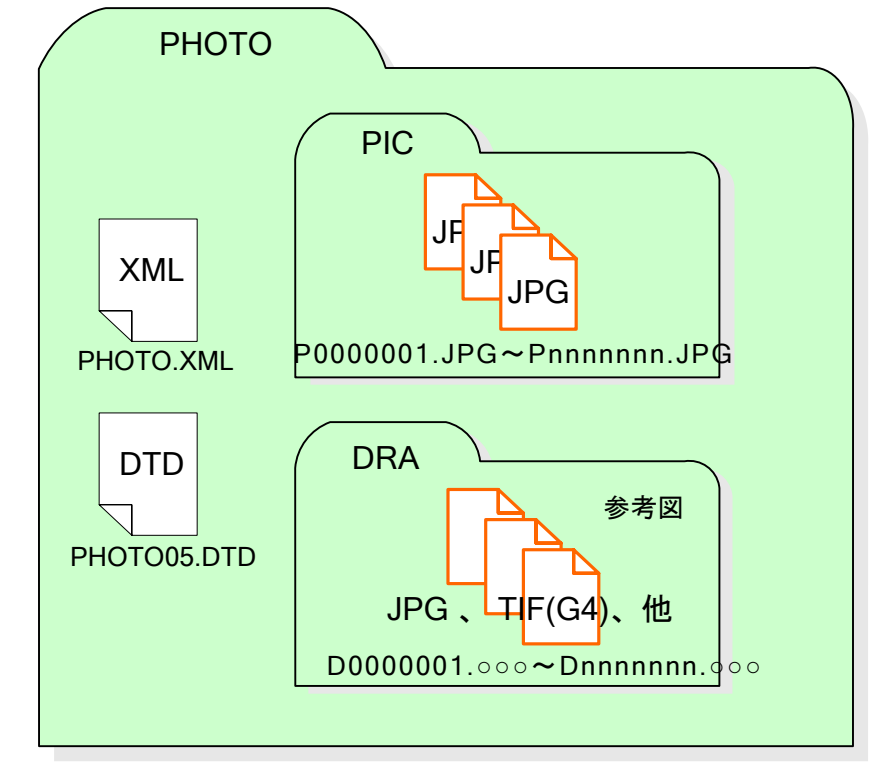

<span id="page-50-0"></span>図 9-13 写真フォルダ (PHOTO) の格納イメージ (河道公)

### 9-6 測量成果作成【SURVEY】

#### 9-6-1 測量情報管理ファイルの作成

測量情報管理ファイル及び測量成果管理ファイルは、国土交通省の測量成果電子納 品要領(案)に従って作成します。

なお、農業、農電通、農機械においては、農水省版を参考することとします。

#### 9-6-2 測量成果の図面ファイル

測量成果電子納品要領(案)で規定されていない図面ファイル形式については受発 注者間で協議を行うものとします。

#### <参考>平板測量における成果等について

地形図原図・複製用ポジ原図(第二原図)は原則として電子納品の対象外として従来ど おりの納品を行います。これらの成果を電子納品する場合は、以下に示す 2 つの方法を 基本として、受発注者協議を行ってください。

方法(1)

・地形図原図

・複製用ポジ原図(第二原図)に替えて、地形図原図をスキャナ読込みしたラスタデータフ ァイル(TIFF[\\*1](#page-51-0) G4形式 stripped形式、ドット上限はA0400dpi)をCADに配置したファイ ルとする。

レイヤ名:-BGD-RSTR

--問題点---

SXFではラスタデータの仕様規程は上記のとおりであるが、OCF検定では合格必須項目と なっていないため、OCF合格CADでもラスタデータの描画ができないCADもある。

OCF検定については、以下のURLを参照してください。

[http://WWW.ocf.or.jp](http://www.ocf.or.jp/)

方法(2)

-

・地形図原図

・複製用ポジ原図(第二原図)に替えて、地形図データをCADデータとして納品する。(作業 歩掛は未定であるため、別途見積とする)

CADデータ交換フォーマットは原則としてSXF(P21)とするが、困難な場合は受発注者間 で協議の上フォーマットを決定することができる。

| レイヤ名: -BGD 現況地物 |                         | 白 |  | 3号 0.15mm------0.13mm             |
|-----------------|-------------------------|---|--|-----------------------------------|
|                 | -BGD-HICN(等高線計曲線)       | 赤 |  | 4号 0.20mm------0.18mm             |
|                 | -BGD-LWCN(等高線主曲線)       | 白 |  | $2\frac{1}{2}$ 0.10mm------0.13mm |
|                 | -BGD-CRST(主な横断構造物) 白    |   |  | $3\frac{1}{2}$ 0.15mm------0.13mm |
|                 | -BGD-EXST (特に明示すべき現況地物) |   |  |                                   |
|                 |                         | 白 |  | $3\frac{1}{2}$ 0.15mm------0.13mm |
|                 | -BGD-HTXT (旗揚げ)         | 白 |  | 3号 0.15mm------0.13mm             |

<span id="page-51-0"></span><sup>\*1</sup> TIFF:画像データのフォーマット。1 枚の画像データを、解像度や色数、符号化方式の異な る色々な形式で 1 つのファイルにまとめて格納できるため、比較的アプリケーションソフト に依存しない画像フォーマットである。

## 開発局独自

#### --北海道開発局の運用---

・CAD製図基準(案)では線の太さを3種類とし、比率を1:2:4と規定しているが、測量によ る地形図データを表す線幅は既定義線幅を使用することを標準とする。ただし、国土交通 省公共測量作業規程では地形図に表示する線の区分は1号から8号(0.05、0.10、0.15、0.20、 0.30、0.40)としていることから、受発注者の協議で同規程を採用しても良いこととする。 その際、SXF仕様ではユーザ定義領域を使用することでこれらの線の太さに対応できる。 (表9-3及び既定義線幅コード参照)

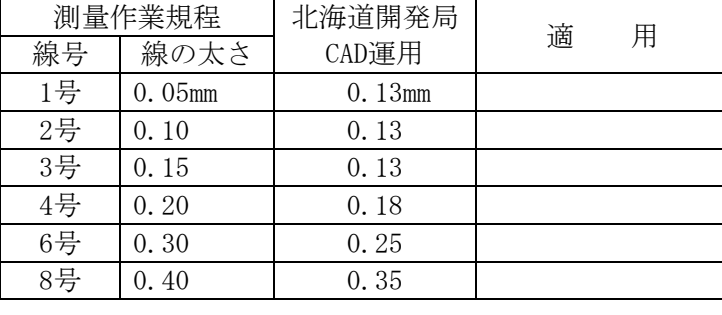

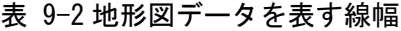

#### 1-4 線幅コード

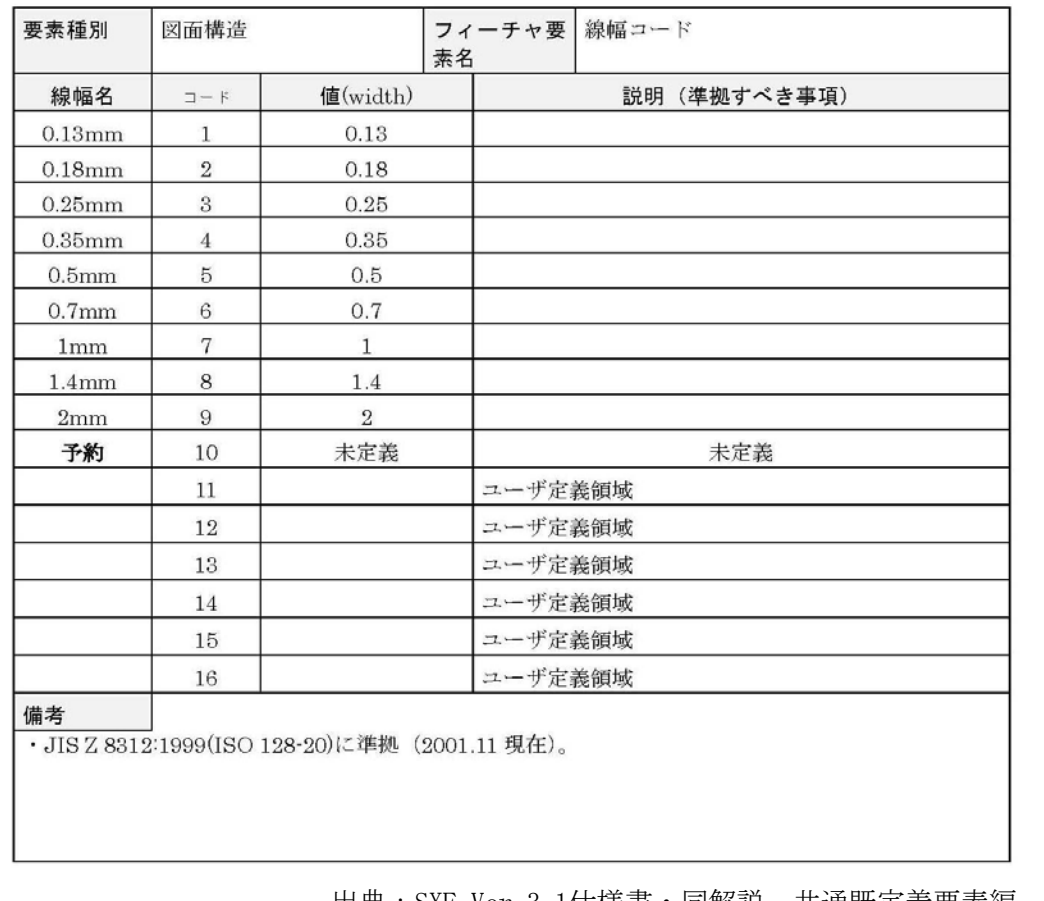

 出典:SXF Ver.3.1仕様書・同解説 共通既定義要素編 (http://www.cals-ed.go.jp/calsec/cadsxfd.htm)

線幅0.05、0.10、0.15、0.20、0.30、0.40については、SXF線幅コードのうちユーザ定義 領域(コード11~16)を利用することとします。

## 9-6-3 測量成果の活用

標準図式データファイルの数値地図で納品されている電子成果品を CAD に取り込む 方法としては、次の二つの方法があります。

- 1) 標準図式データファイルを SXF (P21) 形式に変換し SXF (P21) 形式に対応した CAD ソフトで読み込む方法
- 2) 標準図式データファイルに対応する CAD ソフトによって直接 CAD ソフトに読み 込む方法

発注者が測量成果データを受注者に貸与する際に必要な作業は、次のとおりです。

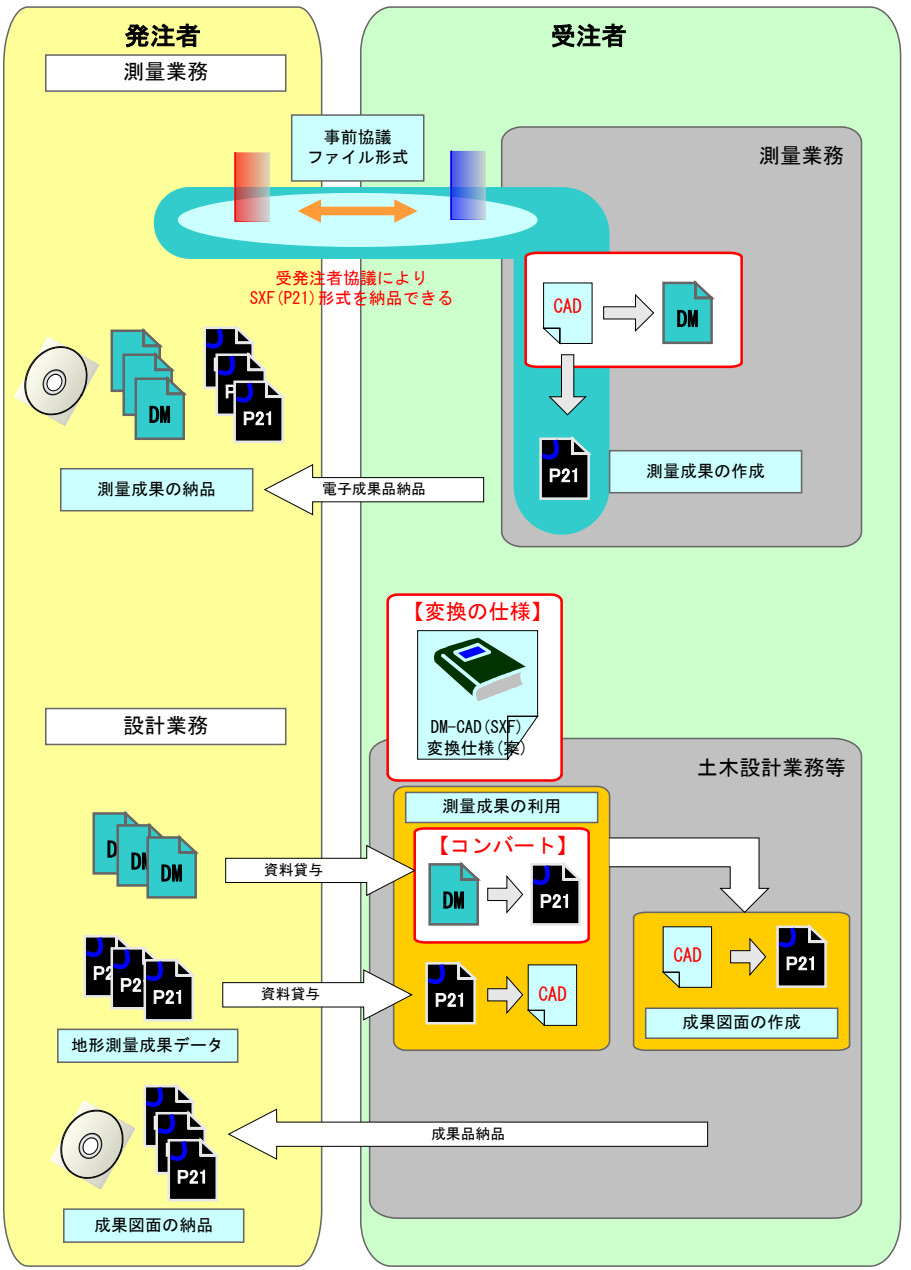

図 9-14 業務での CAD データの受渡しイメージ

9-6-4 その他

測量成果データの細部の扱いについては、国土交通省の「電子納品運用ガイドライン (案)【測量編】」を参考とします。

## 9-6-5 測量データサブフォルダのフォルダ及びファイル構成【参考】

参考として、国土交通省の測量成果電子納品要領(案)における測量データサブフォ ルダのフォルダ・ファイル構成及び SURVEY 格納イメージを示します。

#### 表 9-3 測量データサブフォルダのフォルダ・ファイル構成【基準点測量及び水準測量】

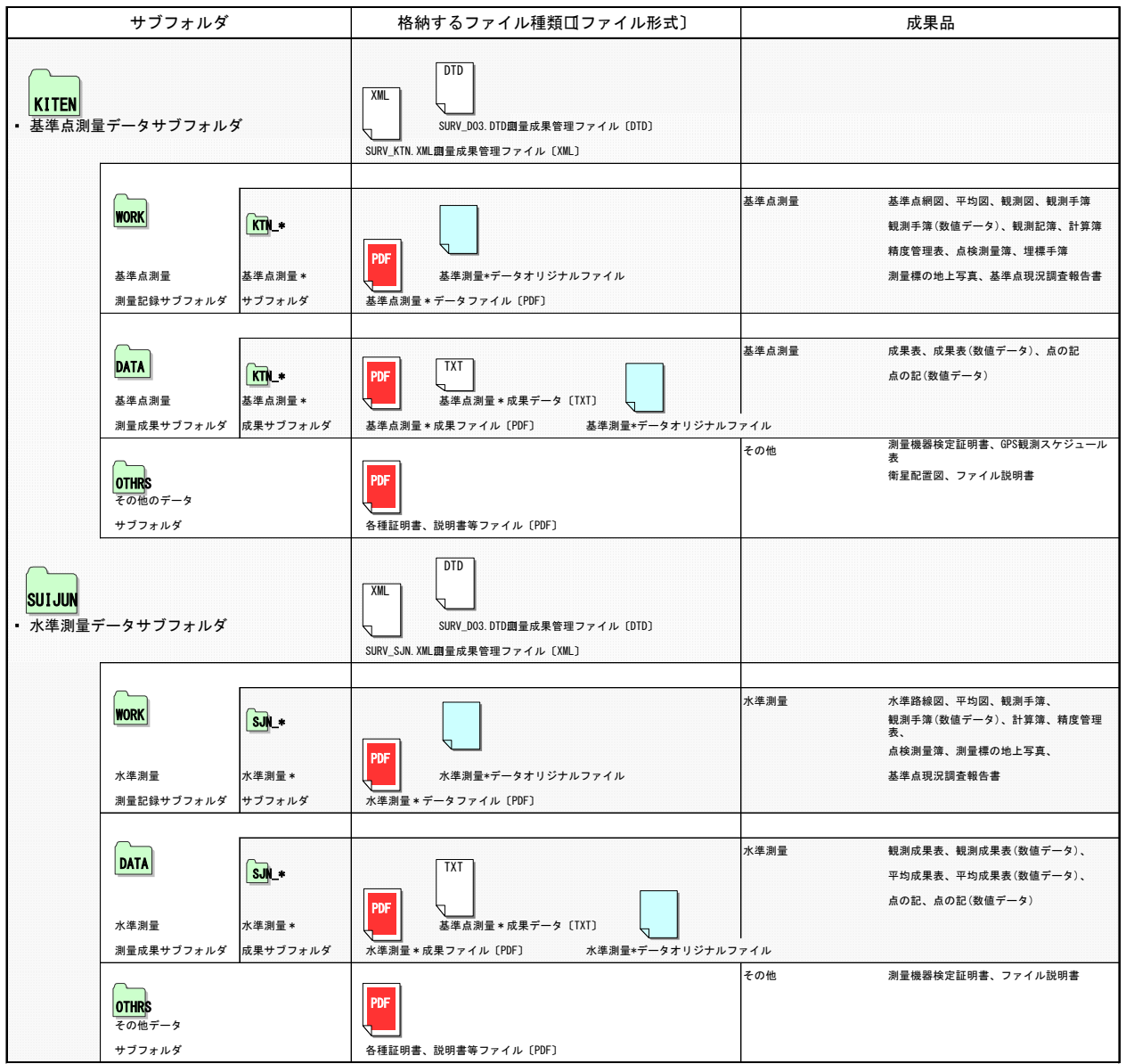

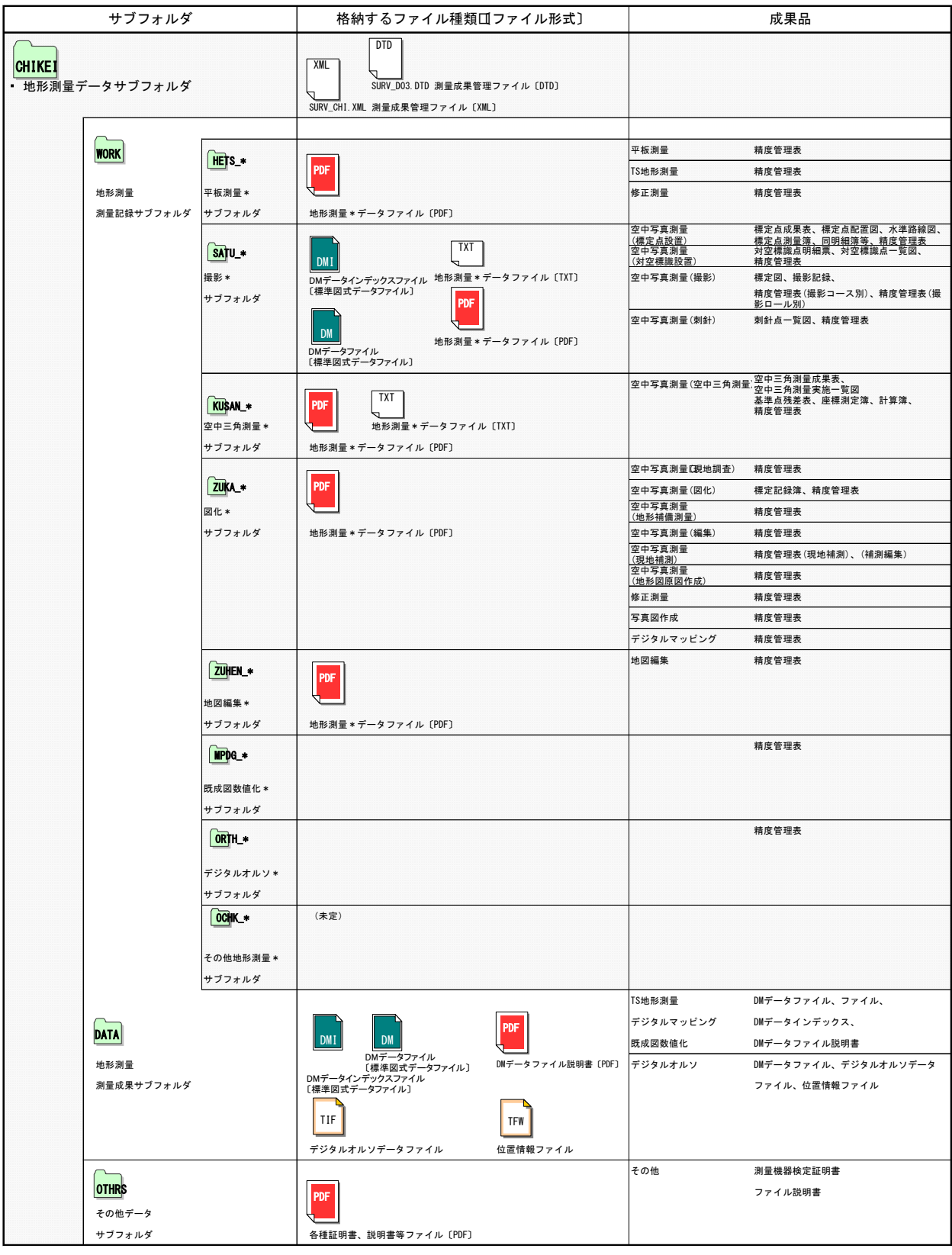

表 9-4 測量データサブフォルダのフォルダ・ファイル構成【地形測量】

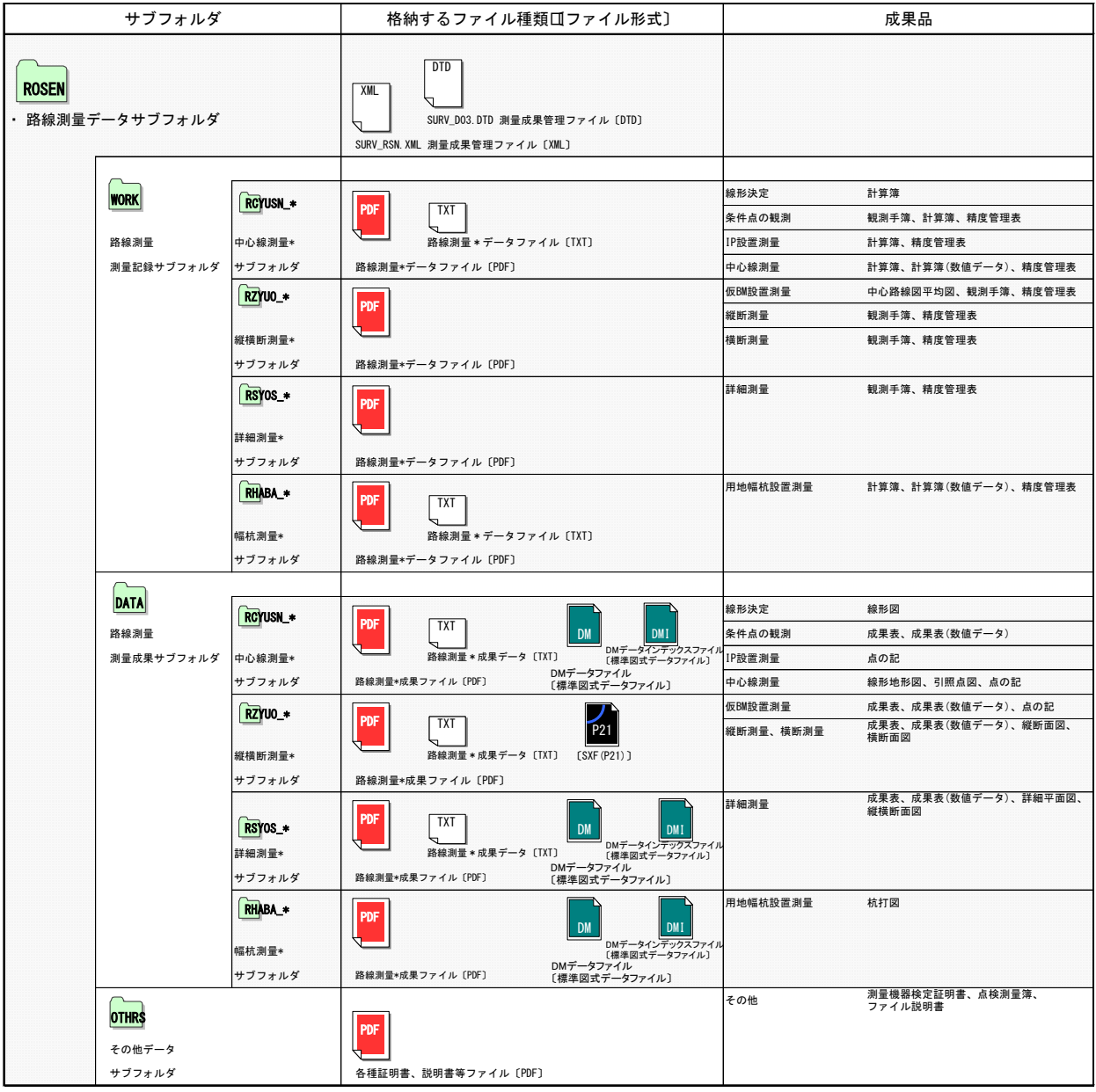

表 9-5 測量データサブフォルダのフォルダ・ファイル構成【路線測量】

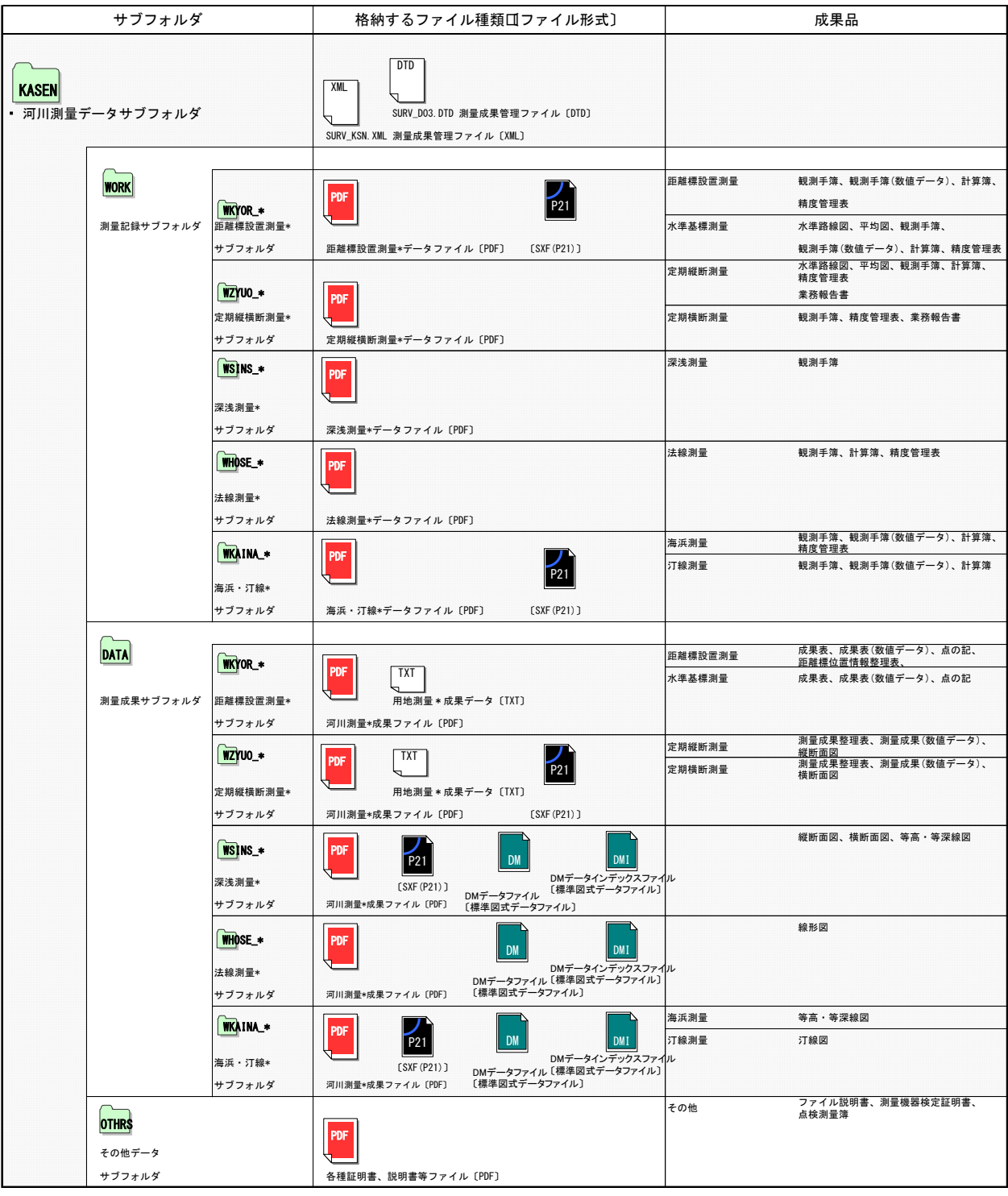

表 9-6 測量データサブフォルダのフォルダ・ファイル構成【河川測量】

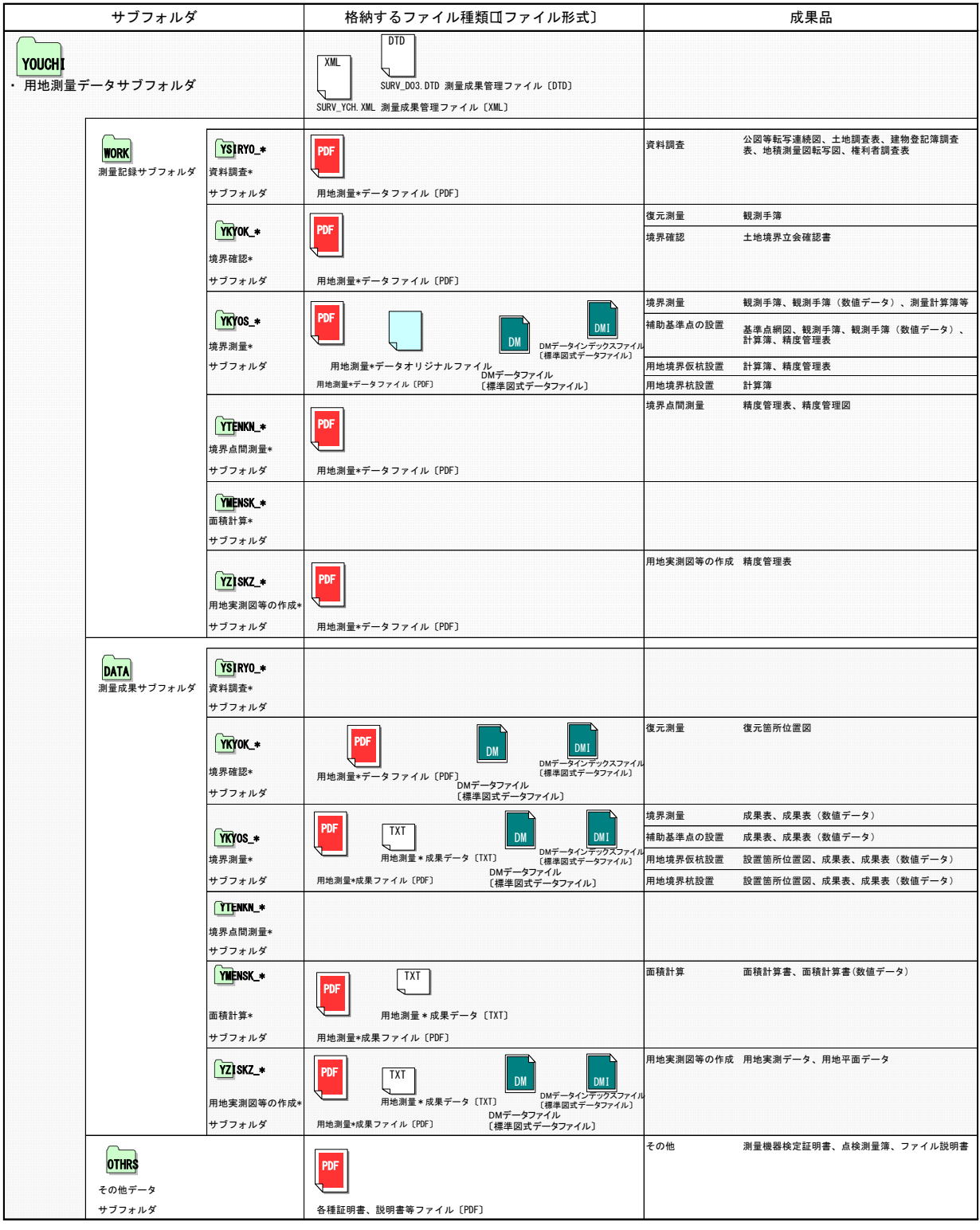

表 9-7 測量データサブフォルダのフォルダ・ファイル構成【用地測量】

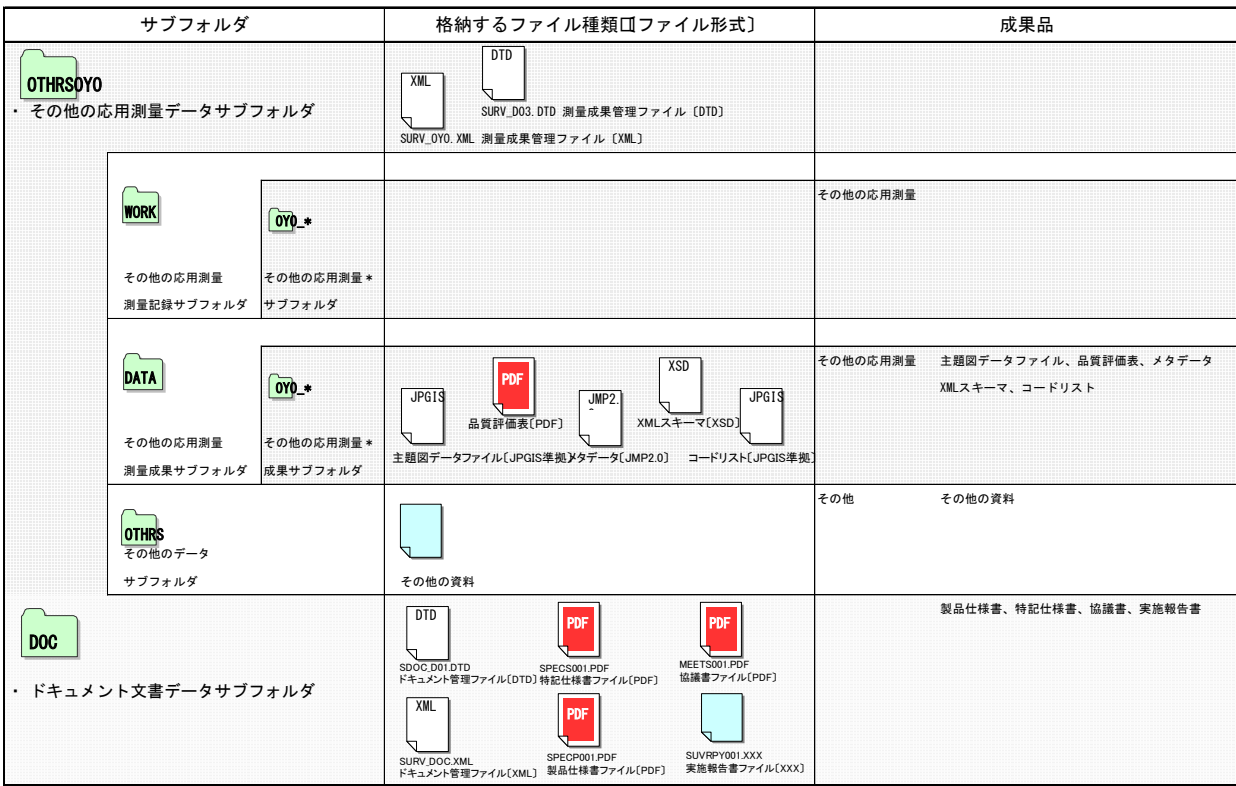

## 表 9-8 測量データサブフォルダのフォルダ・ファイル構成【その他応用測量】

9-6-6 測量データフォルダ (SURVEY) の格納イメージ

測量データフォルダ(SURVEY)のフォルダ及びファイルの格納イメージを、図 [9-15](#page-60-0) に示します。

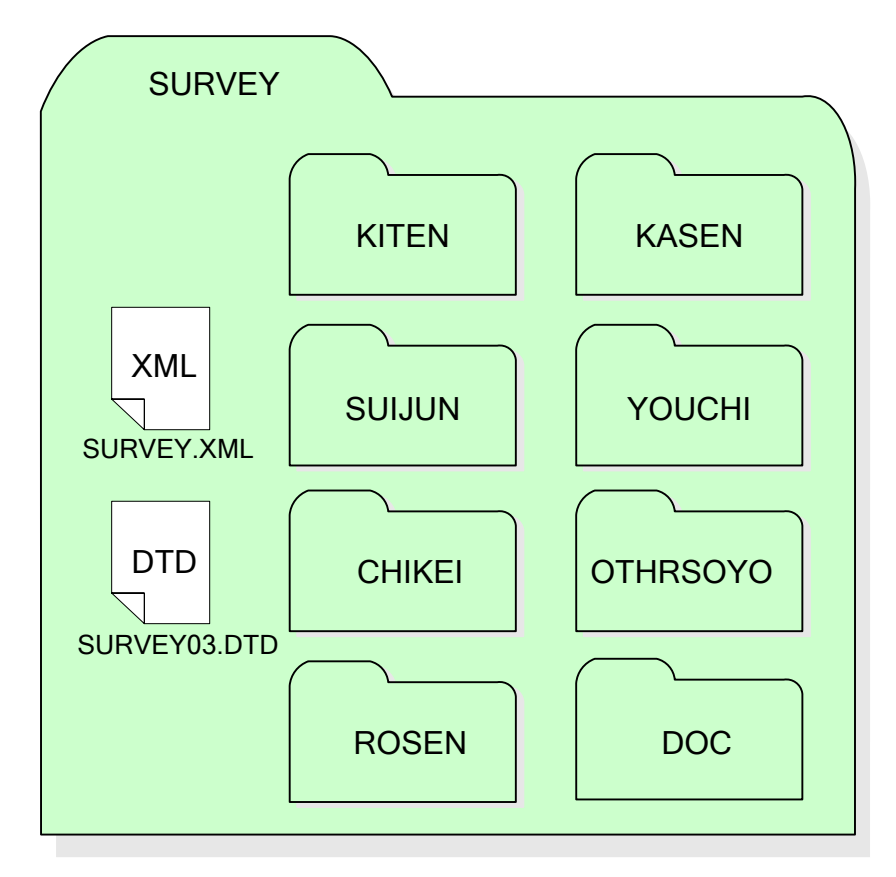

<span id="page-60-0"></span>図 9-15 測量データフォルダ (SURVEY) の格納イメージ (測量業務)

## 9-7 地質・土質調査成果作成【BORING】

### 9-7-1 管理ファイルの作成

管理ファイルは、国土交通省の地質・土質調査成果電子納品要領に従い作成します。

### 9-7-2 図面ファイル

図面ファイルの形式は原則としてSXF (P21 または P2Z) 形式としています。

#### 9-7-3 地質・土質調査成果の活用

地質・土質調査成果電子納品要領に基づいて納品された電子成果品のうち、設計業 務で活用する情報として、ボーリング柱状図(電子簡略柱状図)、地質平面図、地質断 面図、土質試験及び地盤調査結果などがあります。

地質・土質調査成果電子納品要領に基づいて納品されたボーリング柱状図(電子簡 略柱状図)を設計図面の部品として利用することが可能となっていますが、まだ、多 くの制約条件があり、設計段階での利用には次のような注意が必要です。

現時点の SXF 仕様(SXF Ver2.0)では、ラスタデータは、1 図面に 1 ファイルしか取 扱えないという制約があります。(なお、SXF Ver3 では、ラスタデータは、1 図面に 9 ファイルまで取扱うことが可能です。)

このため、1 枚の図面に多数のボーリングデータの表示を行う場合は、取扱いにつ いて受発注者間で協議を行うなど注意が必要です。

- 1) 地形データ等で、ショートベクトル化したデータについては、データをトレース しなおすことにより、要素数を減らすことは可能ですが、地形データ等の細かい データに対して、このような作業は非現実的であるため、当面は、データ修正の 必要性がない住宅図などの地形データに関しては、ラスタデータのまま、1レイ ヤに分類して使用するなどして、容量の軽減化を図ってください。
- 2) 柱状図データ等の地質・土質調査成果を CAD で利用する時において、容量が大き くなった場合は、CAD データ交換標準に則したフォーマット SXF(P21)形式また は SXF (P2Z) 形式で納品することが原則です。 ただし、ファイルサイズが大きな CAD データについては、ラスタ画像に変換し てファイルサイズの軽減を行うことで対応します。また、圧縮形式である SXF(P2Z)形式を用いることで、軽減を図ることが可能です。

9-7-4 その他

地質・土質調査成果データの細部の扱いについては、国土交通省の「電子納品運用 ガイドライン【地質・土質調査編】」を参考とします。

## 9-7-5 地質・土質調査データサブフォルダのフォルダ及びファイル構成【参考】

参考として、国土交通省の地質・土質調査成果電子納品要領における地質・土質調 査データサブフォルダのフォルダ、ファイル構成及び BORING 格納イメージを表 [9-9](#page-63-0) に示します。

<span id="page-63-0"></span>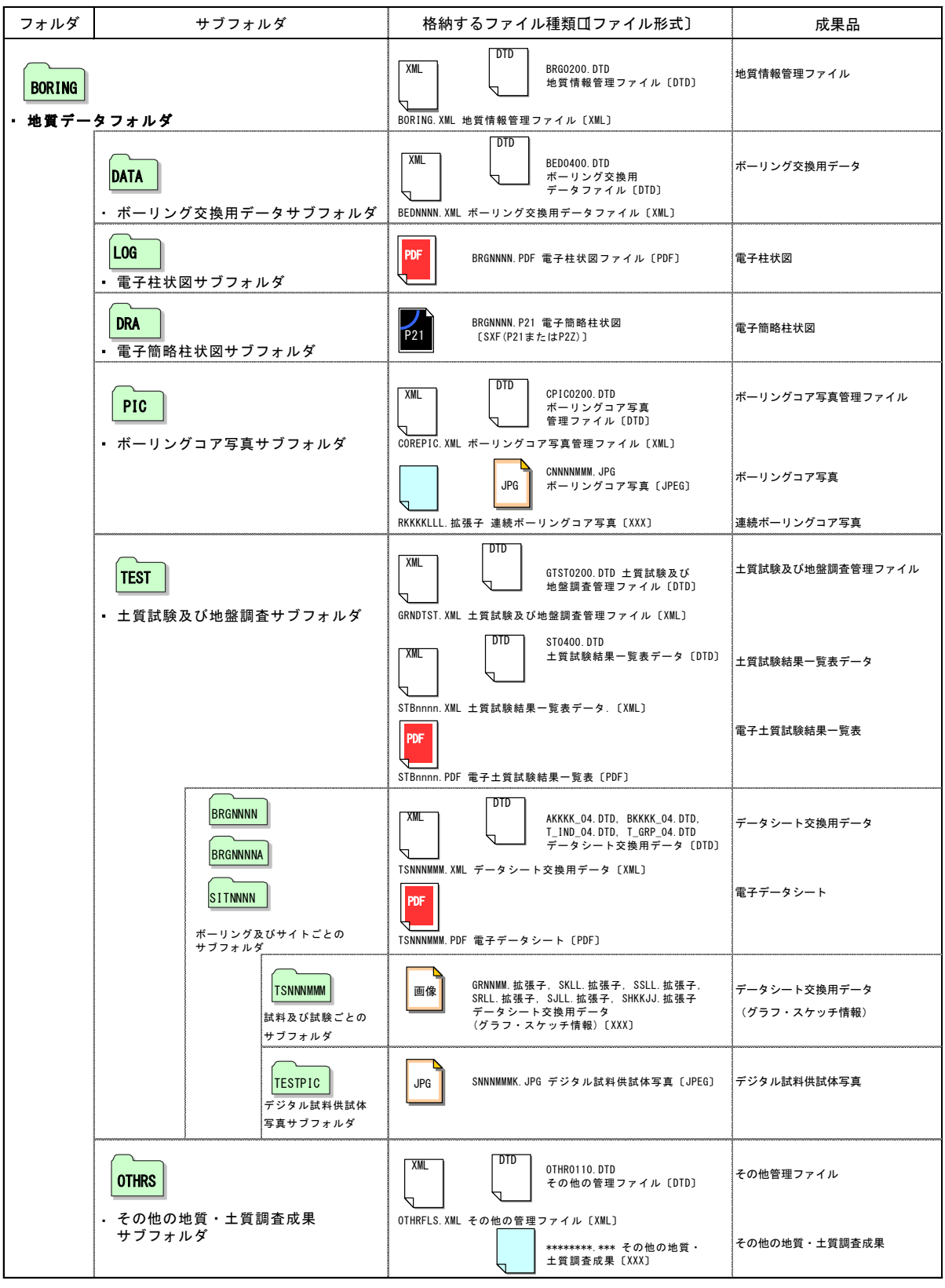

表 9-9 地質・土質調査データサブフォルダのフォルダ・ファイル構成

9-7-6 地質データフォルダ (BORING) の格納イメージ

地質データフォルダ (BORING) のフォルダ及びファイルの格納イメージを、図 [9-16](#page-64-0) に示します。

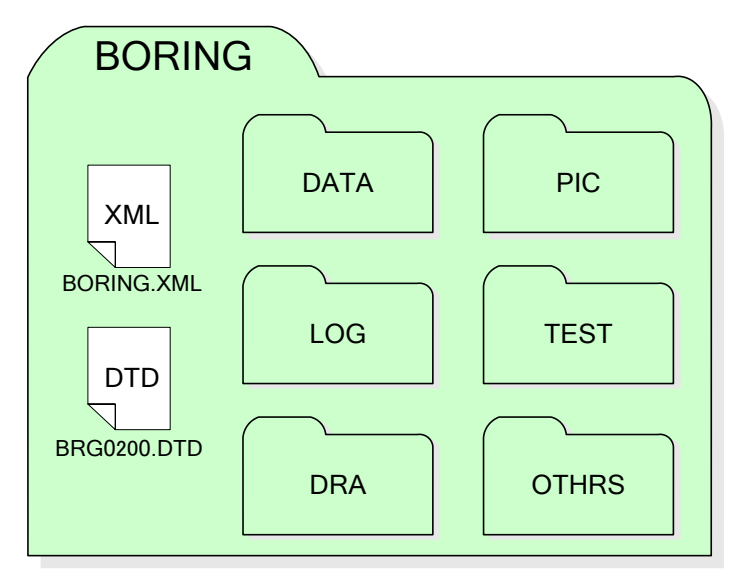

<span id="page-64-0"></span>図 9-16 地質データフォルダ (BORING) の格納イメージ (地質・土質調査業務)

開発局独自

# 9-8 その他の電子データ【OTHRS】

## 9-8-1 その他の電子データの格納

北海道開発局の運用として、以下に示すその他の成果品の電子データは、受発注者 間で協議のうえ、電子媒体のルート直下に「OTHRS」フォルダを設けて格納します。

## <主なその他の成果品例>

- ・構造計算結果の PDF ファイル
- ・解析計算結果の PDF ファイル
- ・CG、動画のオリジナルファイル
- ・簡単な図面(機器配置図など CAD 製図基準(案)等に準拠していないもの)
- ・パンフレットの原稿
- ・ホームページへ掲載するための HTML

## 9-8-2 その他の電子データファイルの命名

その他の電子データファイルの命名規則は、次のとおりです。

- 1) ファイル名の文字数は半角 8 文字以下とします。(拡張子と"."を含めて 12 文 字以下)
- 2) ファイル名に使用する文字は半角英数大文字と""(アンダーライン)とします。
- 3) ファイル名は受注者が自由に設定します。

## 9-8-3 その他の電子データフォルダ (OTHRS) の格納イメージ

その他の電子データフォルダ(OTHRS)のフォルダ及びファイルの格納イメージを、 図 [9-17](#page-65-0) に示します。

<span id="page-65-0"></span>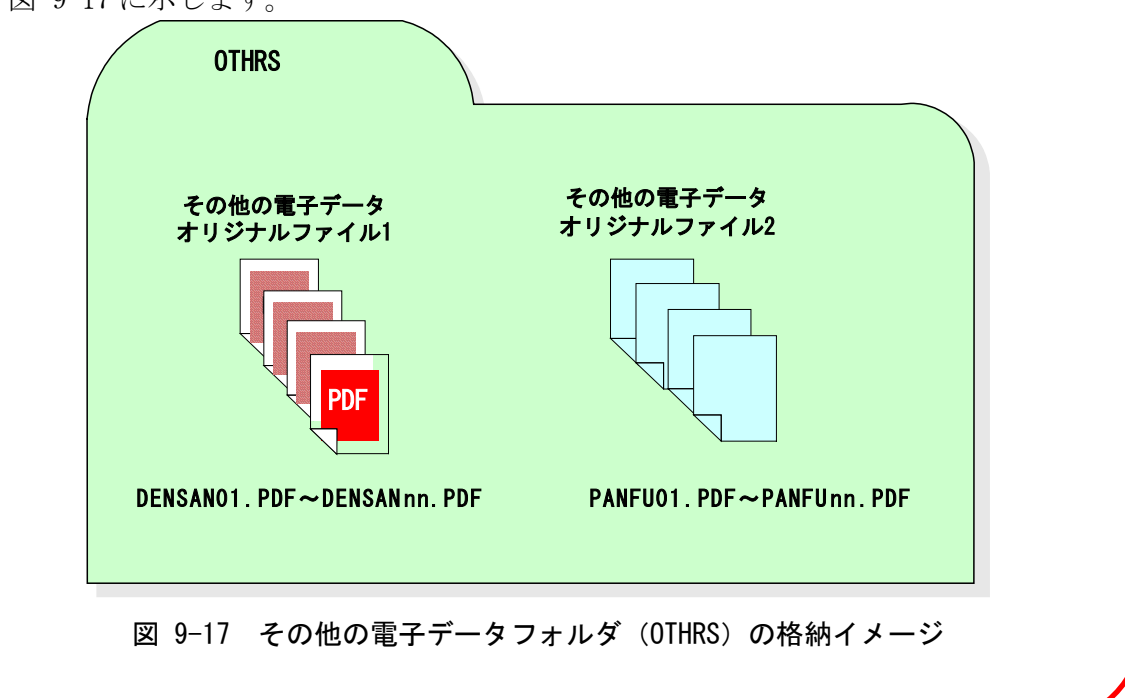

## 9-9 電子媒体作成

### 9-9-1 一般事項

受注者は、ハードディスク上で整理した電子成果品を、原則として CD-R 又は DVD-R 協議により BD-R に格納します。

また、使用する電子媒体は、基本的に CD-R または DVD-R とします。CD-R の容量に 関する規定は特にありませんが、通常流通していない媒体(650MB、700MB 以外の媒体) を使用する場合は、使用の是非を監督職員と受注者の協議により決定してください。 また、データが大容量となる場合には、発注者と受注者の協議によりブルーレイ(BD-R) を使用することも可能です。

なお、CD-R のフォーマットの形式は、Joliet とし、DVD-R のフォーマットの形式 は UDF (UDF Bridge)、BD-R のフォーマットの形式は UDF 2.6 とします。

ただし農業、農電通、農機械は BD-R に格納することは出来ません。

電子納品対象の成果の作成には、市販のソフトウェアを利用することが効率的です。

電子媒体作成での留意事項は、次のとおりです。

ア)ハードディスク上で電子媒体への格納イメージどおりに電子成果品が整理され ていることを確認すること。

イ)CAD データを OCF 検定に合格している市販のソフトウェア(無償ビュアソフト 含む)で表示し、目視により内容を確認すること。

ウ)電子媒体への書込み前の電子成果品及び書込み後の電子媒体についてウイルス チェックを行うこと。

エ)電子媒体への書込み前の電子成果品及び書込み後の電子媒体について電子納品 チェックシステムを実施しエラーがないことを確認すること。

オ)電子媒体への書込みを追記ができない形式で行うこと。

#### 開発局独自

- カ) 電子媒体の内容の原本性を証明するために、別に定める様式(電子媒体納品書) に署名の上、電子媒体と共に提出すること。
- キ)検査時に検査職員から電子成果品の軽微な修正指示があった場合は以下による こと。
	- ・電子成果品を修正する場合には、修正内容を書面で整理しておくこと。
	- ・修正を行った電子ファイル及び電子成果品のウイルスチェックの日付は、実 際に作業を行った年月日とする。
	- ・「電子媒体納品書」には検査職員の指示事項や再提出月日等を記載しておくこ と。
	- ・軽微な修正とは、『誤字・脱字、表記等』の成果の品質に影響を及ぼさない『簡 易に修正できる軽微なミス』を修正することをいう。

開発局独自

電子媒体への署名は、CD-R 又は DVD-R(協議により BD-R)の表面に傷が付き読み込 み不可能となる可能性があるため、油性フェルトペンにて記述します。

発注者署名欄には主任調査員が、受注者署名欄には管理技術者が署名します。

なお、市販の電子納品作成支援ツールを利用する場合は上記の作業と異なる場合が あります。

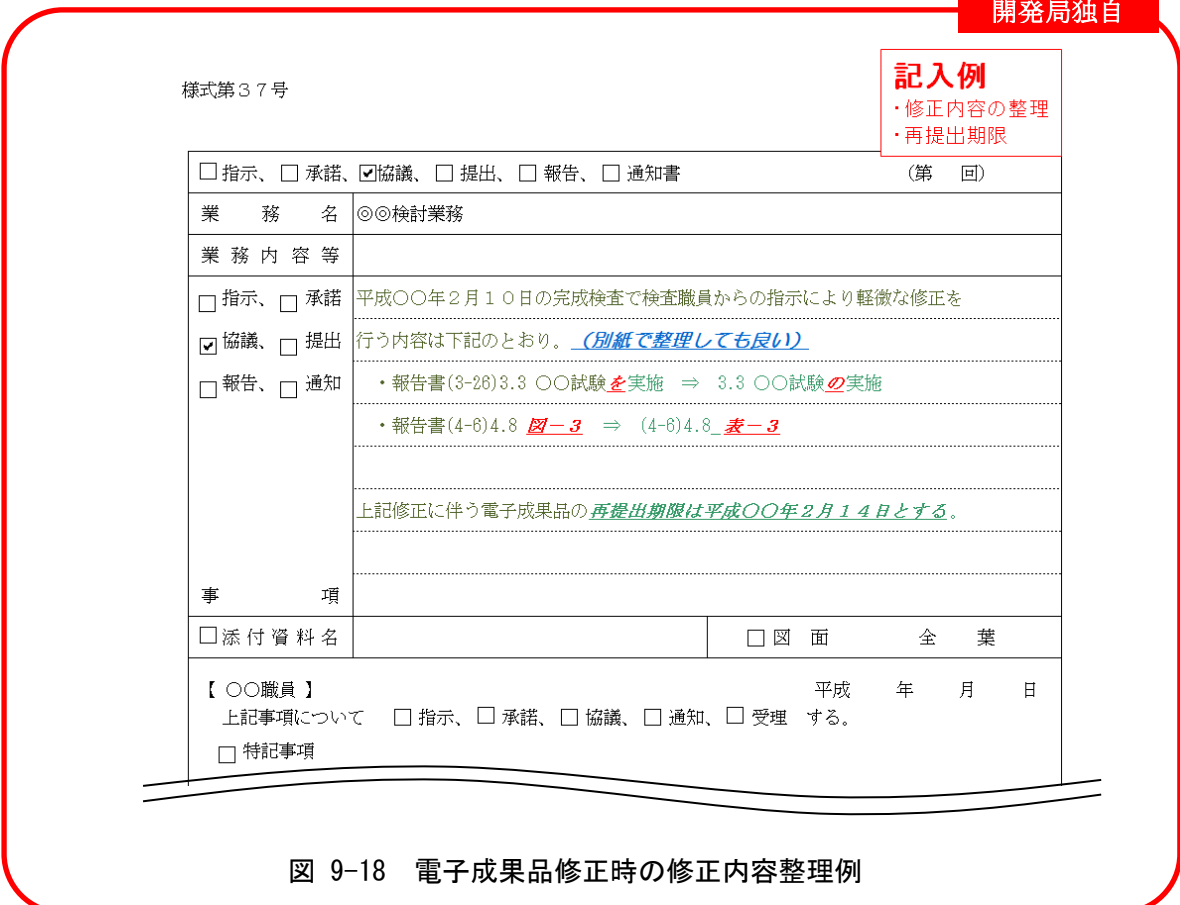

### 9-9-2 電子成果品のチェック

#### (1) 電子納品チェックシステム等を用いた電子成果品のチェック

受注者は、作成した電子成果品を CD-R 又は DVD-R(協議により BD-R)へ格納する 前に、納品要領等に沿って作成されていることを、最新の「電子納品チェックシス テム」等を利用してチェックします。

- ・河道公・電通・機械 http://www.cals-ed.go.jp/edc\_download/
- ・港湾 http://www.ysk.nilim.go.jp/cals/05download/chap05.html
- ・農業 http://www.maff.go.jp/j/nousin/seko/nouhin\_youryou/densi.html

(2) OCF 検定に合格している市販のソフトウェア(無償ビュアソフト含む)による CAD データのチェック

受注者は、電子成果品の作成後、すべての図面について CAD 基準に従っているこ との確認を行います。その際は、CAD ガイドラインも参考にしてください。

## 1) 必須項目 (CAD 基準に従った内容確認)

- ア)作図されている内容(データ欠落・文字化け等)
- イ) 適切なレイヤに作図(レイヤの内容確認)
- ウ)紙図面との整合(印刷時の見え方とデータとの同一性確認)
- エ)図面の大きさ(設定確認)
- オ) 図面の正位 (設定確認)
- カ)輪郭線の余白(設定確認)
- キ)表題欄(記載事項等内容確認)
- ク)尺度(共通仕様書に示す縮尺)

#### 2) 任意項目(CAD 基準の原則に合っていること)

- ア)線色
- イ)線種
- ウ)文字

#### (3) 電子成果品のウイルスチェック

ハードディスク上にある電子成果品を整理した段階で、ウイルスチェックを行い ます。

ウイルスチェックソフトは特に指定はされてはいませんが、最新のウイルスも検 出できるようにウイルスチェックソフトは常に最新のデータに更新(アップデート) したものを利用します。

9-9-3 電子媒体への格納

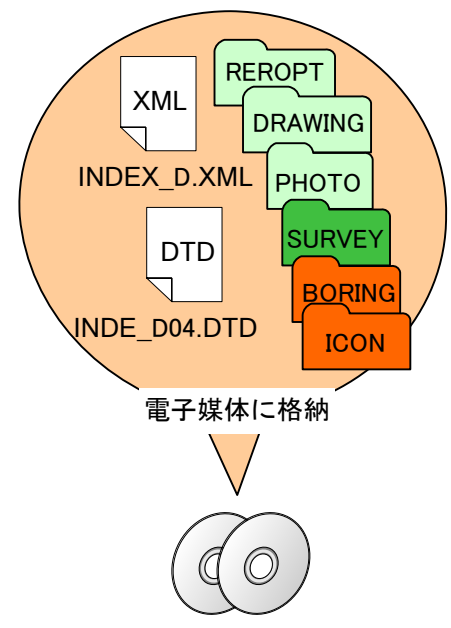

図 9-19 電子媒体へ格納されるファ イル・フォルダのイメージ(河道公・ 港・農業)

受注者は、電子成果品にエラーが無いことを確認 した後、電子媒体に格納します。使用する電子媒体 は、基本的に CD-R または DVD-R とします。CD-R の 容量に関する規定は特にありませんが、通常流通し ていない媒体(650MB、700MB 以外の媒体)を使用 する場合は、使用の是非を監督職員と受注者の協議 により決定してください。

また、データが大容量となる場合には、発注者と 受注者の協議により BD-R を使用することも可能 です。

電子媒体への格納は、書込みソフト等を利用し、デ ータを追記できない方式で書き込みます。

なお、CD-R のフォーマットの形式は、Joliet と し、DVD-R のフォーマットの形式は UDF(UDF Bridge)、BD-R のフォーマットの形式は UDF 2.6 とします。

ただし、農業、農電通、農機械は、BD-R に格納 することはできません。

9-9-4 ウイルスチェック

受注者は、電子媒体に対し、ウイルスチェックを行います。

ウイルスチェックソフトは特に指定はされてはいませんが、最新のウイルスも検出 できるようにウイルスチェックソフトは常に最新のデータに更新(アップデート)し たものを利用します。

### 9-9-5 電子媒体等の表記

- (1) 電子媒体のラベル面の表記
- 1) 電子媒体のラベル面には、次の 8 項目について記載します。

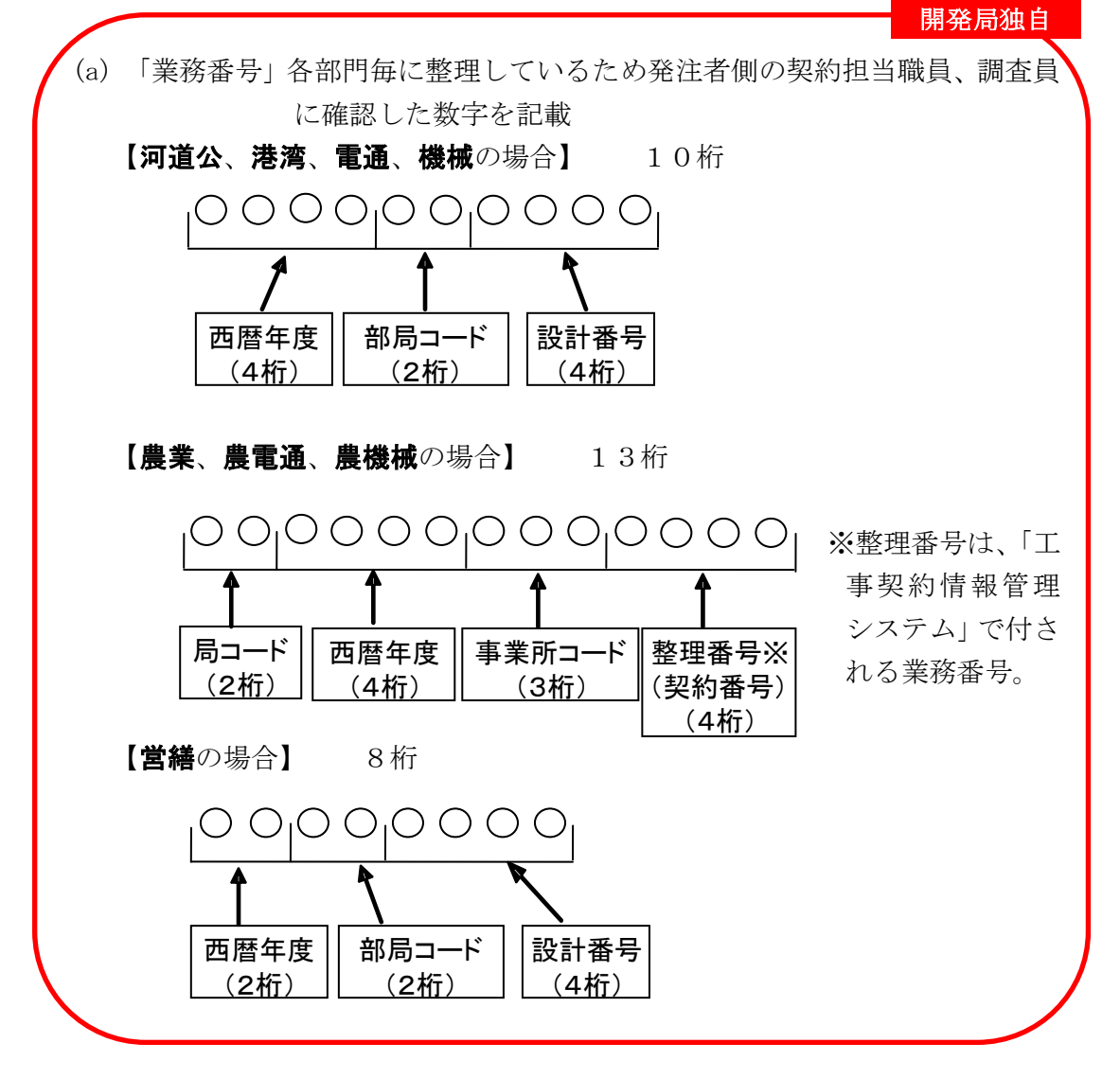

- (b) 「業務名称」契約図書に記載されている正式名称を記載
- (c) 「作成年月」業務完了時の年月を記載
- (d) 「発注者名」発注者の正式名称を記載
- (e) 「受注者名」受注者の正式名称を記載
- (f) 「何枚目/全体枚数」全体枚数の何枚目であるか記載
- (g) 「ウイルスチェックに関する情報」(詳細は P71 参照)
	- a) ウイルスチェックソフト名
	- b) ウイルス定義年月日※またはパターンファイル名
	- c) ウイルスチェックソフトによるチェックを行った年月日

(h) 河道公、電通、機械、港湾の場合は、CD-R のフォーマットの形式は、Joliet とし、DVD-R のフォーマットの形式は UDF (UDF Bridge)、BD-R のフォーマ ットの形式は UDF 2.6 とします。

農業、農電通、農機械の場合は、「フォーマット形式」フォーマット形式・ CD-R:ISO9660(レベル 1)、または DVD-R:UDF Bridge とします。

- ※ウイルス定義年月日とは、電子媒体に対し、ウイルスチェックを行った際に使用 したウィルス検出用データの発行年月日を指します。
- 2) ラベル面には、必要項目を表面に直接印刷、または油性フェルトペンで表記し、 表面に損傷を与えないよう注意します。

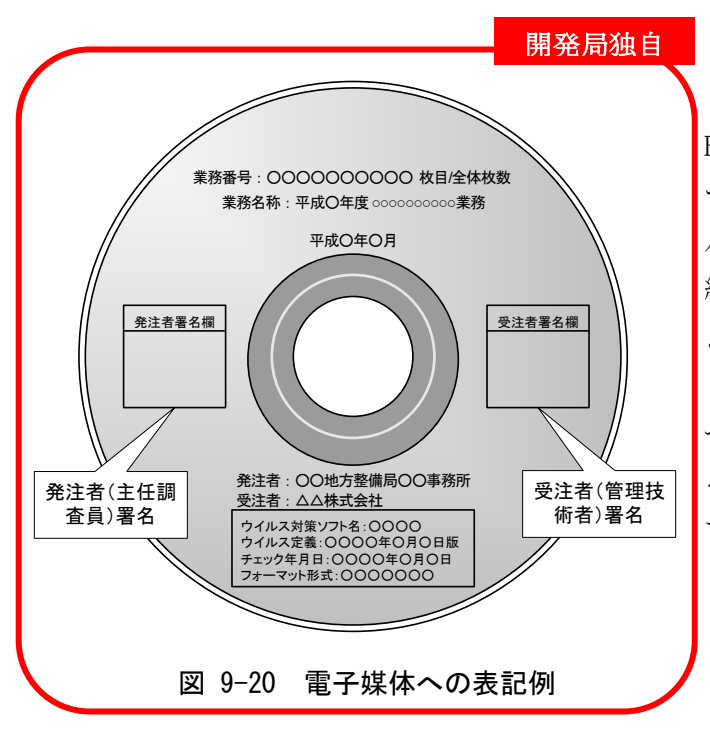

CD-R 又は DVD-R(協議により BD-R)のラベル面へ印刷したシ ールを貼り付ける方法は、シー ルによって温湿度の変化で伸 縮し、CD-R 又は DVD-R(協議に よりBD-R)が損傷することによ り内容が失われてしまうこと や、CD ドライブに損傷を与え ることがあるので使用しない で下さい。

(2) 電子媒体のケースの表記

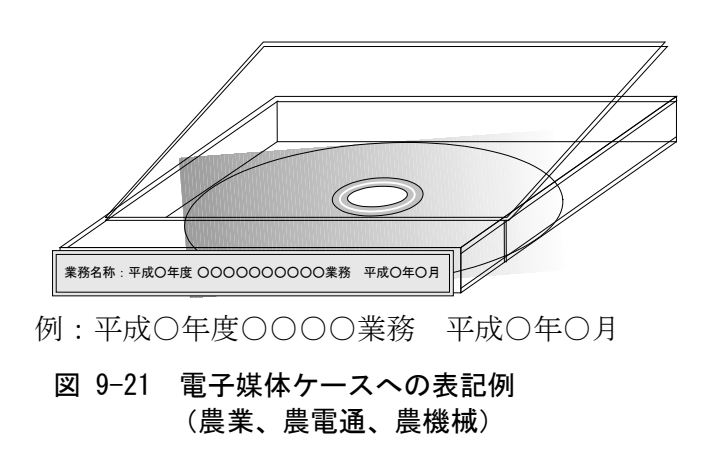

河通公、電通、機械、港湾の 場合は背表紙の記載は不要と します。

ただし農業、農電通、農機械 の場合はプラスチックケース のラベルの背表紙には次のよ うに記載します。工事名が長く 書ききれない場合は先頭から 書けるところまで記入します。
### 9-9-6 電子媒体が複数枚になる場合の処置

格納するデータの容量が大きく、1 枚の CD-R 又は DVD-R(協議により BD-R)に納まら ず複数枚になる場合は、同一の業務管理ファイル(INDEX\_D.XML)を各 CD-R 又は DVD-R(協議により BD-R)に格納します。

この場合、基礎情報の「メディア番号」には、各 CD-R 又は DVD-R(協議により BD-R) に該当する番号を記入します。

各フォルダにおいても同様に、同一の管理ファイルを各 CD-R 又は DVD-R(協議によ り BD-R)に格納します。

また、業務管理ファイルの基礎情報の「メディア番号」は、ラベルに明記してある 何枚目/全体枚数と整合を図ります。

電子媒体が 2 枚になる場合の例を図 [9-22](#page-72-0) に示します。

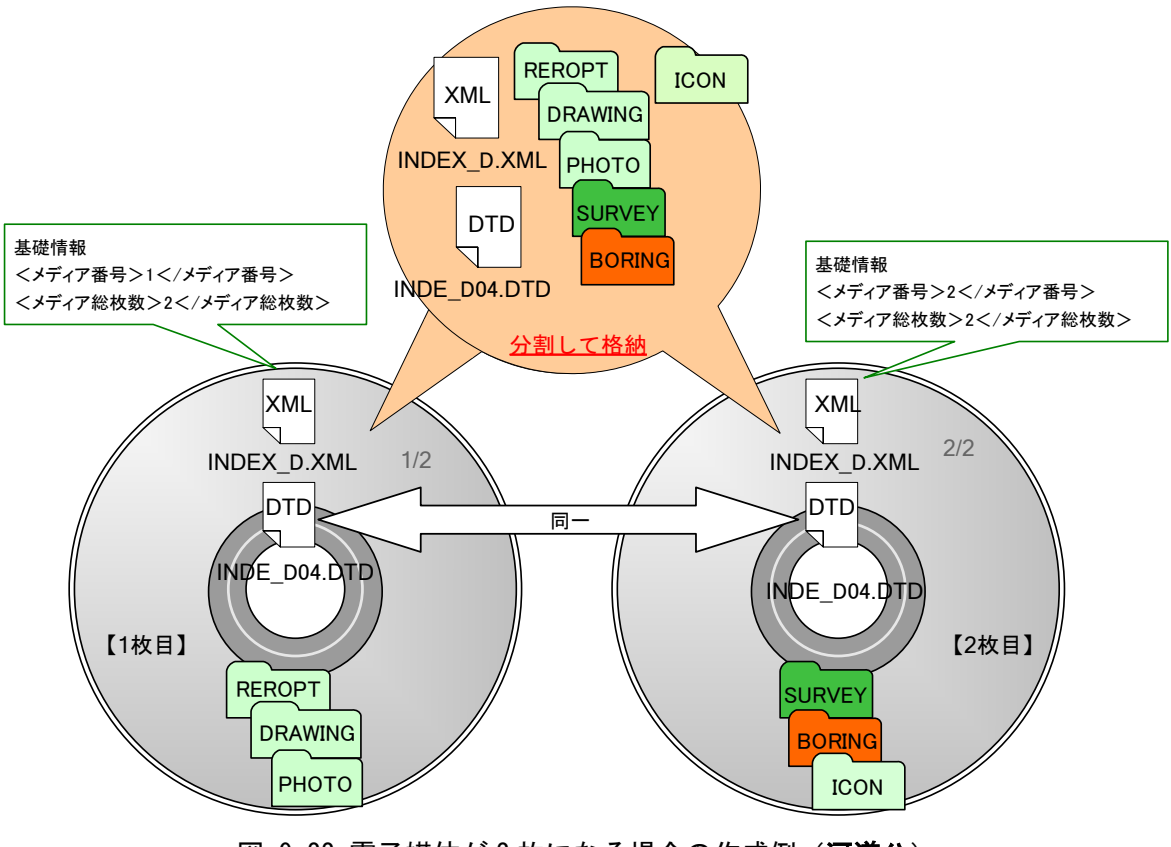

<span id="page-72-0"></span>図 9-22 電子媒体が2枚になる場合の作成例(河道公)

# 9-9-7 電子媒体納品書

受注者は、電子媒体納品書に署名・押印の上、電子媒体と共に提出します。電子媒 体納品書には「電子納品チェックシステム」等のチェック結果を出力し、あわせて提 出します。

電子媒体納品書の例を図 [9-23](#page-73-0) に示します。

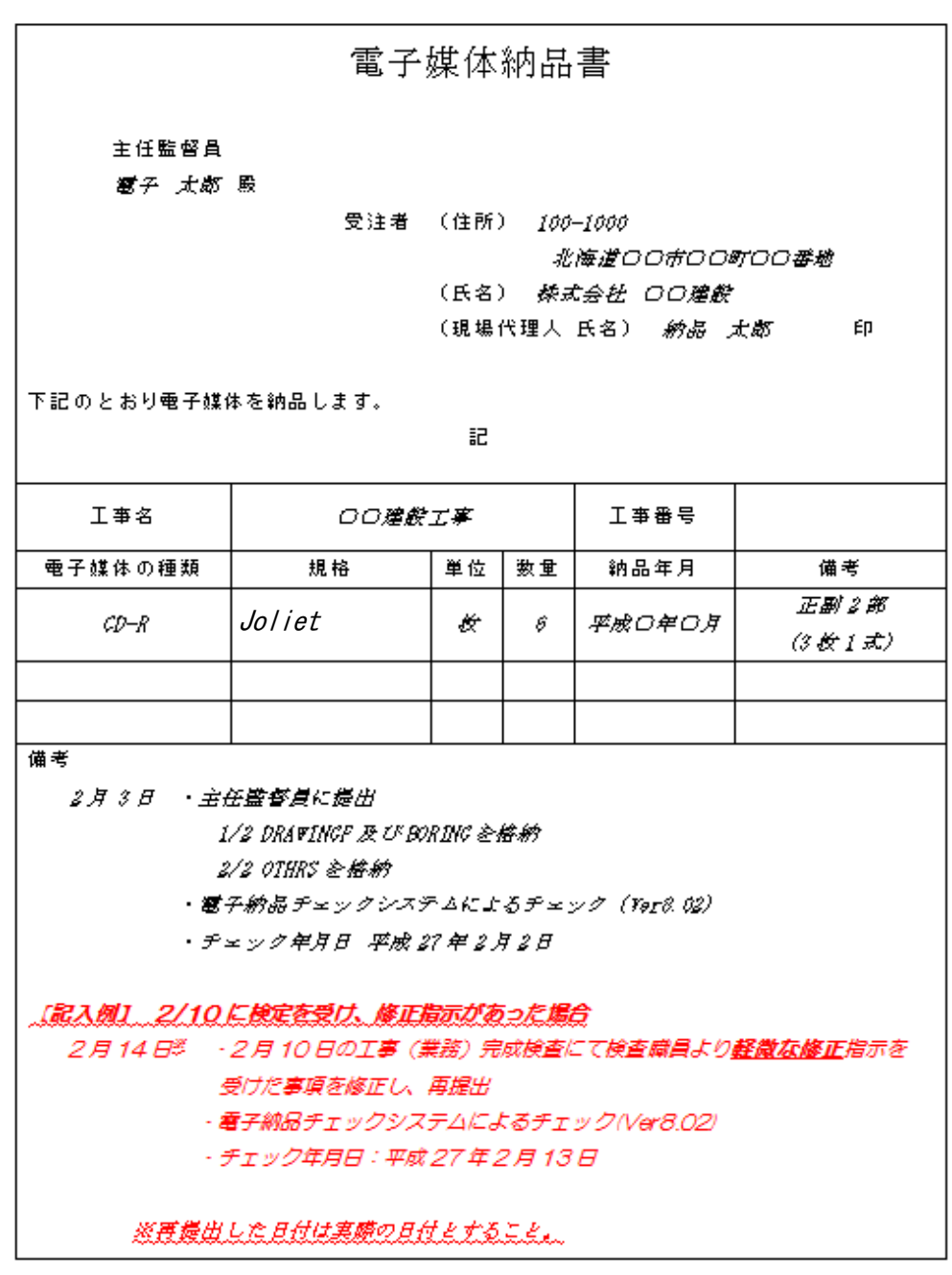

<span id="page-73-0"></span>図 9-23 電子媒体納品書(例)

# <span id="page-74-0"></span>9-10 電子成果品の確認

発注者側の担当者は、納品時の電子成果品に対する確認内容を記録する目的で、下記 の項目について確認します。なお「検査前協議チェックシート」(別紙 2-2)には受発注 者双方の確認のもとで、記入します。

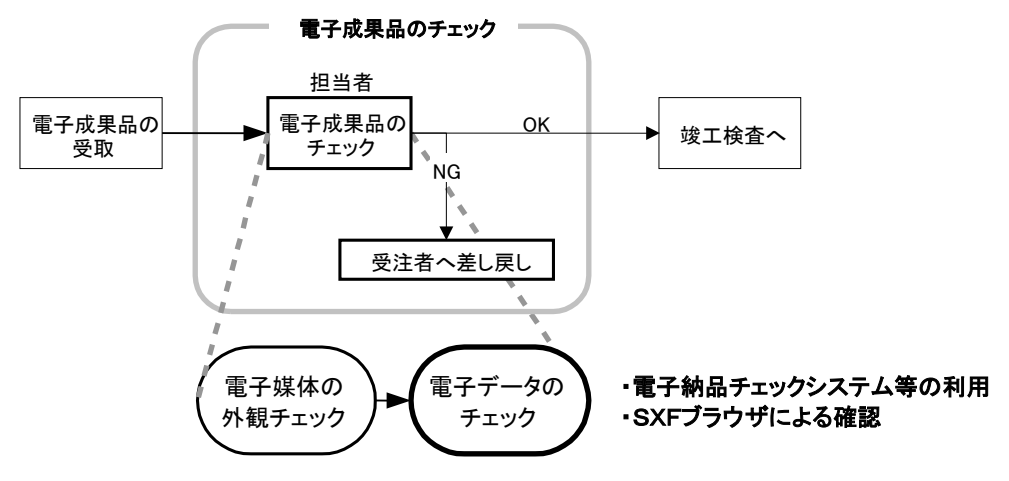

図 9-24 電子成果品の受取・確認フロー

## 9-10-1 電子媒体の外観確認

電子媒体が正しくCD-R又はDVD-R(協議によりBD-R)で納品されたか、破損が無いか、 またそのラベルは正しく作成されているかを確認します。なお、問題がある場合はそ の内容を「納品時チェックシート」に記入します。

# 9-10-2 ウイルスチェック

納品された電子媒体に対して、ウイルスチェックが行えたか、またその結果ウイル スは検出されたかを確認します。なお、ウイルスチェックが実施できなかった場合は その理由を、また、ウイルスが検出された場合は、その内容を「納品時チェックシー ト」に記入します。

# 9-10-3 電子成果品の基本構成の確認

納品された電子媒体内のフォルダ構成、ファイル名及び各種管理ファイル(XML)が、 納品要領等で規定されているとおり正しく作成されているか「電子納品チェックシス テム」等を利用して確認します。設計に関する電子納品要領・基準(案)に対応する チェックシステムは、北海道開発局のホームページを参考として下さい。

(1) 電子納品チェックシステムの利用方法(河道公の例)

「電子納品チェックシステム」は、国土交通省「CALS/EC 電子納品に関する要領・ 基準」Web サイトより無償で入手することができます。

 $(http://www.cals-ed.go.jp/ede download/)$ 

### 1) 電子納品チェックシステムにおけるチェック項目

「電子納品チェックシステム」では、約品要領等に記載されている書類、図面、 写真等を対象に以下のチェックを行います。

- ・フォルダ構成、ファイル名
- ・管理ファイル(XML)の文法、内容
- ・PDF ファイルの設定や CAD ファイル(SXF(P21)形式のみ対応)のレイヤ名 等

電子納品チェックシステム環境設定を図 [9-25](#page-75-0)、利用イメージを図 [9-26](#page-76-0) に示します。

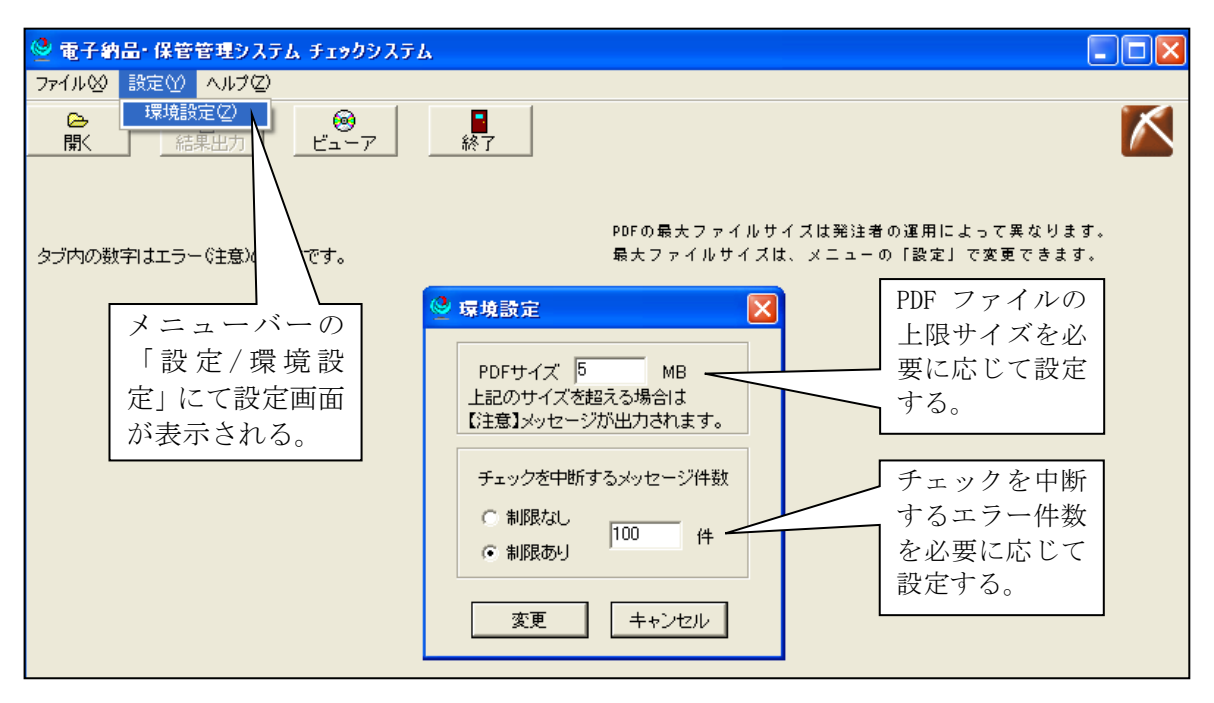

<span id="page-75-0"></span>図 9-25 電子納品チェックシステムの環境設定

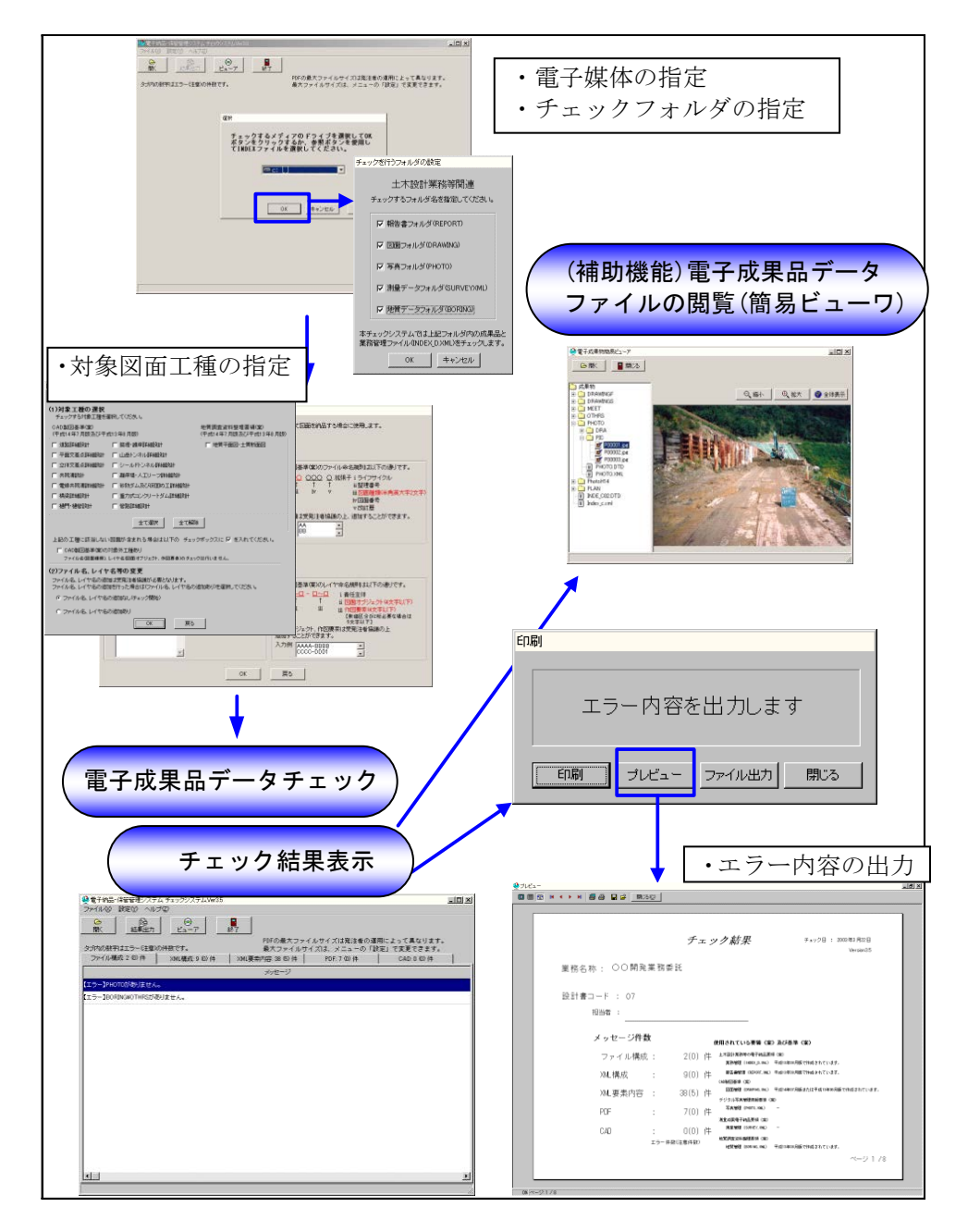

図 9-26 電子納品チェックシステム利用イメージ

<span id="page-76-0"></span>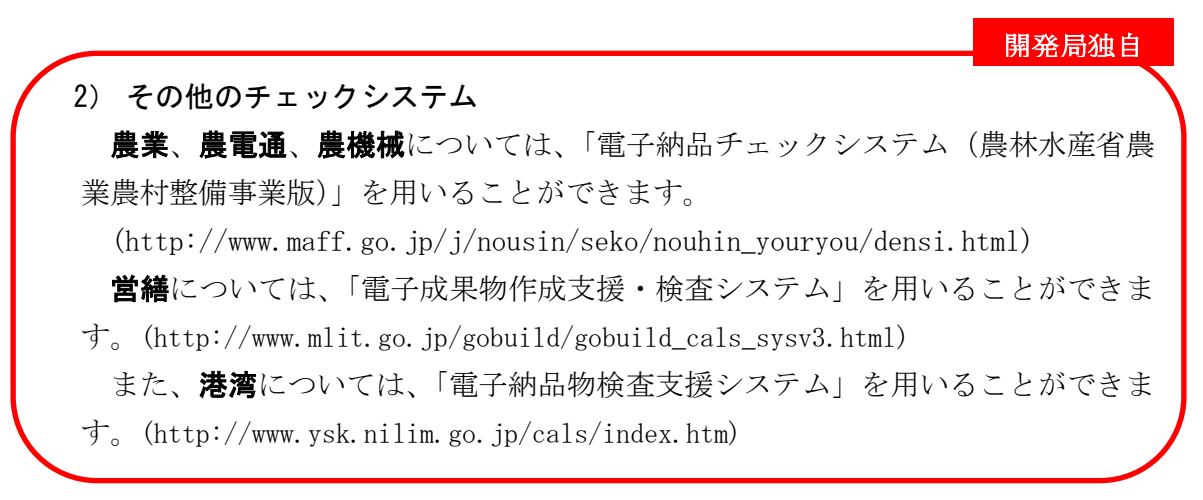

## 9-10-4 電子成果品の内容の確認

発注者は、電子成果品の内容を確認します。確認事項は次のとおりです。 なお、問題があった場合は、その内容を「納品時チェックシート」に記入します。

## (1) CAD データの確認

CAD データの電子成果品は、SXF(P21)又は SXF(P2Z)形式で納品するため、デー タ内容について共通するビューア(OCF 検定に合格している市販のソフトウェア(無 債ビュアソフト含む))により確認する必要があります。変換によるデータ欠落や表 現の違いが生じることのないよう、OCF 検定に合格している市販のソフトウェア(無 償ビュアソフト含む)による目視確認及び電子納品チェックシステムによるデータチ ェックを行ってください。SXF(P21,SFC)形式のデータは、読み込む CAD ソフトの機能 により表示が異なる場合があるため、CAD データの確認は、OCF 検定に合格している 市販のソフトウェア(無償ビュアソフト含む)で目視確認したものを基本とします。

発注者は、受け取った CAD データが事前に確認した図面の内容と同じであることを、 抜取りにより確認を行います。

開発局独自

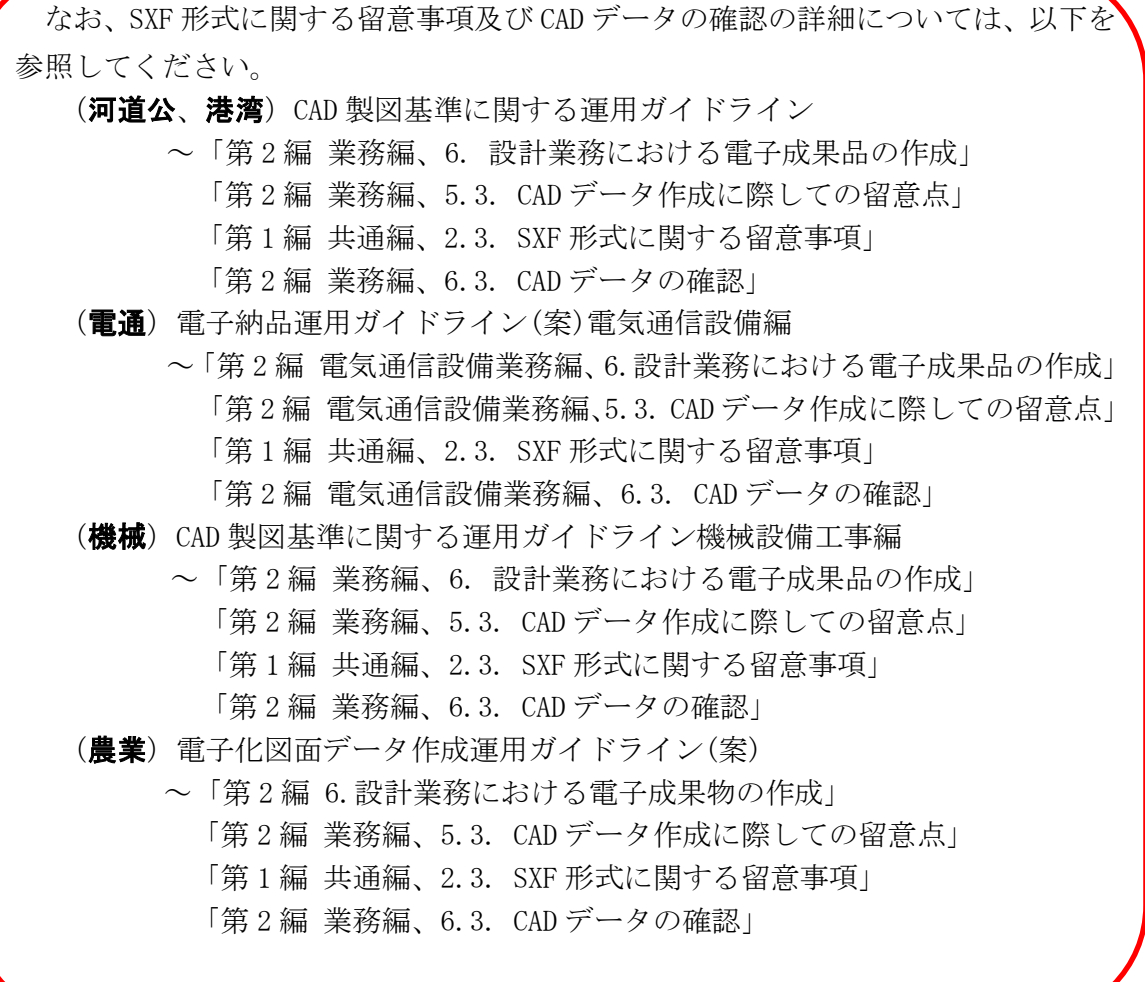

開発局独自

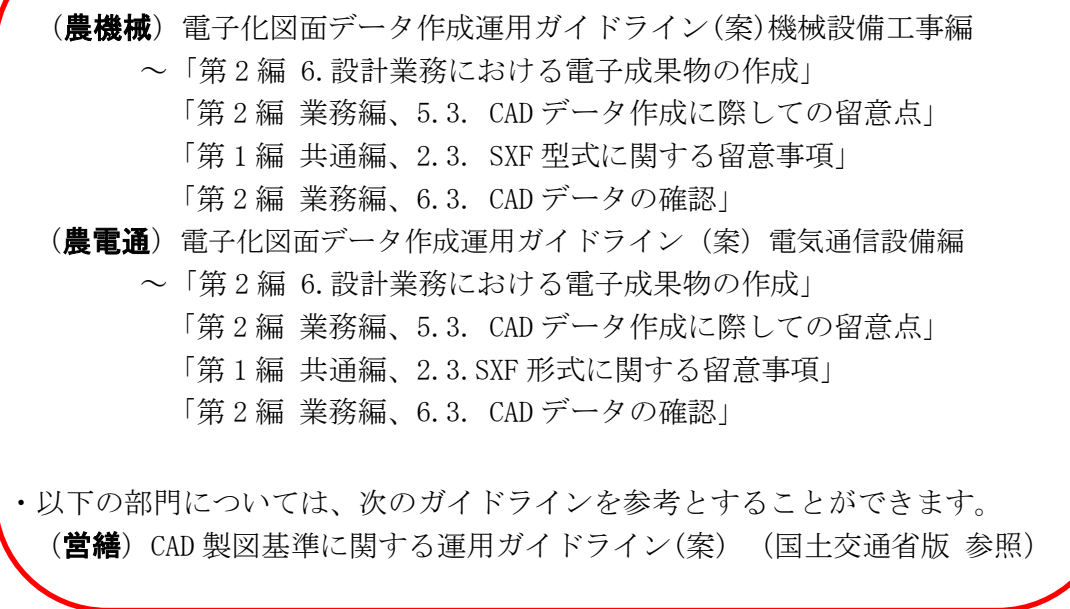

## (2) CAD データ以外の確認

CAD データ以外の電子成果品について各種ブラウザ・ビューアや支援ソフト等によ り確認を行います。打合せ事項と電子成果品の内容との比較等を行い、内容に相違が ないか確認します。

# 10 検査前の協議

検査前の協議は、検査の実施体制に関する項目について行います。協議は、中間検査 /完成検査において電子成果品に対する円滑な検査実施を確保するため、下記の項目に ついて受発注者間で実施します。協議の結果は受注者が「検査前協議チェックシート」 (別紙 2-2)に記録し、打合せ協議簿で発注者に提出します。

# 10-1 検査場所・予定日時

検査を行う場所、予定日時を確認します。

# 10-2 電子成果品により検査を行う書類の範囲

電子成果品により検査を行う書類を受発注者双方で確認し、対象書類にチェックを行 います。 開発局独自

発注者が電子成果に対して「紙に出力した印刷物」による検査が必要であると判断し た場合は、発注者自らが印刷物を用意し、受注者への強要することのないよう十分留意 してください。

協議の結果、受注者が印刷物を用意する場合

- ① 受注者が社内の審査・照査に用いた図面・書類を用いるのか
- ② 新たに紙に出力した印刷物を用意するのか

を確認し、②の場合は別途印刷にかかる費用を発注者が負担してください。

ただし、受注者が電子データによる検査を希望する書類について、紙書類による検査 が必要であると発注者が判断する場合は、発注者が印刷物を準備します。なお、受注者 が内部審査もしくは照査に用いた印刷物を検査時に使用してもかまいません。その場合、 納品データ(電子成果品)との同一性に留意してください。

# 10-3 検査時使用機器

検査時に使用するパソコンや、モニタのサイズ、解像度、プリンタの機種及びその手 配を受発注者のどちらで行うかについて受発注者間で協議・確認します。

なお、これらの機器は原則として発注者側が用意するものとします。

# 10-4 検査用ソフト

検査時に使用するソフトウェア及びその手配を受発注者のどちらで行うかについて 受発注者間で協議・確認します。

これらのソフトウェアは原則として発注者側が用意するものとします。なお、やむを 得ず受注者が用意する場合は、機器(パソコン等)を含めて用意するか、もしくは、当該 ソフトのコピーが著作権を侵害しないことが明らかな場合には、検査に先立ち、閲覧用 のソフトウェアを格納した納品用の電子媒体を発注担当者に提出し、閲覧及び印刷機能 について確認を得るものとします。

# 10-5 機器の操作

検査時にパソコンを操作する受注者操作補助員の氏名、部署、連絡先を確認します。 なお、受注者操作補助員は、検査に先立ち検査用ソフトの操作方法を修得しておく必 要があります。

# 10-6 検査の準備と実施(再確認)

電子納品された成果品の検査を行うため、検査機器や検査対象物の準備について受発 注者間で確認します。

# 10-7 その他

電子成果品に対する検査を実施する上で、必要なその他の協議を行い、その結果を記 載します。また、検査の準備と実施について着手時に決定した事項を再確認します。

# 11 成果品の検査

# 11-1 一般事項

受発注者は、成果品の検査に先立ち、「10 検査前の協議」により行ってください。 業務中の情報の交換・共有の方法は、メール等で情報交換を行いながらも最終的に書 面で決裁する従来の方法と、電子的に交換・共有した情報を電子成果品として蓄積して いく CALS/EC の取組みに沿った方法とがあります。

受発注者間の協議で合意すれば電子データのみで検査を行うことも可能です。ただし、 発注者のスキルや、情報技術を扱う環境等によっては、すべてを電子的に扱うことが困 難な場合も想定されます。ここでは、従来の紙の決裁の中で、情報を電子化する取組み の一例を示します。

# 11-2 書類検査

## (1) 基本的考え方

電子納品された成果品の書類検査は、電子データで検査することを原則としますが、 検査を効率的に行うため、下記事項について考慮します。

- 1) 受発注者協議により、効率的な検査が可能であると判断される電子成果品(CD-R 又は DVD-R、協議により BD-R)の電子データについては、受注者に過度な負担をかけない範 囲で、可能な限りその電子データを用いて検査を行うものとします。
- 2) 当面の対応として、最低限、「報告書」データについては、その電子データを用いて書 類検査を行うことを原則とします。
- 3) 検査用の印刷物は成果品に該当しません。
- 4) 書類検査に先立ち、電子成果品の検査対象、機器環境の準備、印刷物の準備等の確認 を事前に行うものとします。

「情報共有」環境が検討段階にある現状において、また電子成果品(CD-R 又は DVD-R、 協議により BD-R)の電子データの見読性・検索性向上に向けた環境整備が進められて いる現状においては、当面の対応として、最低限、上記の電子データについてはその データを用いた検査を行うものとします。

### (2) 準備と実施

- 1) 書類検査を行うための準備(機器環境の準備)は、原則として発注者が行います。ただ し、受注者が希望する場合においては、受注者ができます。
- 2) 書類の閲覧は、検査官自身が行いますが、検索・表示等を行うための機器の操作など の補助的作業は原則として受注者が行います。

受注者から電子データを用いた検査の申し出があった場合は、CALS/EC や電子政府 の実現の観点から、電子書類を用いた検査の実施が望ましい。

### (3) 検査終了後の対応

書類検査時において、検査官から訂正等の指摘を受けた場合は、発注者の指示する 日時までに、訂正後の電子媒体を提出します。提出に際しては、「[9-10](#page-74-0) [電子成果品](#page-74-0) [の確認」](#page-74-0)に記載のチェックを行い確認します。

※1 書類検査用機器構成

標準的な機器構成は以下のとおりです。

■文書・図面・写真閲覧用パソコン1台

モニタは、縦 A4 判をほぼ 1 画面で表示でき、文字を識別できる 17 インチ以 上、解像度 1280x1024(19 インチ以上が望ましい)

■カラープリンタ(A3版まで出力可能なもの)1台

書類検査の過程で、検査官が印刷物を必要と認めた場合に対応するために準 備します。

■プロジェクタ・スクリーン各1台

※検査用ソフト

検査時における書類の閲覧は、市販の閲覧用ソフト等の機能を利用して行います。 また、受注者側の都合でソフトウェアを準備する場合には、機器(パソコンなど) を含めて用意することができるものとします。

- ・電子納品チェックシステム等
- ・OCF 検定に合格している市販のソフトウェア(無償ビュアソフト含む) CAD データ交換標準(SXF)に対応した CAD ソフトによって作成された図面デー タを表示・印刷します。(図面を表示する機能のみで、編集の機能はありません。) ・その他

PDF 形式ファイル、写真などのイメージデータビューワや受発注者間協議に より納品することとなったオリジナルファイルのソフトウェア。

<span id="page-83-0"></span>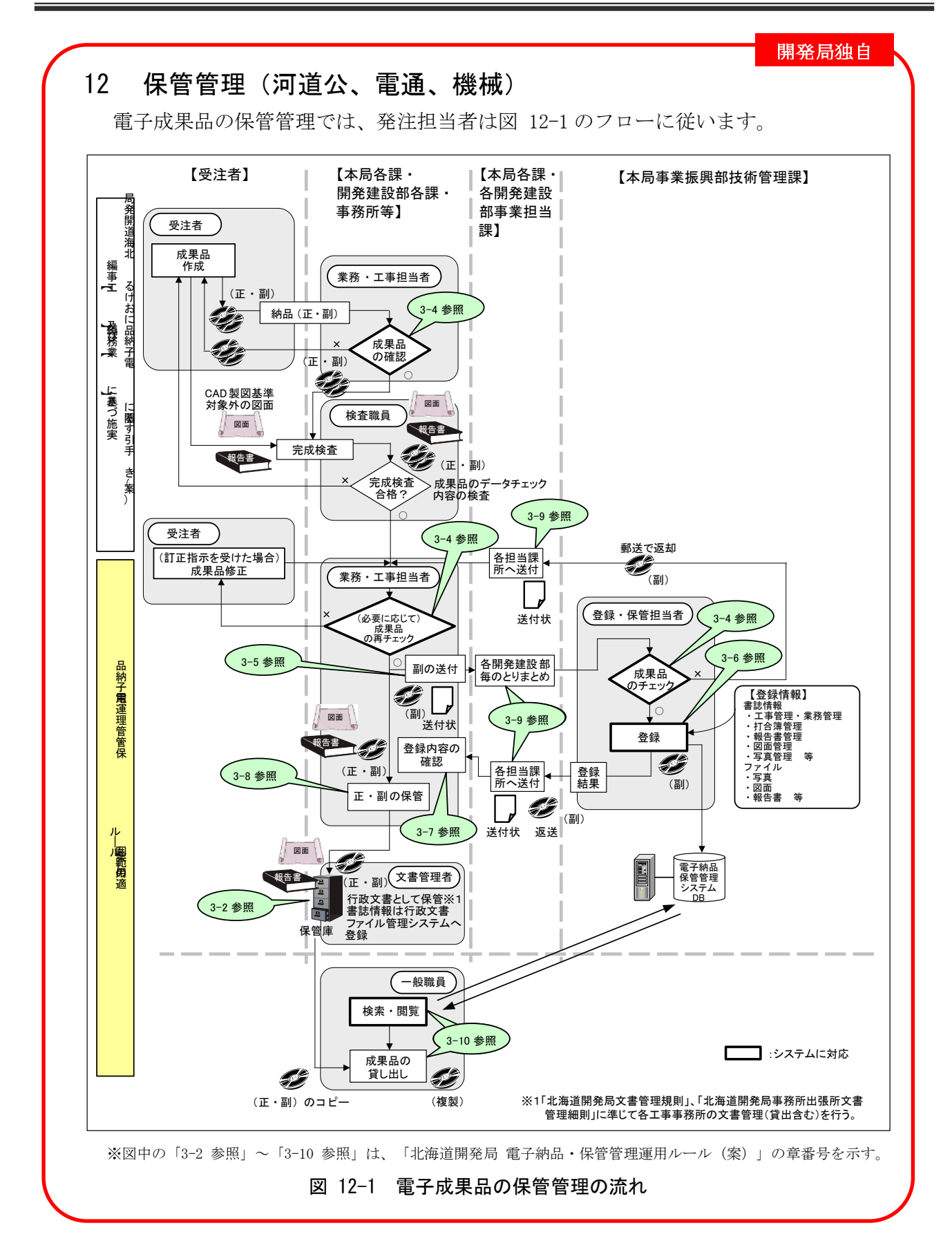

(1) 電子成果品のチェック 発注担当者は、完了検査実施後電子納品された電子成果品全てに対して、次の 4 つのチェックを行います。 ●外観チェック 開発局独自

- ●ウイルスチェック
- ●XML ファイル等のチェック
- ●CADデータのチェック

特に、電子納品チェックシステム等を利用して、電子成果品が約品要領等に沿って 作成されているかチェック(例:文字数制限、必須記入項目、文字規制など)します。 これらのチェックで異常が認められた場合は、受注者へ電子成果品を差し戻すもの とします。

### (2) 電子納品保管に関する運用ルール

電子成果品の保管にあたっては、「北海道開発局 電子納品・保管管理運用ルール (案)」の規定に従って、保管管理システム※等で保管します。

保管管理システム未対応の事業については、各発注事務所等において電子納品され た成果品を保存してください。

※保管管理システムは、国土交通省が電子成果品を保管・管理するために開発した システムで、登録された電子成果品の検索・閲覧が可能になります。

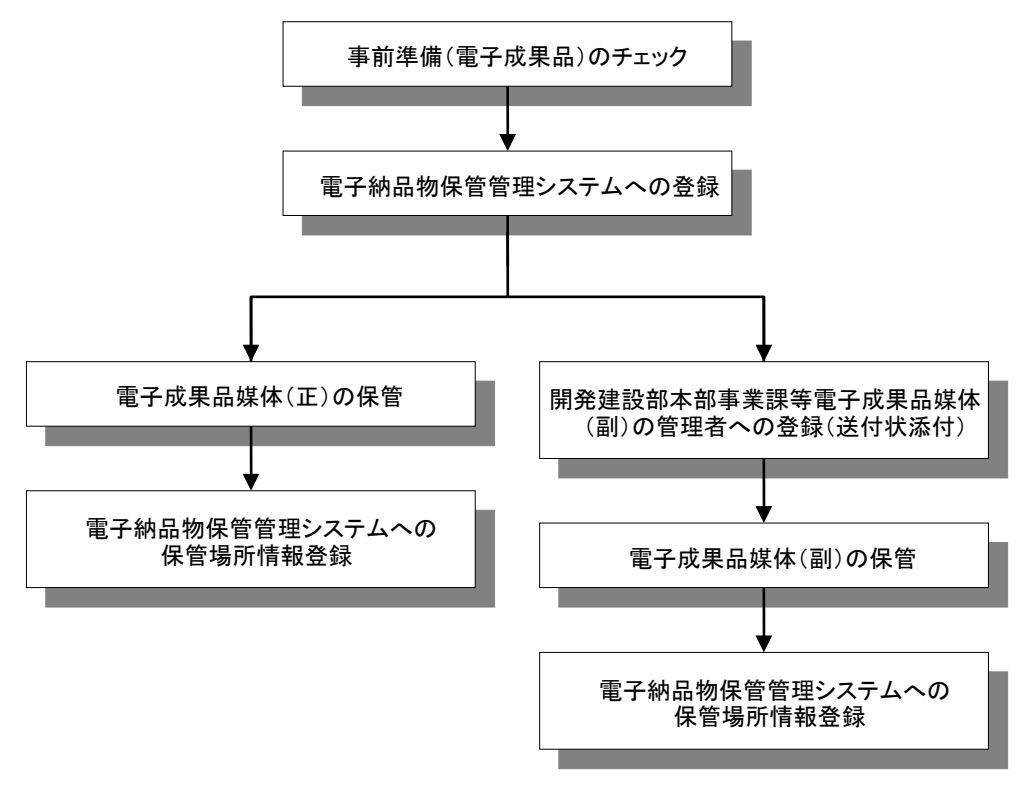

#### 図 12-2 電子成果品の保管手順

## 13 参考資料

## 13-1 スタイルシートの活用

スタイルシートの活用は、検査時や納品後の電子成果品閲覧時のビューアとして利用 することを目的としています。

各管理ファイルのスタイルシートの作成は任意です。ただし、営繕においては、スタ イルシートの規定はありません。

スタイルシートを作成する場合は、XSL に準じて作成し、各管理ファイルと同じ場所 に格納します。

**納品要領**等では、各管理ファイルのスタイルシートのファイル名を以下の様に定め ています。

| 作成方法                              | 作成支援ツール利用                |                                           |                     |              |             |              |                     |              |  |  |  |  |  |  |
|-----------------------------------|--------------------------|-------------------------------------------|---------------------|--------------|-------------|--------------|---------------------|--------------|--|--|--|--|--|--|
|                                   | スタイルシートファイル名             |                                           |                     |              |             |              |                     |              |  |  |  |  |  |  |
| XSL                               |                          |                                           | (国土交通省)             | (農林水産省)      |             |              |                     |              |  |  |  |  |  |  |
|                                   | 河道公                      | 港湾                                        | 雷通                  | 機械           | 営繕          | 農業           | 農電通                 | 農機械          |  |  |  |  |  |  |
| 業務管理ファイルの<br>スタイルシートファイル名         | INDE D04.XSL             | INDE D04.XSL                              | <b>INDEX ED.XSL</b> | IND MD03.XSL |             | INDE D03.XSL | <b>INDEX ED.XSL</b> | IND MD02.XSL |  |  |  |  |  |  |
| 報告書管理ファイル<br>スタイルシートファイル名         | REP04.XSL                | REP04.XSL                                 | REPORT.XSL          | REP03XSL     |             | REP03XSL     | <b>REPORT.XSL</b>   | REP02XSL     |  |  |  |  |  |  |
| 図面管理ファイルの<br>スタイルシートファイル名         | DRAW04.XSL<br>DRAW04.XSL |                                           | DRAW E03.XSL        | DRAW M03.XSL |             | DRAW W03.XSL | DRAW E03.XSL        | DRAW M02.XSL |  |  |  |  |  |  |
| 写真管理ファイルの<br>スタイルシートファイル名         | PHOTO05.XSL              | PHOTO05.XSL<br>PHOTO05.XSL<br>PHOTO05.XSL |                     |              | PHOTO03.XSL | PHOTO03.XSL  | PHOTO03.XSL         |              |  |  |  |  |  |  |
| 測量情報管理ファイルの<br>スタイルシートファイル名       | SURVEY02.XSL             |                                           |                     |              |             |              |                     |              |  |  |  |  |  |  |
| 測量成果管理ファイルの<br>スタイルシートファイル名       | SURV D02.XSL             |                                           |                     |              |             |              |                     |              |  |  |  |  |  |  |
| 地質情報管理ファイルの<br>スタイルシートファイル名       | <b>BRG0200.XSL</b>       |                                           |                     |              |             |              |                     |              |  |  |  |  |  |  |
| コア写真管理ファイルの<br>スタイルシートファイル名       | CPIC0110.XSL             |                                           |                     |              |             |              |                     |              |  |  |  |  |  |  |
| 土質試験及び地盤調査管理ファイルの<br>スタイルシートファイル名 | GTST0120.XSL             |                                           |                     |              |             |              |                     |              |  |  |  |  |  |  |
| その他管理ファイルの<br>スタイルシートファイル名        | OTHER0110.XSL            |                                           |                     |              |             |              |                     |              |  |  |  |  |  |  |

表 13-1 各管理ファイルのスタイルシートのファイル名

スタイルシートを利用することにより XML で表示される情報が日本語を使用した分 かり易い形式で表示することができます。

ここでは例としてスタイルシートでの図面管理ファイルの表示を図 [13-1](#page-86-0) に示しま す。

なお、市販の電子納品作成支援ツールには、スタイルシート作成支援機能を備えたも のもあります。

| 適用要領基準        |              |                  |                         |               | $±$ $★200406-01$     |                     |                                               |    |       |                         |          |                 |               |             |               |                        |            |          |                         |  |    |
|---------------|--------------|------------------|-------------------------|---------------|----------------------|---------------------|-----------------------------------------------|----|-------|-------------------------|----------|-----------------|---------------|-------------|---------------|------------------------|------------|----------|-------------------------|--|----|
|               |              | 対象工種 数値          |                         |               |                      | 001                 |                                               |    |       |                         |          |                 |               |             |               |                        |            |          |                         |  |    |
|               | 共通情報 追加工程    |                  | 追加対象工種 数値               |               |                      |                     |                                               |    |       |                         |          |                 |               |             |               |                        |            |          |                         |  |    |
|               |              |                  | 追加対象工種 概要               |               |                      |                     |                                               |    |       |                         |          |                 |               |             |               |                        |            |          |                         |  |    |
|               | サブフォルダ       |                  | 追加サブフォルダ 名称             |               |                      |                     |                                               |    |       |                         |          |                 |               |             |               |                        |            |          |                         |  |    |
|               |              |                  | 追加サブフォルダ名称の概要           |               |                      |                     |                                               |    |       |                         |          |                 |               |             |               |                        |            |          |                         |  |    |
| ソフトメーカ用TAG    |              |                  |                         | ○○電子納品作成支援ツール |                      |                     |                                               |    |       |                         |          |                 |               |             |               |                        |            |          |                         |  |    |
| 図面情報          |              |                  |                         |               |                      |                     |                                               |    |       |                         |          |                 |               |             |               |                        |            |          |                         |  |    |
|               |              |                  |                         |               |                      |                     |                                               |    |       |                         |          |                 |               |             |               |                        | その他        |          |                         |  |    |
| 図面名           |              |                  | 作成者 図面ファイル作成<br>ソフトウェア名 | 縮尺            | 図面番号                 | 対象<br>工程<br>(数<br>他 | 追加因面種類<br>追加<br>図面<br>追加<br>図面<br> 種類 <br>種類要 | 格纳 |       | 基準点情報<br>緯度経度<br>平面直角座看 |          |                 |               | 新規レイヤ       |               |                        |            |          |                         |  |    |
|               | 図面ファイル<br>名  | 名                |                         |               |                      |                     |                                               |    | エナフォタ | 测地系                     | 基準点      |                 | 基準点情報         |             | 基準点情報         |                        | 新規レ<br>新規レ |          | 受注 発注<br>者説 者説<br>明文 明文 |  | 子僧 |
|               |              |                  |                         |               |                      |                     |                                               |    |       |                         | 情報線<br>度 | 基準点<br>情報経<br>度 | 平面直角座<br>標系番号 |             | 平面直角座<br>意X座標 | 基準点情報<br>平面直角座<br>看Y座標 | イヤー<br>略語  | イヤ<br>概要 |                         |  |    |
|               |              | ○○設              | OOCADVer1.0             | $1:1000$ 1    |                      | 001                 |                                               |    |       |                         | 0352250  | 1384115         | 06            | $-8298.682$ | -34857.294    |                        | D-         | 現況地      |                         |  |    |
| 平面<br>図       | D0PL0010.P21 | 計株式              |                         |               |                      |                     |                                               |    |       | 01                      |          |                 |               |             |               | BGD-                   | 物にお<br>ける文 |          |                         |  |    |
|               |              | 会社               |                         |               |                      |                     |                                               |    |       |                         |          |                 |               |             |               |                        | TXT        | 字列       |                         |  |    |
| 縦断<br>図       | D0PF0020.P21 | ○○設<br>計株式<br>会社 | OOCADVer1.0             | 1:100         | $\vert$ <sub>2</sub> | 001                 |                                               |    |       |                         |          |                 |               |             |               |                        |            |          |                         |  |    |
| 標準<br>横断<br>図 | D0SS0030.P21 | ○○設<br>計株式<br>会社 | OOCADVer1.0             | 1:100         | $\vert$ <sub>3</sub> | 001                 |                                               |    |       |                         |          |                 |               |             |               |                        |            |          |                         |  |    |
| 小構<br>造物<br>図 | D0LS0040.P21 | ○○設<br>計株式<br>会社 | OOCADVer1.0             | zushi         | 4                    | 001                 |                                               |    |       |                         |          |                 |               |             |               |                        |            |          |                         |  |    |

図 13-1 スタイルシートを利用した表示例

# <span id="page-86-0"></span>13-2 電子納品で必要なハード・ソフトウェア

電子納品に対応するためには、使用するハード・ソフトウェアを受発注者双方が整備 する必要があります。

# 13-3 電子成果品の悪い例

- その 1
	- ・ 電子成果品と紙成果品が二重に納品されています。原則として、二重納品は不可です。

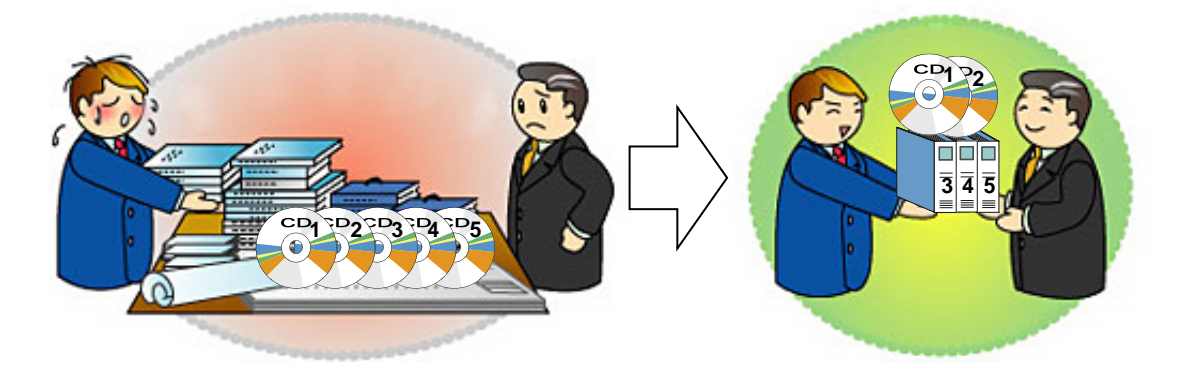

- その 2
	- ・ フォルダ名称及びファイル名称が電子納品要領(案)に則った名前になっていません。 (日本語になっています。)

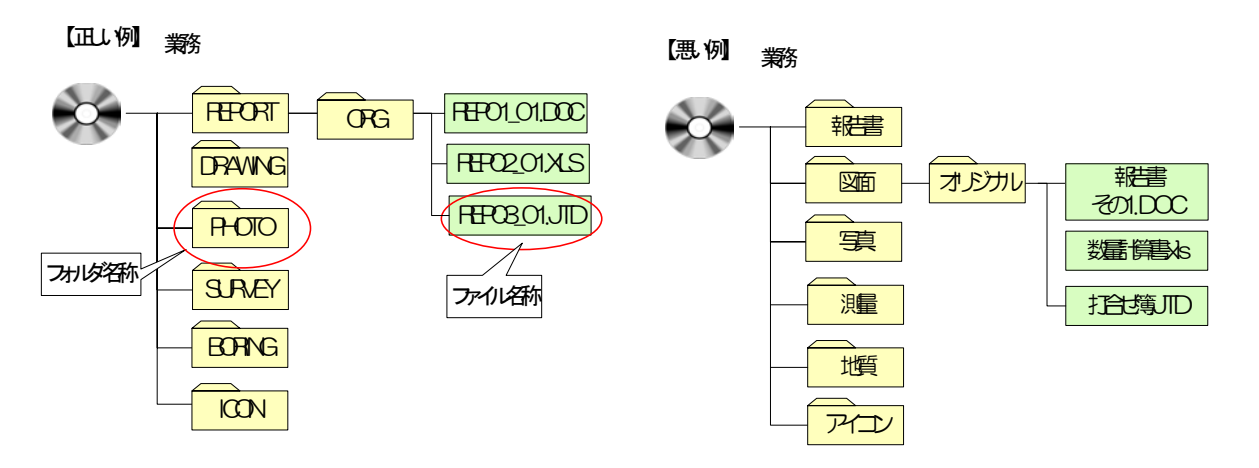

## $-503$

- ・ 業務管理ファイル等がありません。
- ・ 電子納品要領(案)に則ったフォルダがありません。

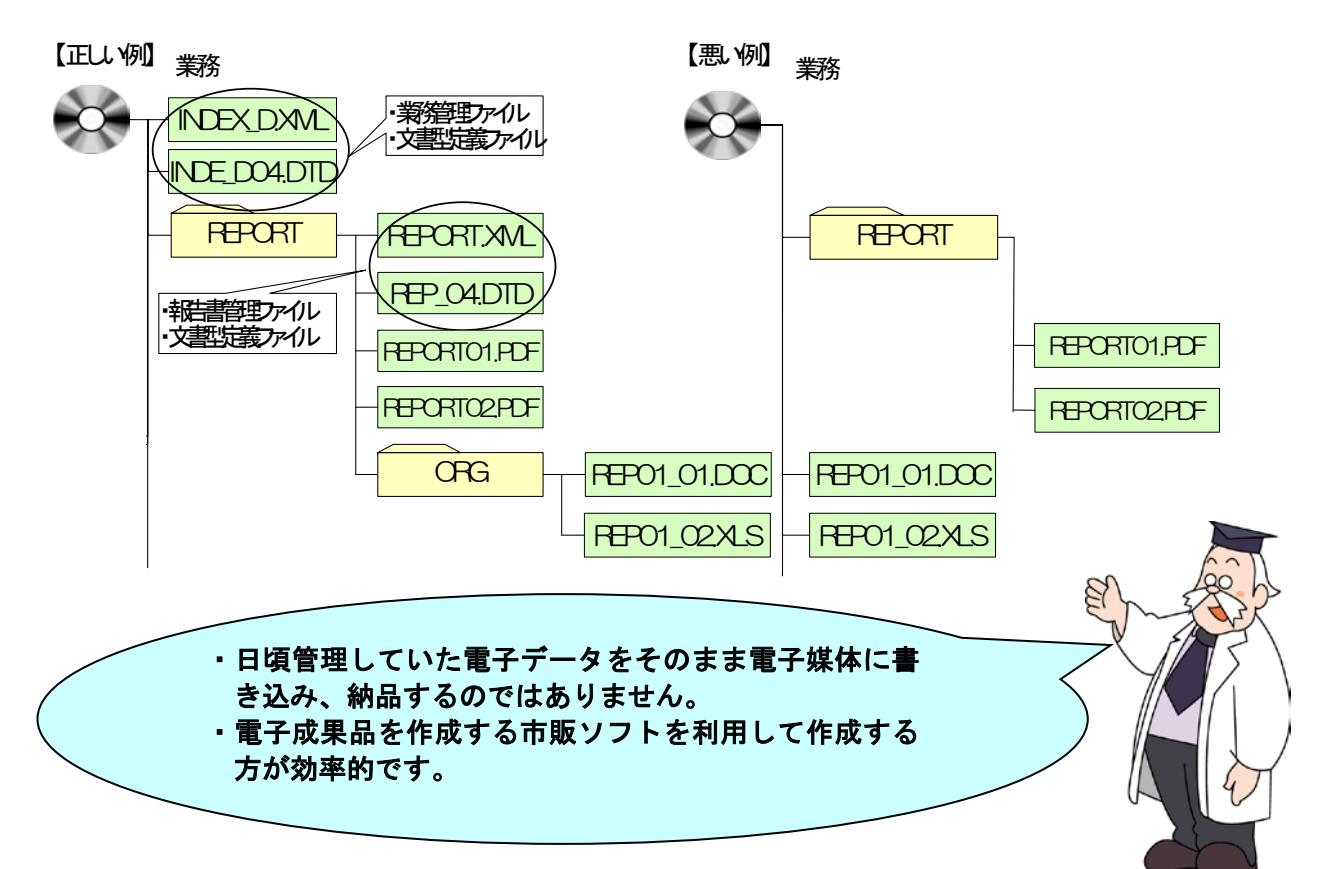

- ●その4
	- ・全資料をスキャニングして PDF 形式で納品してはいけません。

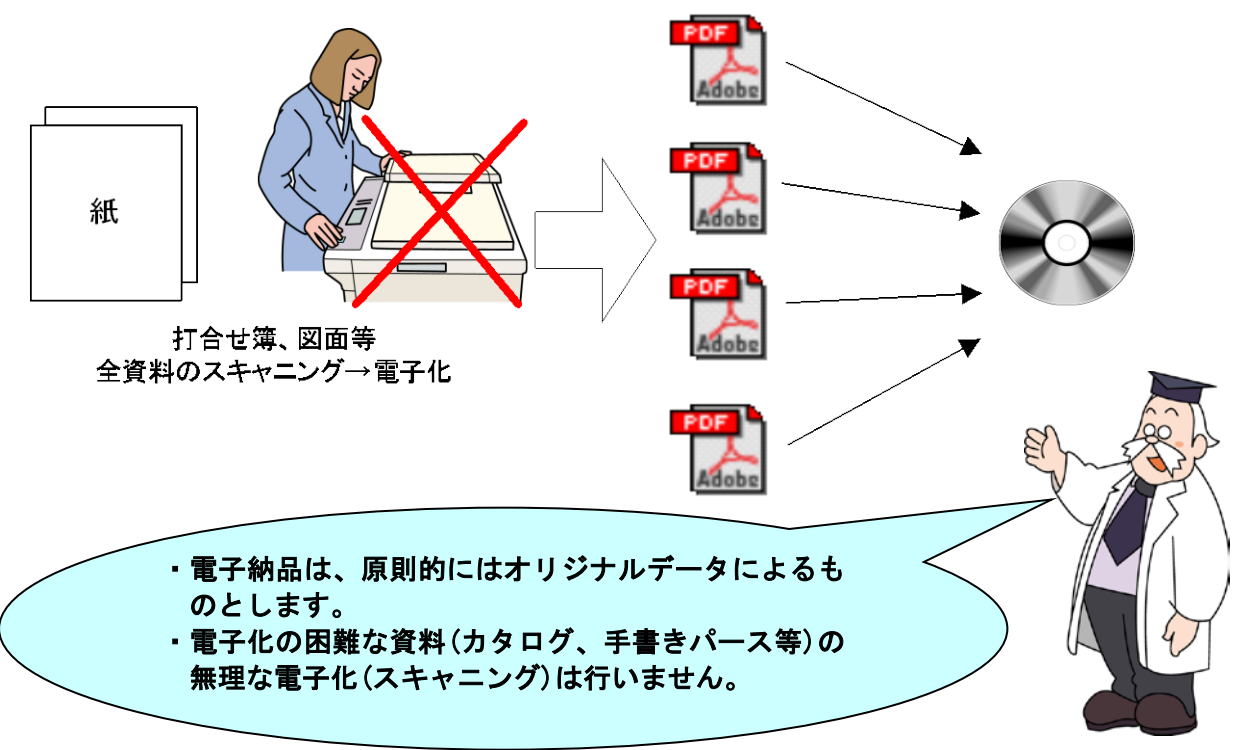

# $0.5$

・管理項目の情報が適切に入力されていません。

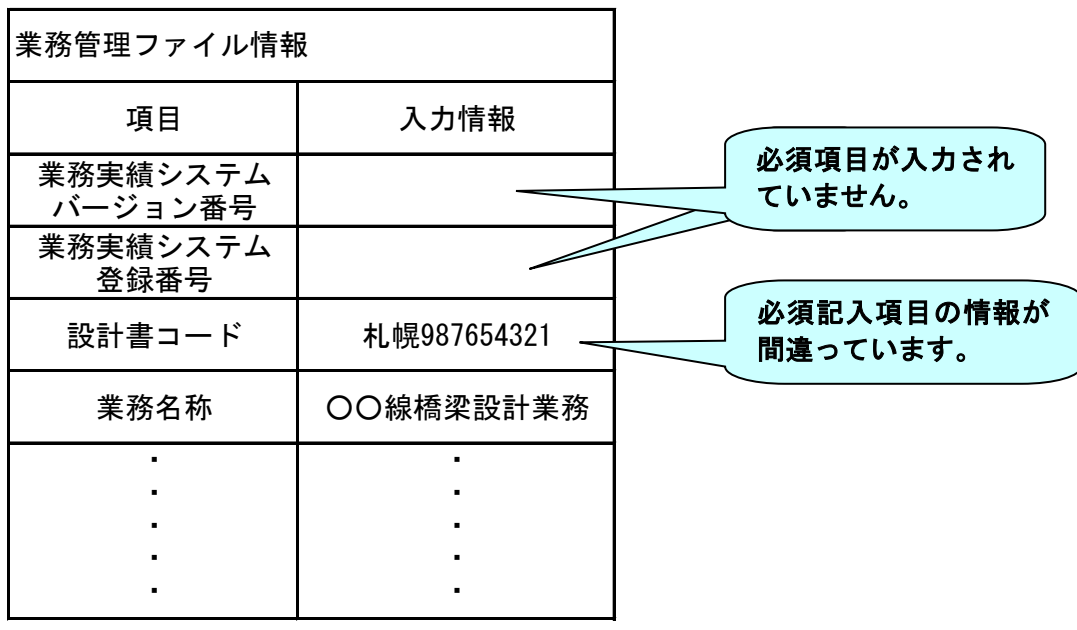

## ●その 6

・管理ファイル(XML)の中で使用禁止文字を使用しています。 (管理ファイルにおける使用禁止文字の例)

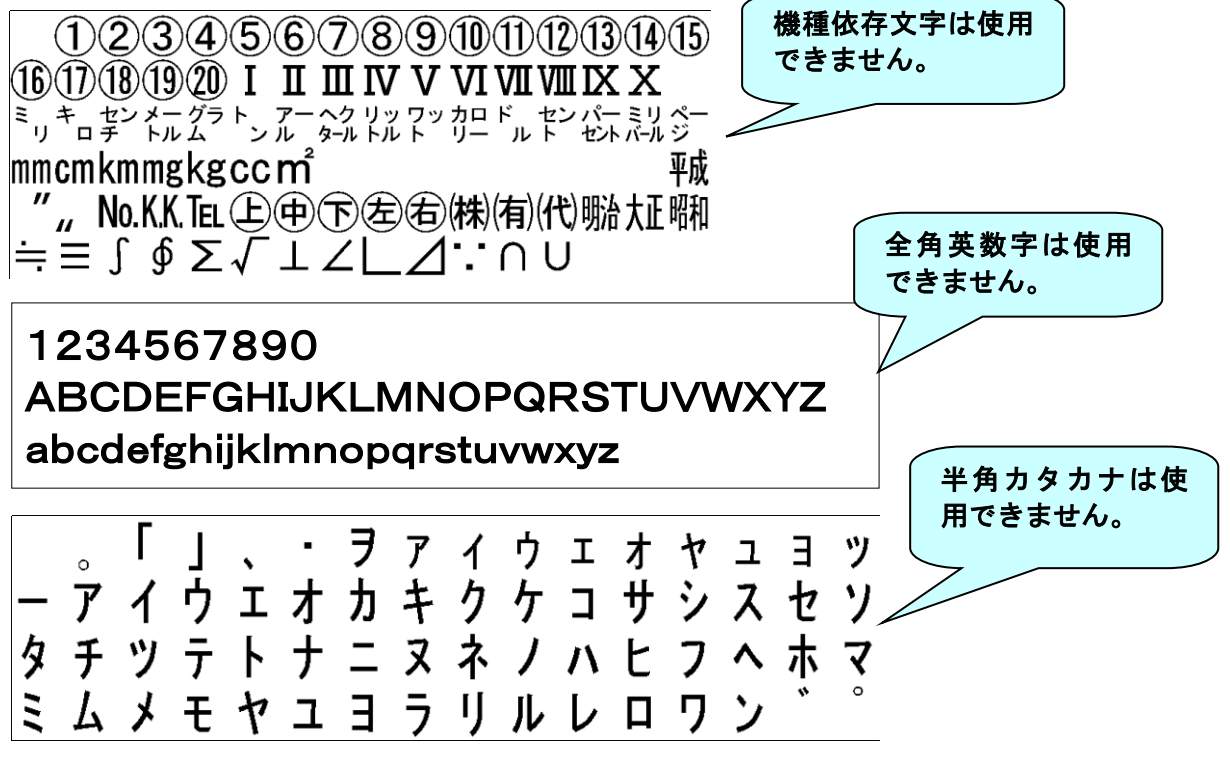

# $0$ その7

- ・ラベル面に必要事項が記載されていません。
- ・CD-R 又は DVD-R(協議により BD-R)以外での提出(CD-RW、MO)をしています。

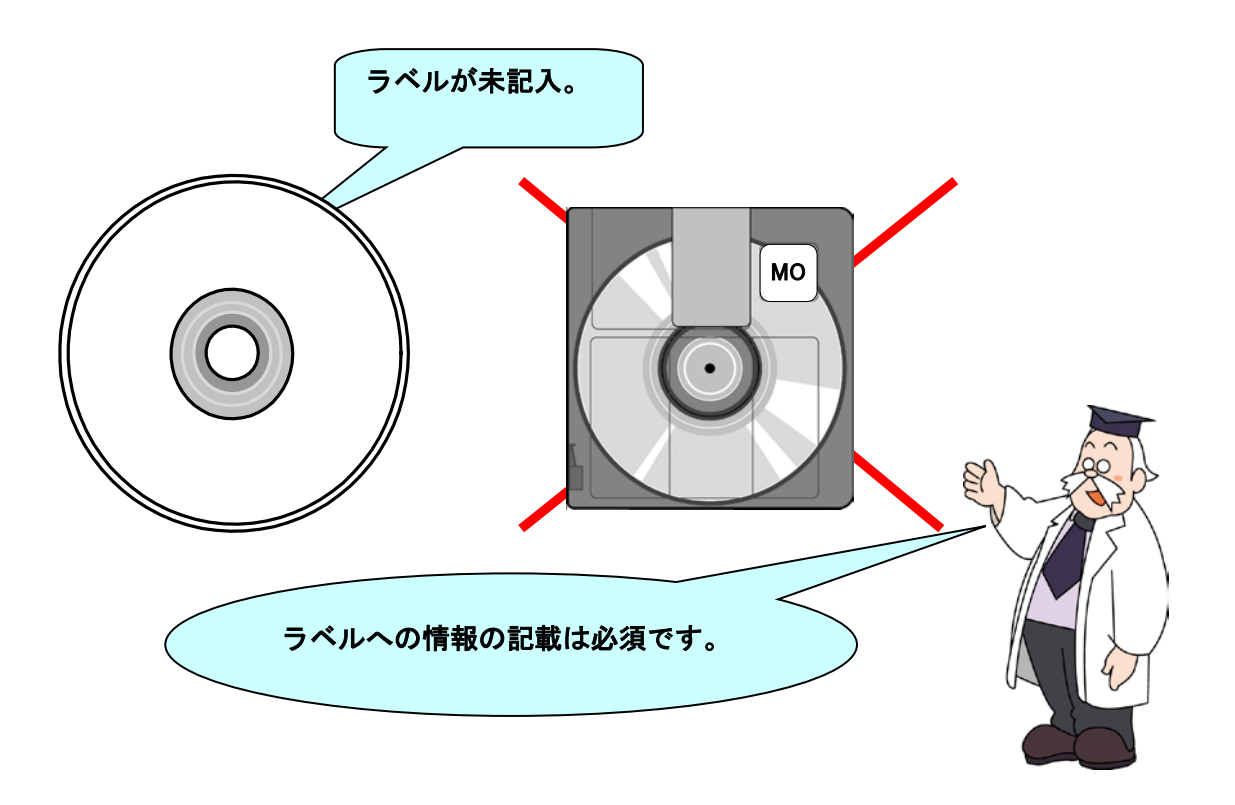

# 13-4 協議チェックシート

協議チェックシートは、下記のホームページからダウンロードすることができます。 [http://www.hkd.mlit.go.jp/topics/cals\\_ec/standard\\_t.html](http://www.hkd.mlit.go.jp/topics/cals_ec/standard_t.html)

# 13-4-1 着手時協議チェックシート

### 北海道開発局 着手時協議チェックシート(調査設計業務用) (例)

(1)協議参加者

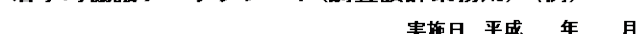

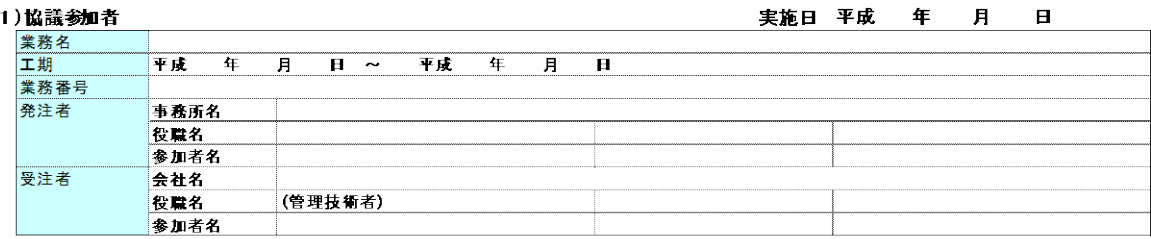

(2)適用要領 · 基準類

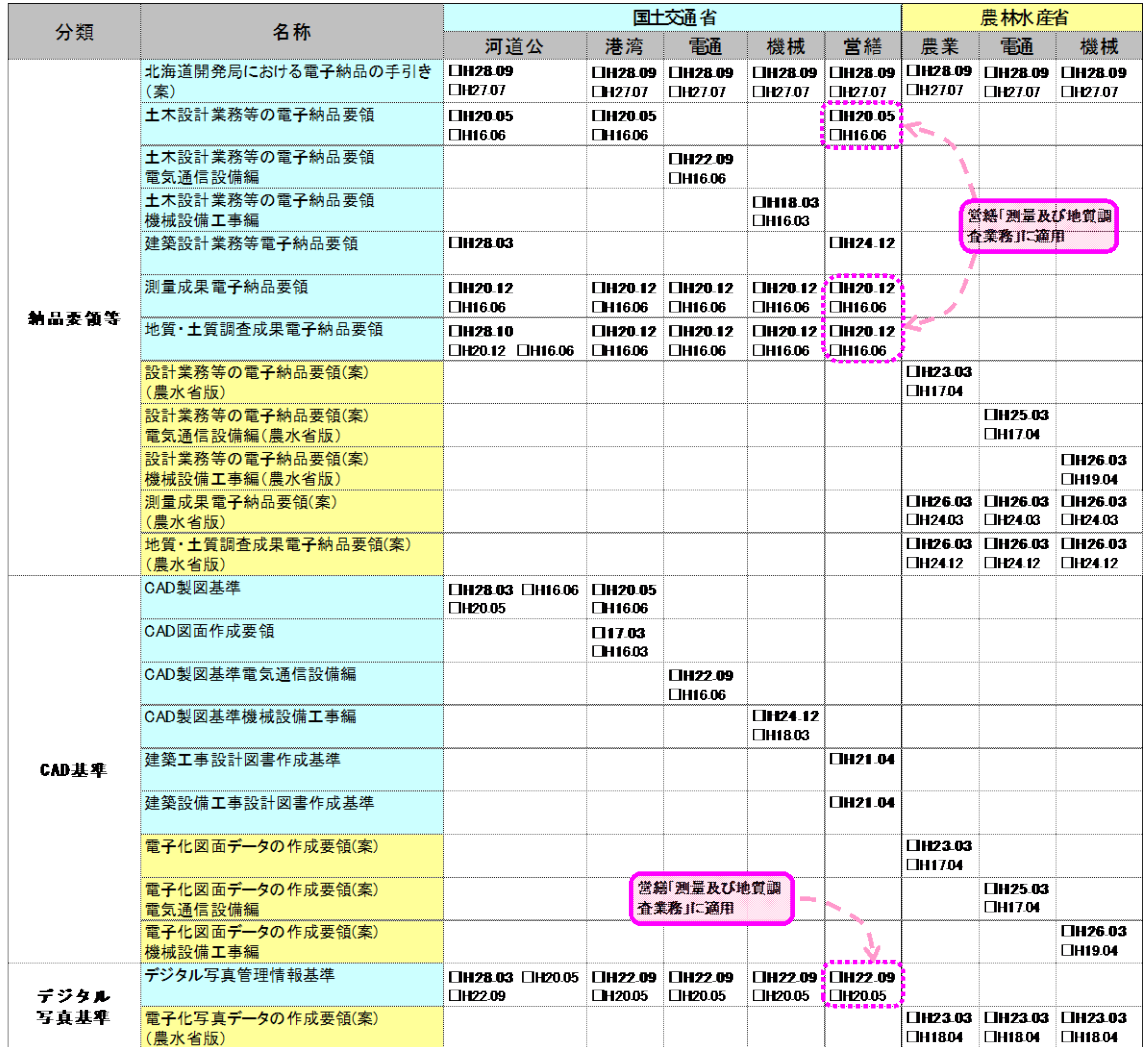

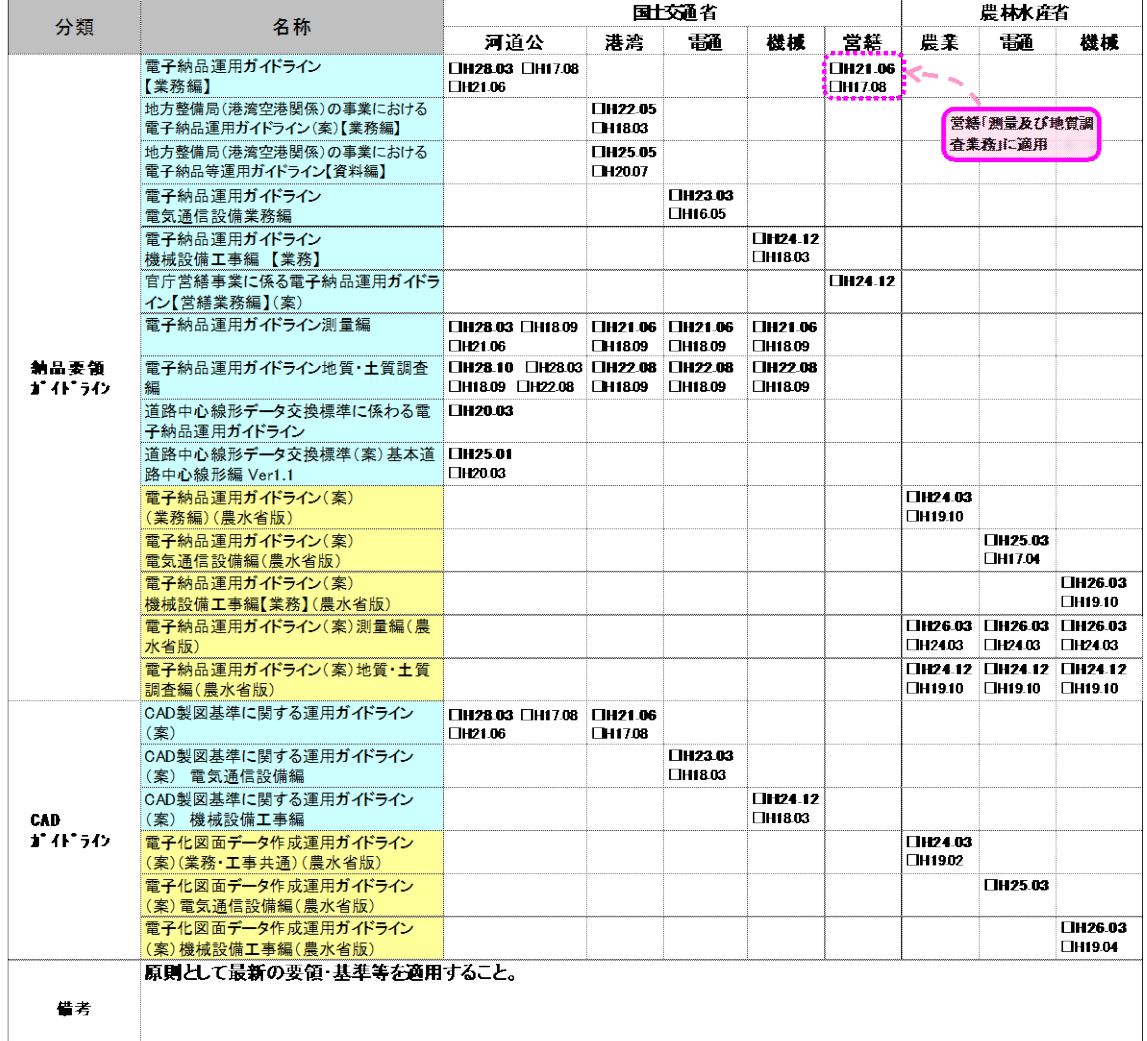

(3)インターネットアクセス環境、利用ソフト

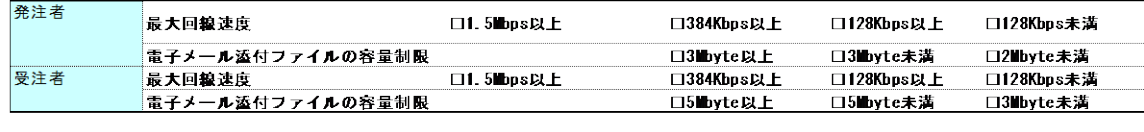

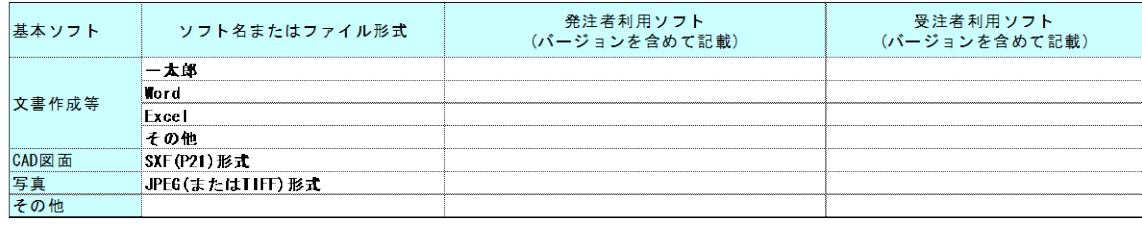

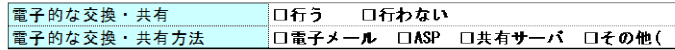

 $(4)$  2000

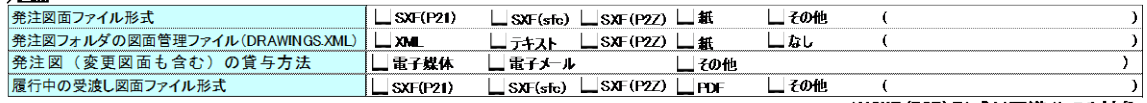

※SXF (P2Z)形式は河道公のみ対象

 $\overline{)}$ 

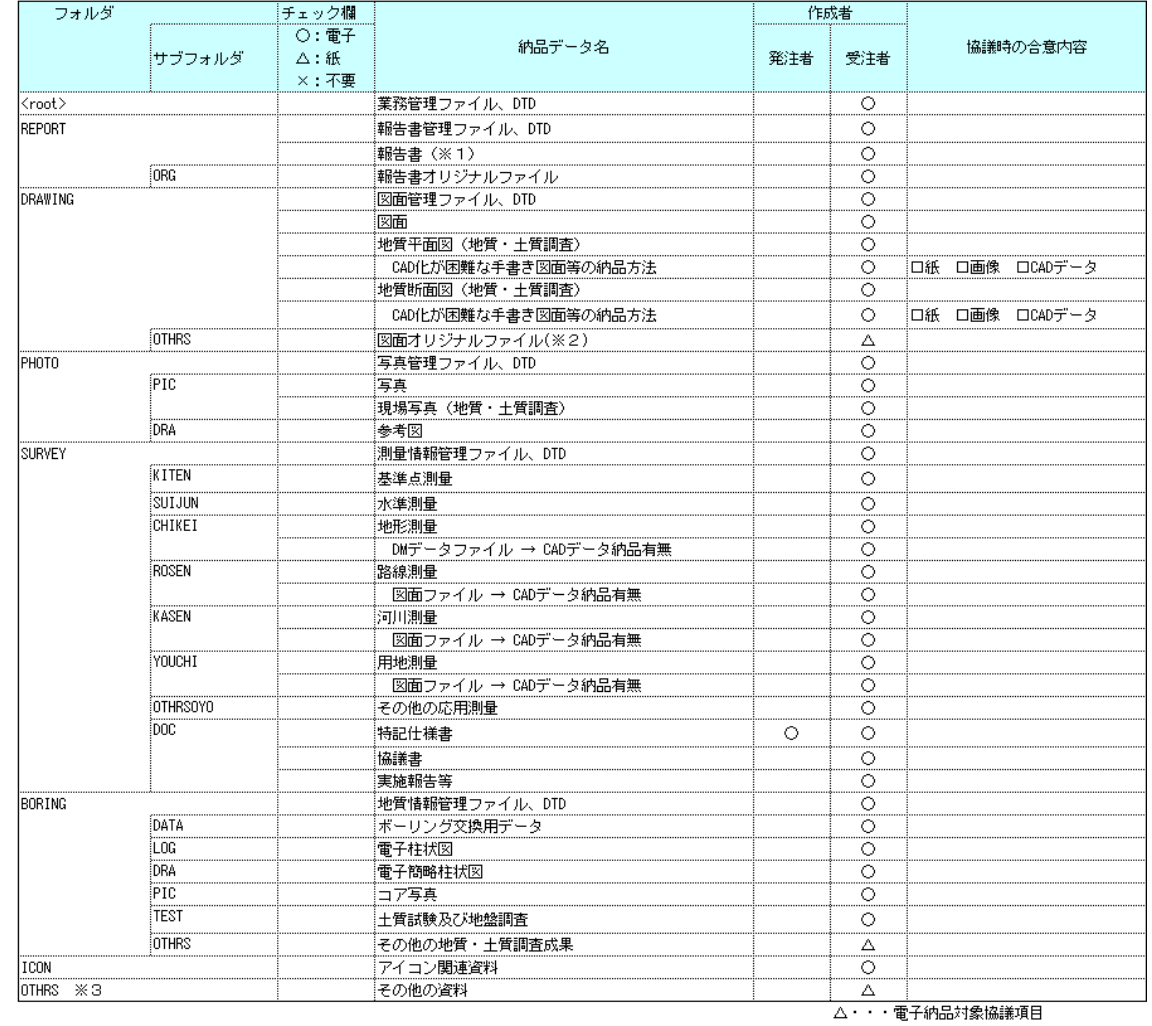

#### (5)-1電子納品対象項目 (官庁営繕部門の「測量及び地質調査業務」にも適用)

※1 打合せ簿については報告書の一部として取扱い、報告書フォルダに格納する。<br>※2 図面カリジナルファイルは運用上の扱いとし、詳細は「北海道開発局に対する電子納品に関する手引き(案)【業務編】<br>※2 図1:TTEにロエトリソルには、いまりには、無理には、「また」という方式は、いました。 (業務管理ファイルについては「土木設計業務等の電子納品要領(案)平成20年5月国土交通省」を参照)

※3 その他の資料は運用上の扱いとし、詳細は「北海道開発局こおける電子納品に関する手引き(案)【業務編】<br>8-8その他の資料は運用上の扱いとし、詳細は「北海道開発局こおける電子納品に関する手引き(案)【業務編】

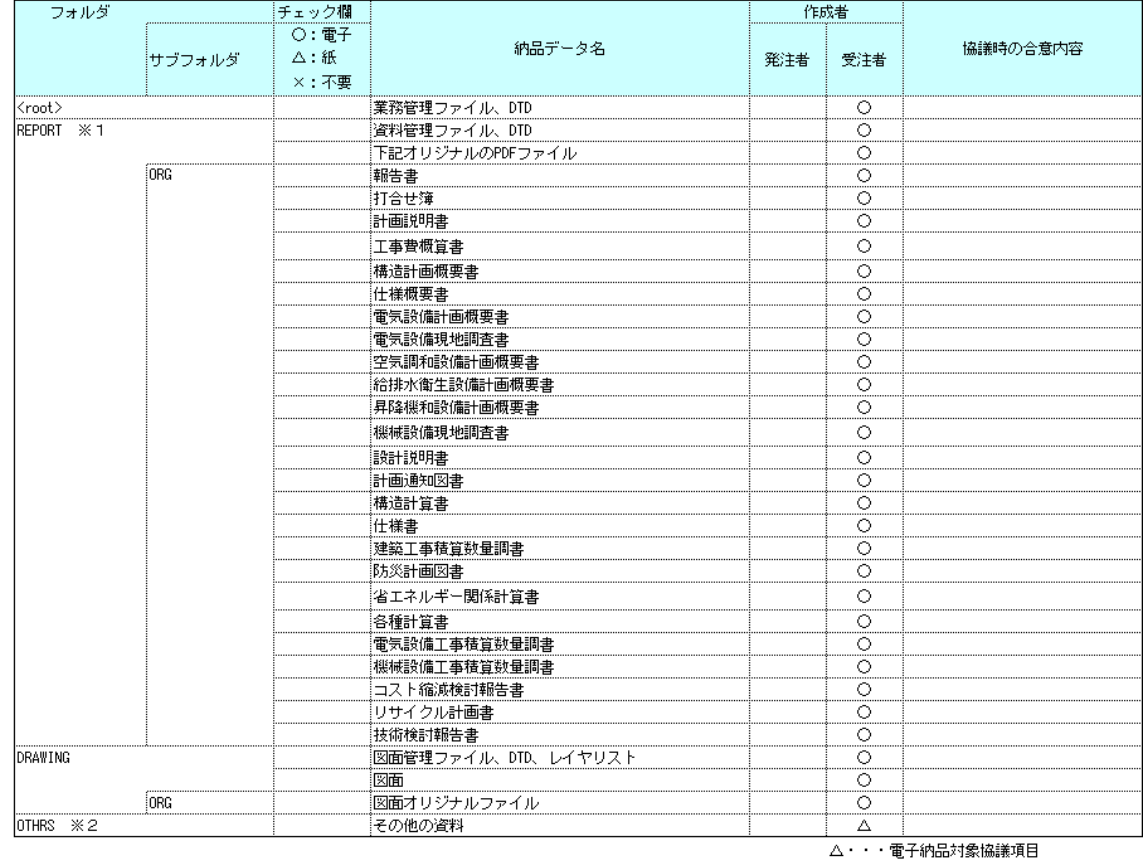

#### (5)-2 電子納品対象項目(官庁営繕部門の「建築関係建設コンサルタント業務」)

#### (6)電子化しない書類

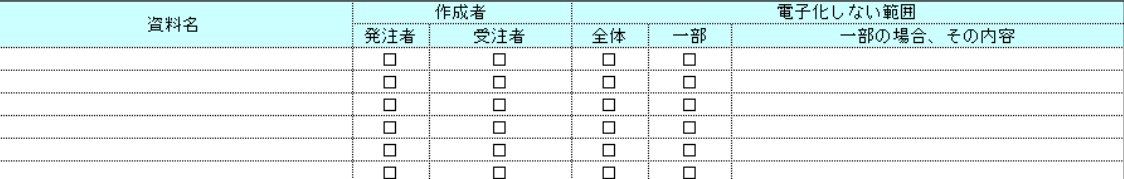

#### (7)検査方法等

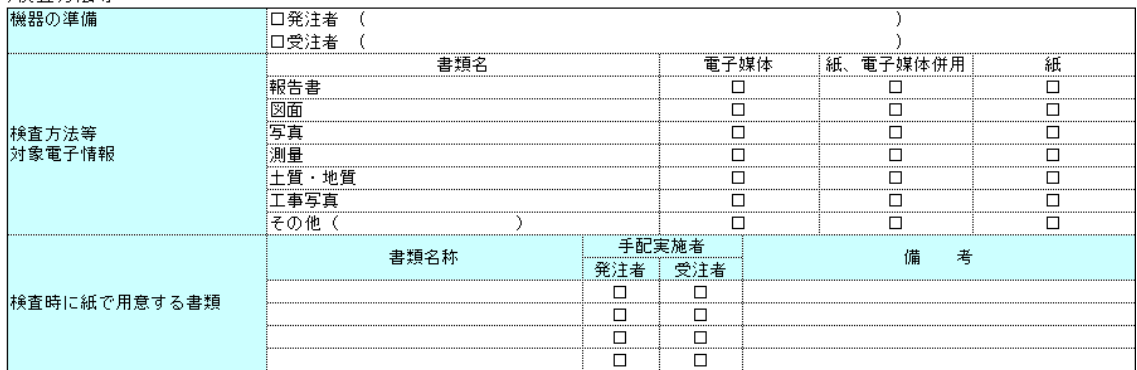

#### (8)その他

# 13-4-2 検査前協議チェックシート

検査前協議チェックシート(調査設計業務用) (例)

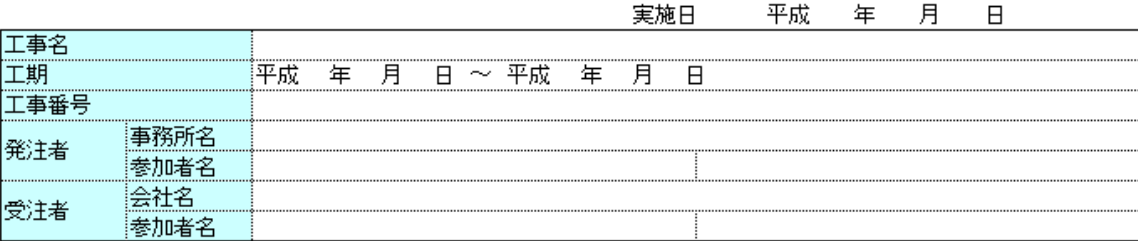

(1)検査場所・予定日時

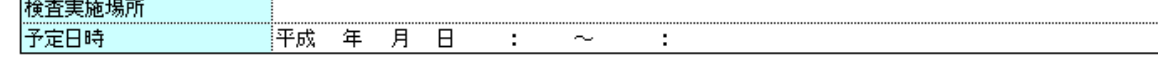

(2)電子成果品により検査を行う書類の範囲

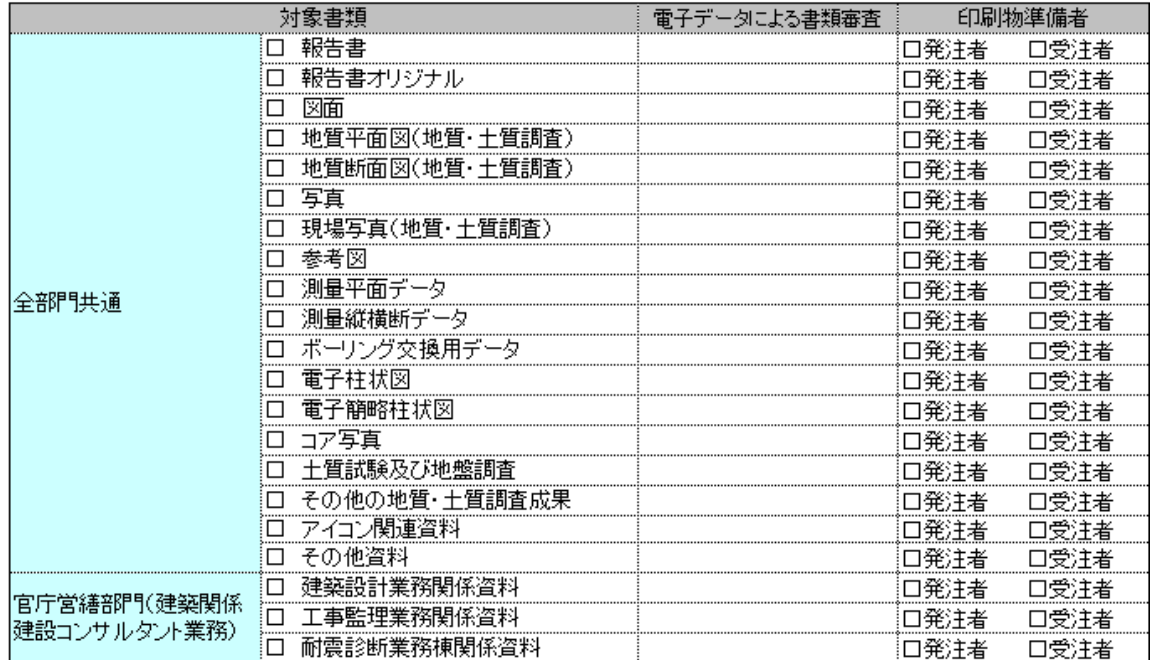

(3)電子媒体の確認

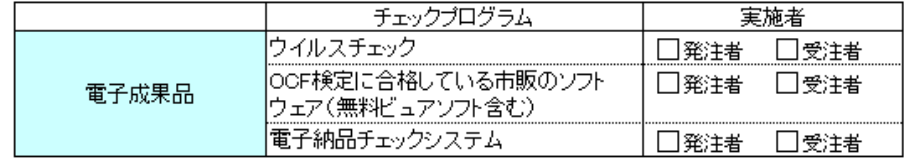

### (4)その他

# 13-5 用語解説

# 1 AGRIS (アグリス、Agricultural and Rural Development Technical Consulting Records Information Service)

「農業農村整備事業測量調査設計業務実績情報サービス」の略称です。国、地方自 治体、公団等が発注する農業農村整備事業の測量調査設計業務に関する実績情報等を データベース化し、発注者及び請負者に情報提供を行うものです。運営・管理は、(社) 農業農村整備情報総合センターが行っています。

### 2 ASP (エーエスピー、Application Service Provider)

インターネット上で利用できるアプリケーションソフトのレンタル等の有償サー ビス事業者をいいます。

ASP で提供されるサービスは、電子掲示板、ファイル保管管理等の機能を持つ情報 共有ソフト等があります。ASP は、各種業務用ソフト等のアプリケーションソフトを データセンター等において運用し、ソフト等をインターネット経由でユーザー(企業) に提供しています。

### 3 CAD (キャド、Computer Aided Design)

設計者がコンピュータの支援を得ながら設計を行うシステムのことをいいます。図 形処理技術を基本としており、平面図形の処理を製図用途に追うようにしたものを 2 次元 CAD、3次元図形処理を製品形状の定義に利用したものを3次元 CAD といいます。 デザイン、製図、解析など設計の様々な場面で活用されます。

# CALS/EC (キャルスイーシー、

 Continuous Acquisition and Life-cycle Support/Electronic Commerce) 国土交通省では、「公共事業統合情報システム」の略称としています。

従来は紙で交換されていた情報を電子化するとともに、ネットワークを活用して各 業務プロセスをまたぐ情報の共有・有効活用を図ることにより、公共事業の生産性向 上やコスト縮減を実現するための取組みです。

CALS とは、企業間や組織間において、事業や製品等の計画、設計、製造、運用、 保守に至るライフサイクルの各段階間や関係者間で発生する各種情報を電子化し、そ の伝達、共有、連携、再利用を効率的に行いコストの削減や生産性の向上を図ろうと する活動であり、概念です。

EC とは、電子化された商取引を意味します。国土交通省では公共事業の調達(入 札、契約)行為をインターネットで行っています。

5 CD-R(シーディーアール、Compact Disc Recordable)

データの記録専用の CD です。

記録する方式により一度だけ書き込める方式と追記が可能な方式があります。ただ し、書き込まれたデータは消去できません(論理的に認識できないようにすることは できます)。

容量は、現在では 700MB 程度までが主流であり、さらに拡張したものもあります。 標準的な論理フォーマットは、ISO 9660 等があります。

### 6 コリンズ(Construction Records Information System)

コリンズは、公共事業の入札・契約において、透明性・客観性・競争性を確保する ことを目的に、公共機関が共同で利用できる工事実績情報システムです。(一財) 日本建設情報総合センターが公益法人という立場で、建設企業からの工事カルテの 登録を基に工事実績情報のデータベースを構築し、各公共工事発注機関へ情報提供 を行っています。

### 7 CPU(シーピーユー、Central Processing Unit)

中央演算処理装置のことです。プロセッサや MPU も CPU と呼ばれます。

### 9 DM(ディジタル・マッピング、ディーエム、Digital Mapping)

空中写真測量等により、地形、地物等の地図情報をデジタル形式で数値地形図を作 成する作業を表しており、それにより作成されるデータを「DM データファイル」と いいます。DM データファイルの仕様は国土交通省公共測量作業規程に定められてお り、国土基本図や都市計画図等の大縮尺地図を数値地図データとして作成する場合に 適用されています。

### ・標準図式データファイル

国土地理院は、国土交通省公共測量作業規程に定められているディジタルマッピン グ(DM)データファイル仕様に、応用測量分野をはじめとするデータ項目の大幅な追 加・見直しを行い、これを「拡張ディジタルマッピング実装規約(案)」(以下、「実 装規約(案)」という。)として策定しています。

この実装規約(案)は、数値地形測量(地図情報レベル 2500 以上)の測量成果お よび測量記録等のほか、基準点測量の網図や応用測量の各種位置図、平面図等を作成 する場合に適用されます。

適用される成果等の詳細は、以下のとおりです。

- 1) 基準点測量:基準点網図、水準路線図
- 2) 数値地形測量:DM データファイル、DM データインデックスファイル、標定点配 置図・水準路線図、対空標識点一覧図、標定図、刺針点一覧図、空中三角測量 実施一覧図、数値地形モデル、ディジタルオルソデータファイル、位置情報フ ァイル

3) 応用測量:線形図、線形地形図、詳細平面図、杭打図、等高・等深線図、公図 等転写連続図、復元箇所位置図、基準点網図、設置箇所位置図、用地実測デー タ、用地平面図

これまでは、応用測量の測量成果等を電子納品するためには規定されていなかった 事項がありましたが、実装規約(案)の策定により、ほとんどの測量成果および測量 記録のファイル形式が統一されることとなります。

測量の後続作業である設計・施工工程では、作業規程の準則を適用して作成された DM データファイルを受け取れるインターフェイスを用意すれば、そのまま測量成果 等が使用できます。この時、測量成果が 3 次元座標を有していれば、設計等の工程で も 3 次元座標の利用が可能となり、情報の共有が図れます。

なお、作業規程の準則の詳細は、国土地理院ホームページで公開しています。 <http://psgsv2.gsi.go.jp/koukyou/jyunsoku/index.html>

### $\mathsf{DTD}$  (ディーティーディー、Document Type Definition)

XML 等で文書を記述する際、タグを利用して、データの要素・属性、構造(見出し、 段落等)を定義するものです。(※XML⇒「XML」の項、参照。)

### 11 DVD-R(ディーブイディーアール、Digital Versatile Disk Recordable)

DVD-R は、記録型 DVD の規格の一つであり、1 度だけ書きこみが行える追記型 DVD のことです。DVD-ROM や DVD-RAM など他の DVD 規格とも互換性があります。

### 12 GIS(ジーアイエス、Geographical Information System)

デジタル化された地図(地形)データと、統計データや位置の持つ属性情報などの 位置に関連したデータとを、統合的に扱う情報システムです。

地図データと他のデータを相互に関連づけたデータベースと、それらの情報の検索 や解析、表示などを行なうソフトウエアから構成されています。データは地図上に表 示されるので、解析対象の分布や密度、配置などを視覚的に把握することができます。

#### 24 ISO9660 フォーマット

ISO で規定される CD-R 等での標準的なフォーマットのひとつです。

特定の OS(オペレーティングシステム)、ハードウェアに依存しないため、このフ ォーマットの CD-R は、ほとんどの PC の OS 上で読み込むことができます。

ISO9660 フォーマットにはレベル 1 からレベル 3 までの段階があり、電子納品に関 するる要領・基準では、長期的な保存という観点から、ISO9660 フォーマットの中で も OS 間での互換性が最も高い「レベル 1」を標準としていました。ただし、レベル 1 の場合、ファイル名等の規則は厳しく、「名前+拡張子」の 8.3 形式のファイル名で、 使える文字は半角アルファベットと 0~9 の数字、「\_」に限られ、ディレクトリ名は 8 文字までの制限があり、ワープロソフト等で一般的になった 4 文字の拡張子に対応 できないため、Joliet に移行しました。

#### 26 Joliet(ジョリエット)

27 マイクロソフト社が設計した、ISO9660 の拡張規格であり、1 文字 2 バイトで表現 する Unicode を採用し、128 バイト (64 文字) までの長いファイル名に対応していま す。流通しているほとんどの OS が対応しており、Joliet を利用できないシステムで も ISO 9660 レベル 1 として読み込めるようになっていることから、ワープロソフト 等で一般的になった 4 文字の拡張子に対応するため、電子納品に関する要領・基準で の標準として採用しました。

#### 29 JPEG(ジェーペグ、Joint Photographic Experts Group)

静止画像データの圧縮方式の一つです。ISO により設置された専門家組織の名称が そのまま使われています。圧縮の際に、若干の画質劣化を許容する(一部のデータを 切り捨てる)方式と、まったく劣化のない方式を選ぶことができ、許容する場合はど の程度劣化させるかを指定することができます。方式によりばらつきはありますが、 圧縮率はおおむね 1/10~1/100 程度です。

#### MO (エムオー、Magnet Optical disk)

書き換え可能な光磁気ディスクです。磁気記憶方式に光学技術を併用しています。 書込み時はあらかじめレーザー光を照射してからデータを磁気的に書き込むので、記 憶の高密度化が可能です。また、読み出し時はレーザー光のみを用いるため、高速に データを読み出すことができます。容量が 230MB、540MB、640MB、1.3GB のものが一 般的です。

#### 32 OCF(オーシーエフ、Open CAD Format Council)

オープン CAD フォーマット評議会の略です。公益的な見地から、より確実な CAD データ交換を保証するため、SXF フォーマットを推進し、より多くの CAD ソフトに品 質の高いSXFフォーマットを実装し普及することを目的とするCADベンダの団体です。 OCF 検定

OCF 検定は、(一社)オープン CAD フォーマット協議会が実施する、CAD ソフトウェ アやビューアの SXF 仕様への準拠性を検定するものです。この検定に合格した CAD ソフトウェアやビューアは、SXF データの互換について一定の基準が満たされている ことから、目視確認等において、OCF 検定合格のビューア等を使用することとしてい ます。検定内容の詳細については(一社)オープン CAD フォーマット協議会のホーム ページを参照してください。 http://www.ocf.or.jp/

### 34 PDF(ピーディーエフ、Portable Document Format)

PDF は、1993 年に、米国のアドビ システムズ社が策定、発表した電子文書のファ イルフォーマットです。現在 PDF は、電子文書のデファクトスタンダード(事実上の 標準)となっています。インターネット上での文書公開では多くの電子文書が PDF 形式で配布されています。

PDF の特長は電子文書の画面表示及び印刷が、特定の OS、アプリケーションに依存 せず、どのパソコンでも同様の結果が得られることにあります。

PDF のビューアソフトである Adobe Reader が無償配布されているほか、PDF の仕様 はアドビシステムズの Web サイトで公開され、フォーマットの規定内容が完全に公開 されていること、フォーマットの無償利用が許可されていることから、他のソフトウ エア会社からも PDF 文書を作成するソフトウエアが提供されています。

また、(財)日本規格協会から PDF の規定内容が翻訳、公開されています(標準情 報 TR X 0026:2000)。

#### 35 PUBDIS(パブディス、Public Building Designers Information System)

「公共建築設計者情報システム」の略称です。建築関係設計事務所から提出された 情報(事務所情報・技術者情報・業務実績情報)をデータベース化したものを公共発 注機関が利用することにより、設計事務所の選定が円滑かつ公正に行われることを支 援するためのシステムです。

#### SXF (エスエックスエフ、Scadec data eXchange Format)

異なる CAD ソフト間でデータの交換ができる共通ルール(中間ファイルフォーマッ ト:交換標準)です。「CAD データ交換標準開発コンソーシアム」において開発され ました。この交換標準はコンソーシアムの英語名称である SCADEC(Standard for the CAD data Exchange format in the Japanese Construction field)にちなみ、SXF 標準と呼ばれています。

SXF のファイル形式は、国際規格である STEP/AP202(通称 STEP/AP202)に準拠し、 電子納品で採用されている、拡張子「.P21」の STEP ファイル(P21 ファイルと呼び ます)と、国内でしか利用できないファイル形式である SFC ファイル(Scadec Feature Comment file の略、SFC ファイルと呼びます)があります。

P21 ファイルは国際規格である ISO10303/202 に則った形式であるため、自由なデ ータ交換が可能となるように、描画要素に特化したフィーチャから構成されるデータ 構造をもっています。SFC ファイルはフィーチャコメントと呼ばれる国内だけで利用 できるローカルなデータ構造を持っています。データ構造の違いから P21 ファイルは SFC ファイルに比べデータ容量が大きくなります。

また、P21 形式の ZIP による圧縮形式である P2Z 形式、SFC 形式の ZIP による圧 縮形式である SFZ 形式があります。

#### SXF ビューア等

SXF ビューア等は、SXF 表示機能及び確認機能要件書(案)(平成 21 年 3 月)に従 って開発され、OCF 検定に合格した SXF 形式の図面データが閲覧可能な閲覧ソフト 及び CAD ソフトです。オープン CAD フォーマット評議会の Web サイトにある OCF

検定認証ソフト一覧(以下の URL)で市販の SXF ビューア等が紹介されています。 http://www.ocf.or.jp/kentei/soft\_ichiran.shtml

SXF ブラウザが 2014 年 4 月 9 日をもって提供を終了したことから、今後、SXF デ ータの表示や印刷等は、SXF ビューア等を利用してください。

#### テクリス(Technical Consulting Records InformationSystem)

テクリスは、コンサルタント企業等の選定において手続きの透明性・客観性、競争 性をより高めつつ、技術的に信頼のおける企業を選定するための業務実績情報システ ムです。(一財)日本建設情報総合センターが、コンサルタント企業等からの業務カ ルテの登録を基に業務実績情報のデータベースを構築し、各業務発注機関へ情報提供 を行っています。

#### 38 TIFF(ティフ、Tagged Image File Format)

画像データのフォーマットです。1 枚の画像データを、解像度や色数、符号化方式 の異なるいろいろな形式で一つのファイルにまとめて格納できるため、アプリケーシ ョンソフトに依存しない画像フォーマットとなっています。

なお、G4 規格は、電気通信の規格の一つで、TIFF ファイルの画像の転送、記録方 式の一つとして採用されています。G3 規格より高い圧縮率が得られます。

#### 39 TRABIS (トラビス、Technical Report And Boring Information System)

技術文献地質情報提供システムのことです。国土交通省の各地方整備局において運 用管理している情報システムです。提供している情報は技術文献に関する文献抄録情 報と各地方整備局における地質情報です。技術文献とは業務成果報告書と地整技術研 究発表会論文集のことを指し、地質情報とは主にボーリング柱状図のことを指します。 (北海道開発局においては、地質情報データベースは確立されておりません。今後対 応していく予定です。)

UDF 2.6

2.6 は UDF のリビジョンです。BD-R で採用されます。

### UDF Bridge (UDF ブリッジ)

UDF Bridge は、DVD をサポートしている機器では最も標準化されている古いバー ジョンの UDF 1.02 で確実に読み出せることを旨とし、古いパソコンなど UDF をサポ ートしていない機器や OS でも読み出しができるように、CD-ROM の普及によって標準 化している「ISO-9660」のアクセス手段でも読み出しが可能なものです。UDF 1.02 と ISO-9660 を橋渡しできる仕組みであるため、読み出しの互換性がとても高いフォ ーマット形式です。

### 42 XML(エックスエムエル、eXtensible Markup Language)

文書、データの意味及び構造を記述するためのデータ記述言語の一種です。 ユーザが任意でデータの要素・属性や論理構造を定義できます。1998 年 2 月に W3C (WWW コンソーシアム) おいて策定されています。

### 43 XSL(エックスエスエル、eXtensible Style Language)

XML 文書の書式(体裁)を指定するスタイルシートを提供する仕様です。XSL を使用 すると、XML で記述されたものを表形式で見ることが出来ます。

#### 45 ウイルス

電子ファイル、電子メール等を介して次々と他のコンピュータに自己の複製プログ ラムを潜伏させていき、その中のデータやソフトウエアを破壊するなどの害を及ぼす コンピュータプログラムのことです。

ウイルスチェック

ウイルスチェックソフトを用いてコンピュータウイルスを検出・除去する処置のこ とをいいます。

### オリジナルファイル

オリジナルファイルとは、「CAD、ワープロ、表計算ソフト等で作成した電子デー タ」を指します。

なお、オリジナルファイルにはスキャニング(紙原本しかないもの)によって作 成した電子データを含みます。

#### 拡張子

拡張子とは、ファイル名の後側に付いている「.」(ピリオド)+英数字のアルファ ベットのことです。英数字のアルファベットは半角英数で、文字数は原則 3 文字です。 (例外的に.html のように 4 文字のものもあります。)これはファイルの属性や内容を 表すもので、このファイルの形式と作ったアプリケーションの種類を示します。拡張 子の付いたファイルのアイコンをダブルクリックすると、自動的にアプリケーション が起動して、そのファイルが開きます。

#### 管理ファイル

電子成果品の電子データを管理するためのファイルです。データ記述言語として XML を採用しています。

電子納品では、電子成果品の再利用時に内容を識別するため、工事、業務に関する 管理情報や報告書・図面等の管理情報(管理ファイルと DTD)を電子成果品の一部と して納品することにしています。

※XML⇒「XML」の項、参照。

※DTD⇒「DTD」の項、参照。

49 サーバ

ネットワーク上でサービスや情報を提供するコンピュータのことです。

インターネットではウェブサーバ、DNS サーバ(ドメインネームサーバ)、メール サーバ(SMTP/POP サーバ)等があり、ネットワークで発生する様々な業務を内容に 応じて分担し集中的に処理します。

・ウェブサーバ:ホームページ等のコンテンツを収め情報提供を行うもの

·DNS サーバ:IPアドレスとドメイン名の変換を行うもの

・SMTP/POP サーバ:電子メールの送受信を行うもの

#### 50 事前協議

工事・業務の開始時に、受発注者間で行われる協議のことをいいます。協議におい て、電子納品に関する取り決めをしておくことが、電子納品の円滑な実施の重要なポ イントになります。

#### 51 (工事施工中の)情報共有システム

工事施工中の情報共有システムとは、工事施工中に受発注者間に発生する情報を、 インターネット経由で交換・共有するシステムです。

情報共有システムを導入する際に、満たすべき機能をとりまとめた「工事施工中に おける受発注者間の情報共有システム機能要件(Rev.2.0)」が公開されされています。 情報共有システムの提供形態は、発注者がサーバを保有・管理する発注者サーバ方式 と ASP(Application Service Provider)方式があります。

### 情報リテラシー

インターネット等の情報通信やパソコン等の情報通信機器を利用して、情報やデー タを活用するための能力・知識のことです。

### 53 世界測地系

世界測地系とは、世界で共通に利用できる位置の基準をいいます。

測量の分野では、地球上での位置を経度・緯度で表わすための基準となる座標系及 び地球の形状を表わす楕円体を総称して測地基準系といいます。つまり、世界測地系 は、世界共通となる測地基準系のことをいいます。

これまで、各国の測地基準系が測量技術の制約等から歴史的に主に自国のみを対象 として構築されたものであるのに対し、世界測地系は世界各国で共通に利用できるこ とを目的に構築されたものです。世界測地系は、GPS 等の高精度な宇宙測地技術によ り構築維持されています。

・日本測地系

日本測地系は、明治時代に全国の正確な 1/50,000 地形図を作成するために整備さ れ、改正測量法の施行日まで使用されていた日本の測地基準系を指す固有名詞です。

### ・日本測地系から世界測地系への移行

「測量法及び水路業務法の一部を改正する法律」が、平成 13 年 6 月 20 日に公布さ れ、平成 14 年 4 月 1 日から施行されました。この改正により、基本測量及び公共測 量が従うべき測量の基準のうち、経緯度の測定は、これまでの日本測地系に代えて世 界測地系に従って行わなければならないこととなっています。

### ・日本測地系 2000

世界測地系は、概念としてはただ一つのものですが、国ごとに採用する時期や構築 に当たっての詳細な手法及び実現精度が異なります。従って、将来、全ての国が世界 測地系を採用したとしても、より精度の高い測地基準系を構築する必要が生じた場合 や、地殻変動が無視できないほど蓄積した場合は、各国の測地基準系を比較したり、 ある国の測地基準系だけが再構築されたりします。このため、測地基準系には、構築 された地域ごとに個別の名称が付けられています。

世界測地系(JGD2000)とは、世界測地系のうち我が国が構築した部分の名称をい います。命名に当たっては、我が国の測地基準系であること、二千年紀の初頭に構築 されたことを意識しています。

世界測地系に移行した 2002 年 4 月から 2011 年 10 月までの日本の公式測地系で した。世界測地系 (JGD2011) とは、東北地方太平洋沖地震による地殻変動で、測量 法施行令が 2011 年 10 月に改正されたことに伴って命名された測地基準系の名称で す。

#### ダウンロード

ネットワーク上の他のコンピュータにあるデータ等を、自分のコンピュータへ転送 し保存することをいいます。ダウンロードの反対語は、アップロードといいます。

#### 55 電子署名

デジタル文書の正当性を保証するために付けられる署名情報です。文字や記号、マ ークなどを電子的に表現して署名行為を行うこと全般を指します。現実の世界で行わ れる署名を電子的手段で代替したものです。特に、公開鍵暗号方式を応用して、文書 の作成者を証明し、かつその文書が改ざんされていないことを保証する署名方式のこ とを「デジタル署名」といいます。

#### 電子納品チェックシステム

電子成果品のフォルダ構成、管理項目、ファイル名、レイヤ名などについて、電子 納品要領・基準への整合性をチェックするプログラムです。

国土交通省が整備する電子納品・保管管理システムのうち、チェック機能の部分を 独立したプログラムとして抜き出したものです。電子媒体に納められた電子成果品の 管理ファイル(XML ファイル)、ファイル名、フォルダ名等が「電子納品要領(工事)」 に従っているか否かを確認することができます。ただし、成果品(報告書や CAD 等) の内容を確認することはできません。

チェックシステムは下記各サイトで公開されています。

【河道公、電通、機械】[http://www.cals-ed.go.jp](http://www.cals-ed.go.jp/)

【港湾】<http://www.ysk.nilim.go.jp/cals/index.htm>

【営繕】[http://www.mlit.go.jp/gobuild/kijun\\_cals\\_cals.htm](http://www.mlit.go.jp/gobuild/kijun_cals_cals.htm)

【農業、農電通、農機械】[http://www.maff.go.jp/j/nousin/seko/nouhin\\_youryou/](http://www.maff.go.jp/j/nousin/seko/nouhin_youryou/)

#### 57 電子媒体(メディア、記憶メディア、 記憶媒体)

FD、CD、DVD、ZIP、ブルーレイ等、データを記録しておくための記録媒体を指しま す。なお、この**手引き【業務編】**では、電子媒体を「電子成果品を格納した CD-R 又 は DVD-R(協議により BD-R)」を指すものとして定義しています。

#### 58 フォント

コンピュータを使って文字を表示したり印刷したりする際の文字の形です。また、 文字の形をデータとして表したものをフォントと呼ぶ場合もあります。

#### ・等幅フォントとプロポーショナルフォント

すべての文字を同じ幅で表現するフォントを等幅フォント、文字ごとに最適な幅が 設定されたフォントをプロポーショナルフォントと呼びます。

#### ・ビットマップフォントとアウトラインフォント

文字の形を小さな正方形の点(ドット)の集まりとして表現するフォントをビット

マップフォント、基準となる点の座標と輪郭線の集まりとして表現するフォントをア ウトラインフォントと言います。ビットマップフォントは高速処理が可能な反面、拡 大・縮小すると文字の形が崩れてしまうという欠点があります。アウトラインフォン トは表示や印刷に時間がかかりますが、いくら拡大・縮小しても美しい出力が可能で す。コンピュータやプリンタの性能の向上に伴って、次第にアウトラインフォントが 使われるようになっています。

### ・主なフォント

# TrueType フォント

TrueType フォントは、アウトラインとして格納されており、デバイスに依存しな いフォントです。任意の高さにサイズを変更でき、画面に表示されるとおりに正確に 印刷できます。Apple 社と Microsoft 社が開発し Macintosh、Windows に標準で採用 しています。大きなサイズでもギザギザのない美しい文字で画面表示や印刷ができま す。

## ベクタ フォント

数学的な原型を基にレンダリングされるフォントです。個々の文字が、点と点の間 を結ぶ線の集合として定義されています。サイズおよび縦横比を変えても見栄えが悪 くなることがありません。

ベクタフォントがサポートされているのは、現在でも多くのプログラムで利用され ているためです。

### ラスタ フォント

ビットマップ イメージとしてファイルに保存され、画面や紙に一連のドットを表 示することにより作成されます。ラスタ フォントは、特定のプリンタのために特定 のサイズと解像度で作成されており、拡大縮小または回転することはできません。ラ スタ フォントをサポートしないプリンタではラスタ フォントは印刷できません。ラ スタ フォントがサポートされているのは、現在も多くのプログラムで利用されてい るためです。

プロッタ フォント

点と点を線分でつなぐ方法で作成されるフォントです。プロッタ フォントは、任 意の大きさに拡大または縮小でき、主にプロッタによる印刷に使われます。

# 59 プロッタ

図面データを出力する装置です。プリンタが点の集合によるビットマップデータに よって出力するのに対して、プロッタは直線や曲線の集合によるベクトルデータによ って出力します。

ペンを使ってベクトルデータをそのまま出力するタイプをペンプロッタ、入力され たベクトルデータを点の集合に変換してビットマップデータ(ラスタデータ)を出力 するラスタプロッタがあります。

# 60 メモリ

コンピュータ本体の中にあり、情報を記憶しておく場所のことです。あらかじめ情 報が書き込まれていて内容が変更できない ROM と、内容を変更できるが電源を切ると 内容が消えてしまう RAM があります。一般的にメモリといえば、メインメモリである RAM のことを指します。

# 62 有効画素数

デジタルカメラなどに内蔵された受光素子のうち、実際に撮影に使用される素子の 数を指します。総画素数より若干少ない値となります。

# 64 レイヤ

レイヤは、CAD 図面を作成する際に、作図要素を描画する仮想的なシートを意味し ます。一般的に、1 枚の図面は複数のレイヤで構成され、各レイヤに表示・非表示す ることが可能です。CAD 製図基準(案)では、電子納品された CAD 図面の作図・修正 及び再利用が効率的に行うことを目的に、工種毎に作図要素を描画するレイヤを定め ています。